# **HONEYWELL MULTICS LOGICAL INQUIRY AND UPDATE SYSTEM REFERENCE** MANUAL

**SOFTWARE** 

# MULTICS LOGICAL INQUIRY AND UPDATE SYSTEM REFERENCE MANUAL

# **SUBJECT**

Description of the Multics Logical Inquiry and Update System

# SPECIAL INSTRUCTIONS

This manual supersedes AZ49, Revision 2, dated June 1980, and its addenda AZ49-02A dated July 1981 and AZ49-02B dated April 1983. Refer to the Preface for "Significant Changes."

The manual has been extensively revised and reorganized. Throughout the manual, change bars in the margins indicate technical additions and asterisks denote deletions. Section 4 and Section 6 are new and do not contain change bars.

# SOFTWARE SUPPORTED

Multics Software Release 10.2

ORDER NUMBER

AZ49-03

December 1983

Honeywell

#### PREFACE

This manual describes a facility used to access Multics Relational Data Store data bases and to prepare data for report generation.

This manual presupposes some basic knowledge of the Multics system, and does not attempt to provide information covered in either of the following two manuals: the New Users' Introduction to Multics - Part I and Part II, Order No. CH24 and CH25 respectively.

Throughout this manual, references are frequently made to other Multics manuals. For convenience, these references are as follows:

**DOCUMENT** 

REFERRED TO IN TEXT AS

Multics Relational Data Store Reference Manual, Order No. AW53 MRDS Manual

Multics PL/I Language Specification, Order No. AG94

PL/I Manual

Multics WORDPRO Reference Manual, Order No. AZ98

WORDPRO Manual

Multics Report Program Generator Reference Manual, Order No. CC69 MRPG Manual

Mulhing Dungungung De Course Many

Multics Programmers'Reference Manual,
Order No. AG91

REF Manual

order No. Adji

Multics Subroutines and I/O Modules, Order No. AG93

Subroutines Manual

# Significant Changes in this Addendum

Section 5 -- added Linus request names in the page header, added a new linus request (opened\_database), substituted long names for all abbrevs in request examples, and added active request capabilities to the following linus requests:

assign\_values
del\_scope
list\_scope
list\_values
open
set scope

The information and specifications in this document are subject to change without notice. Consult your Honeywell Marketing Representative for product or service availability.

New Section 7 -- relocated Exec Com Facility description from Section 5.

Appendix A -- added parameters defining generation of linus\_lila\_tokens.

8/86 iii AZ49-03A

# CONTENTS

|          |                                   |     |      |      |     |   |    | Page           |
|----------|-----------------------------------|-----|------|------|-----|---|----|----------------|
| Section  | Selection Language                | Sel | .ect | ion  |     |   |    | 1 – 1<br>1 – 7 |
| Section  | 2 Built-in and Installation-Defin | had | Fun  | otio | ne  |   |    | 2-1            |
| Dec oron | Built-in Functions                |     |      |      |     |   | •  | 2-1            |
|          |                                   |     |      |      |     |   | •  | 2-1            |
|          | abs                               | •   | • •  | •    | • • | • | •  | 2-1            |
|          | after                             | •   | • •  | •    | • • | • | •  |                |
|          | avg                               | •   | • •  | •    | • • | • | •  | 2-2            |
|          | before                            | •   | • •  | •    | • • | • | •  | 2-2            |
|          | ceil                              | •   |      | •    |     | • | ٠  | 2 -2           |
|          | concat                            |     |      |      |     | • | •  | 2-3            |
|          | count                             |     |      |      |     |   |    | 2-3            |
|          | floor                             |     |      |      |     |   |    | 2-3            |
|          | index                             |     |      |      |     |   |    | 2-4            |
|          | max                               |     |      |      |     | • | Ĭ. | 2-4            |
|          | min                               | •   | • •  | •    | •   | • | •  | 2-4            |
|          |                                   | •   |      | •    | • • | • | •  | 2-5            |
|          | mod                               |     | • •  | •    | • • | • | •  |                |
|          | reverse                           |     | • •  | •    | • • | • | •  | 2-5            |
|          | round                             | •   | • •  | •    | • • | • | •  | 2-5            |
|          |                                   | •   |      | •    | • • | • | •  | 2-6            |
|          | substr                            | •   |      | •    |     | • | •  | 2-6            |
|          | sum                               |     |      |      |     |   |    | 2-6            |
|          | verify                            |     |      | •    |     |   |    | 2-7            |
|          | Writing Nonstandard Function      | s   |      | •    |     | • | •  | 2 <b>-</b> 7   |
| Section  | 3 Data Base Creation              |     |      |      |     |   |    | 3-1            |
| Section  | 4 Report Writer                   |     |      |      |     |   |    | 4 – 1          |
|          | System Overview                   |     |      |      |     |   |    | 4 – 1          |
|          | Basic Operation                   | •   | • •  | •    | •   | Ċ | •  | 4-1            |
|          | Formatting Options                |     |      |      | • • | • | •  | 4-1            |
|          |                                   |     |      |      | • • | • | •  | 4 - 4          |
|          | Requests                          |     |      | •    | • • | • | •  | 4-5            |
|          | Default Report Elements           |     |      | •    | •   | • | •  |                |
|          |                                   |     | • •  |      | • • | • | •  | 4-5            |
|          | Separators                        |     |      | •    | • • | • | •  | 4 – 5          |
|          | Folding and Width                 |     |      | •    |     | • | •  | 4 - 5          |
|          | Alignment                         | •   |      |      |     | • | •  | 4-6            |
|          | Optional Report Elements          |     |      |      |     | • |    | 4-6            |
|          | Editing                           |     |      |      |     |   |    | 4-6            |
|          | Headers/Footers                   |     |      |      |     |   |    | 4-7            |
|          | Column Titles                     |     |      |      |     |   |    | 4-8            |
|          | Active Requests                   |     |      |      |     | • | •  | 4-8            |
|          | Page Breaks                       |     |      |      | •   | • | •  | 4-8            |
|          | Excluding Columns                 | •   | • •  | •    | •   | • | •  | 4-8            |
|          |                                   |     |      |      |     |   |    |                |
|          | Ordering Of Columns               |     |      |      |     |   |    | 4-8            |
|          | Grouping                          | •   | • •  | •    | • • | • | •  | 4-9            |
|          | Outlining                         |     |      |      |     |   |    | 4-9            |
|          | Totals and Subtotals              |     |      |      |     |   |    | 4-9            |
|          | Counts and Subcounts              |     |      |      |     | • | •  | 4-9            |
|          | Separators and Delimiters         | s . |      |      |     |   |    | 4-9            |
|          | Format Document Controls          |     |      |      |     |   |    | 4-10           |
|          | Full Page Formatting              |     |      |      |     |   | _  | 4-10           |
|          | User Session                      | •   |      | - '  |     |   | -  | 4-13           |
|          | General Report Options-1          | •   | • •  | •    | •   | • | •  | 4-16           |
|          | Specific Column Options .         | •   | • •  | •    | • • | • | •  | 4-18           |
|          | General Report Options-2          |     |      |      |     |   | •  | 4-26           |
|          | General Neudric Unicionisae       |     |      |      |     | - |    |                |

# CONTENTS (cont)

|           |                                                                                            | Page                                         |
|-----------|--------------------------------------------------------------------------------------------|----------------------------------------------|
|           | Special Editing of a Report Saving a Report and Resetting Options Restoring a Saved Report | 4-33<br>4-34<br>4-35<br>4-36                 |
| Section 5 |                                                                                            | 4 555555555555555555555555555555555555       |
|           | string                                                                                     | 5-71<br>5-71<br>5-72<br>5-72<br>5-73<br>5-74 |
| Section 6 | Obsolete Linus Control Arguments/Requests                                                  | 6-1                                          |

# CONTENTS (cont)

|           | Page                   |
|-----------|------------------------|
|           | linus 6-2              |
|           | linus Requests 6-4     |
|           | invoke, i 6-4          |
|           | lila .'                |
|           | Macro Facility 6-8     |
| Section 7 | Exec Com Facility 7-1  |
| •         | exec_com Facility 7-1  |
| Appendix  | Static Data Parameters |

#### SECTION 1

#### SELECTION LANGUAGE

The Logical INquiry and Update System (LINUS) is a powerful, yet "easy-to-use" facility for accessing centralized Multics Relational Data Store (MRDS) data bases. However, it is also possible for users to define private data bases and utilize LINUS to access and maintain them (refer to Section 3). LINUS provides a complete data base management capability including both retrieval and update operations. Data to be selected is specified via a selection language which is a high-level nonprocedural language capable of being understood and used by individuals who are not necessarily computer specialists.

Several of the LINUS requests (e.g., modify, delete, and print) operate on well-defined subsets of a data base. These data base subsets are selected via query statements. The user views the data base as a set of tables containing rows and columns of data. LINUS allows the selection algorithm to be specified as a series of table lookup operations, very similar to the way an individual manually scans a set of tables for information. For example, envision a telephone directory as being a table with three columns of information: name, address, and phone number. This table contains one row of information for each individual listed in the directory. Normally, to find the phone number for John C. Smith, the name column is scanned for the name "Smith John C", and the value is taken from the phone number column in the same row. In LINUS, this operation is described as:

select number
from phone\_book
where name = "Smith John C"

Various features of LINUS are introduced via examples referencing a data base consisting of the following five tables that describe the operation of a department store:

| emp  |      |     |     |   |     |   |     |    |     |     |      | sales    | 3           |        |     |  |
|------|------|-----|-----|---|-----|---|-----|----|-----|-----|------|----------|-------------|--------|-----|--|
| name | emp_ | no  | dep | t | mgr | 1 | sal | CC | omm |     | dept |          | <u>item</u> |        | vol |  |
|      |      |     |     |   |     | 1 |     |    |     |     |      |          |             | $\neg$ |     |  |
|      |      |     |     |   |     |   |     |    |     |     |      |          |             |        |     |  |
|      |      |     |     |   |     |   |     |    |     |     |      |          |             |        |     |  |
|      |      |     |     |   |     |   |     |    |     |     |      |          |             |        |     |  |
|      |      |     |     |   |     |   |     |    |     | •   |      |          |             |        |     |  |
|      | supp | lу  |     |   |     |   |     | 10 | oc  |     |      | Γ        | cla         | ass    | ;   |  |
| supp | lier | ite | ems | ' | /ol |   | de  | pt | flo | oor |      | j        | tem         | t      | ype |  |
|      |      |     |     | - |     |   |     |    |     |     |      | $\vdash$ |             | _      |     |  |
|      |      |     |     |   |     |   |     |    |     |     |      |          |             |        |     |  |
|      |      |     |     |   | I   |   |     |    |     |     |      |          |             |        |     |  |
|      |      |     |     |   | 1   |   |     |    |     |     |      |          |             |        |     |  |

The emp table contains a row of information on every employee, giving employee name, employee number, department, manager's employee number, salary, and commission for the last year. The sales table gives the volume of sales for every item within each department. The supply table provides the volume of each item supplied by every supplier. The loc table gives the floor on which every department is located, and the class table specifies the type of each item.

In each of the tables, the underscored words denote key columns. Every row in a table is uniquely identified by its values in the key columns. The LINUS user need not be concerned with the key column concept except when using the modify and define temp table requests discussed later.

The basic component of the selection language is the select-from-where block, which is used to <u>select</u> column values <u>from</u> one or more tables <u>where</u> rows of the tables satisfy certain conditions. It should be noted that the <u>indention</u> of the following examples is for readability only, and is not required in actual usage. In fact, the entire query may be contained in one line.

The select clause and the from clause must always be specified in a select-from-where block. The where clause of a block may be omitted, in which case all rows are returned.

# Example 1

List all departments from the emp table.

select dept from emp

This could alternately be written as:

select dept from emp

A select clause may contain one or more column names, or may contain an asterisk (\*) which indicates that all columns from qualifying rows are to be selected.

# Example 2

List all information pertaining to every employee whose salary is greater than \$8,000.

```
select *
from emp
where sal > 8000
```

More complex conditions may be specified in the where clause, as shown in the remaining examples in this section. Specifically, a where clause may contain one or more terms. Each term consists of a column name or an arithmetic expression; followed by a relational operator; followed by a column name, arithmetic expression, or constant. Allowable relational operators are:

```
> greater than
< less than
<= less than or equal to (or not greater than)
>= greater than or equal to (or not less than)
= equal to
```

Terms within the where clause must be separated by logical operators, and may be grouped using parentheses () to explicitly specify order of evaluation. Allowable logical operators are:

```
& logical conjunction (and)
| logical inclusive (or)
| logical negation (not)
```

not equal to

Character string constants within terms must be enclosed within quotes "". If a quote is to appear within a character string, a double quote must be specified.

# Example 3

Find the names and salaries of employees in the toy department who work for Anderson, whose employee number is 1423.

```
select name sal
from emp
where dept = "Toy" & mgr = 1423
```

# Example 4

Arithmetic expression may be contained in both the select clause and the where clause. All columns used in any given arithmetic expression must be defined over the same domain. Allowable operators in an arithmetic expression are:

```
+ addition
- subtraction
* multiplication
/ division
```

Find the names of employees who are either in the Admin department or whose sum of salary and commission exceeds \$10,000.

```
select name
from emp
where dept = "Admin" | sal + comm > 10000
```

It is possible to specify more complex table lookup operations by using a select-from-where block as the last component of a term in the where clause. This indicates that the comparison specified in the term is to be performed for every value selected by the inner block. All inner select-from-where blocks must be delimited by braces {}.

# Example 5

Find all items sold by departments located on the second floor.

One can apply set functions to the results of a select-from-where block, as shown by the following examples. Allowable set functions are: min, max, count, avg, sum, and user-defined functions. User-defined functions are discussed in Section 2 (Writing Nonstandard Functions) and in Section 4 (Declare Request).

# Example 6

Find the average salary of employees in the shoe department.

```
avg {select sal
   from emp
   where dept = "Shoe"}
```

# Example 7

Find all employees whose salary is greater than that of any employee in the shoe department.

A select clause can also contain an arithmetic expression as shown in the following example.

#### Example 8

Find each employee in the shoe department, together with her/his deviation from the average salary of that department.

from emp
where dept = "Shoe"

Set operations can be applied to the results of select-from-where blocks. In LILA the set operations are union, differ, and inter, which correspond to the union, difference, and intersection operations as normally defined. That is, the union of two sets consists of all items that belong to one or both of the sets. The intersection of two sets consists of those items belonging to both sets. The difference of two sets consists of those items which belong to the first set, but not to the second. For example, assume that set A contains the elements "a", "b", and "c" and the set B contains the elements "c", "d", and "e", then:

A union B (and B union A) is abcde (all items belong to one or both sets)

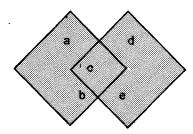

Set A Set B

A inter B (and B inter A) is c

(items belong to both sets)

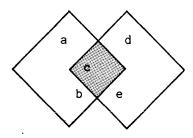

Set A Set B

A differ B is ab

(items belong to the first, but not second set)

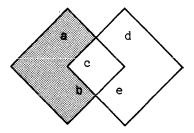

Set A Set B

B differ A is de

(items belong to the first, but not second set)

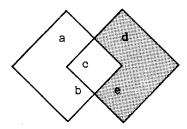

Set A Set B

# Example 9

Find those items which are supplied by Levi and sold in the men's department.

select item
from supply
where supplier = "Levi"
inter
select item
from sales
where dept = "Men"

Nesting of select-from-where blocks is possible in order to specify complex selection criteria.

# Example 10

Find the total volume of type A items sold by departments on the second floor.

It is also acceptable to bypass the nested block notation and use table names to qualify column names (including \*) within the select and where clauses. This qualification is accomplished by prefixing a column name with a table name followed by a dot (.). Whenever two or more table names are specified in the from clause of a block, all column names used within that block must be qualified. Using this approach, the above expression becomes:

```
sum {select sales.vol
   from sales class loc
   where sales.item = class.item & class.type = "A"
        & sales.dept = loc.dept & loc.floor = 2}
```

Finally, variables that assume rows of a designated table can be specified as values. In certain complex queries requiring comparisons among different rows of the same table, such row designators are required to resolve ambiguity. In essence, this allows a single table to be treated as multiple tables in the select and where clauses. A row designator is associated with a table by adding a prefix consisting of the row designator name followed by a colon (:) to the table name in the from clause. Several

row designators may be associated with a single table. The row designator is used in the select clause and where clause like a table name to qualify a column name.

#### Example 11

For all employees who earn more than their managers, select the employee's name and that of his manager.

```
select employee.name manager.name
from employee:emp manager:emp
where employee.mgr = manager.emp_no & employee.sal > manager.sal
```

These examples are intended as an introduction to basic features of the selection language. The information should allow the reader to write queries to satisfy a large class of data selection requirements. However, users should become familiar with the information in the remainder of this section for precise descriptions of the complete capabilities of the selection language.

# SYNTAX AND SEMANTICS OF THE SELECTION LANGUAGE

A formal syntax is presented below using a metalanguage derived from Backus-Naur Form. The metalanguage symbols are defined as:

```
< > denotes a syntactical construct
::= means "is defined as"
[ ] denotes zero or one occurrence of (optional)
... denotes one or more occurrence of
    denotes the logical inclusive "OR"
```

The inclusion of an underscore character under any of the symbols distinguishes that symbol as not being a part of the metalanguage, but as being a part of the selection language syntax (see <bool op> below).

```
<select expr> ::=
      ≺set value> ¦ <select set>
<set value> ::=
      <set fn> {<select set>}
<set fn> ::=
      <set_builtin> | <user_set_fn>
{<select set>}
<set_op> ::=
     union | inter | differ
<select block> ::=
      select <select list> from <from list>
      | select <select list> from <from list> where <conditional>
<select list> ::=
      * | <select_item_list>
      | dup <select item list> | unique <select item list>
```

```
<select item list> ::=
      <select item> ::=

\( \table_name > .* | \langle row_desig > .* | \langle expr >
\)

<expr> ::=
      <column spec> | <scalar fn> (<arg list>)
      | <expr> <arith_op> <arithmetic_constant>
| <expr> <arith_op> <linus_variable>
| <expr> <arith_op> <set_value>
| <expr> <arith_op> <expr> | (<expr>)
<column spec> ::=
      Tcolumn name> | .<column name>
      | <row desig>.<column name>
<scalar_fn> ::=
      ≺scalar builtin>¦ <user scalar fn>
<arg_list> ::=
      <arg> ::=
      <from list> ::=
       ::=
       | <row tab pair>
<row_tab_pair> ::=
      <row_desig>:<table_name>
<conditional> ::=
      | ^(<conditional>) | (<conditional>)
<term> ::=
      <expr> <rel op> <atom>
<bool_op> ::=
      & | |
<atom> ::=
      <constant> ::=
      <arithmetic_constant> | <bit_string_constant> |
<character_string_constant> | linus_variable>
variable> ::=
      !<identifier>
 ::=
      <identifier>
<row desig> ::=
      <identifier>
```

0 | 1 | 2 | 3 | 4 | 5 | 6 | 7 | 8 | 9

NOTES: A <set\_builtin> is one of the built-in set functions described in Section 2. A <scalar\_builtin> is one of the built-in scalar functions described in the same section. A <user\_set\_fn> and a <user\_scalar\_fn> must be declared according to the specifications contained in the declare request description (refer to Section 4).

If <select\_set>s are within a <select\_set>, they may optionally be grouped by braces {} to explicitly specify the order of evaluation. If not explicitly specified, intersections and differences are evaluated prior to unions, and evaluation proceeds from left to right for operators of equivalent precedence.

The <set\_op>s union, inter, and differ correspond to the set operations union, intersection, and difference respectively.

The <select\_list>s of all <select\_block>s within a <select\_set> must be union-compatible; that is, corresponding columns must take their values from the same domain. Also, such <select\_list>s may not contain <expr>s other than <column spec>s.

If the where clause is omitted from a <select\_block>, all rows within the <from list> qualify.

A <select\_list> of \* indicates that all column values from the row are to be selected. If the <select\_list> is a \*, then the <from\_list> must be a <table\_name>.

A specification of dup within a  $\langle$ select\_list $\rangle$  indicates that duplicate sets of selected values are not to be eliminated, whereas a specification of unique indicates that duplicates are to be eliminated. If neither is specified, the default rule applies. The default is dup if a  $\langle$ set\_fn $\rangle$  is to be applied to the selected values and is unique otherwise.

It should be noted that the use of scalar functions in the select clause may result in duplicate rows even though unique is specified. That is, LINUS applies scalar functions to column values returned from MRDS because of the select clause. MRDS actually does the duplicate elimination processing, but it does not know about built-in functions in the select clause.

A <select\_item> of <table\_name>.\* or <row\_desig>.\* indicates that all columns from the row are to be selected. A <table\_name> is the name of a previously defined temporary table, or a table defined within the data base. A <row\_desig> is a row designator that is associated with a in a <from list>.

All <column\_spec>s within an <expr> or <arg\_list> must refer to column values from the same row.

Items within an <expr> may optionally be grouped by parentheses () to explicitly determine the order of evaluation. If not explicitly specified, all multiplications (\*) and divisions (/) are performed before any additions (+) or subtractions (-). Multiplications and divisions are performed from left to right, as are additions and subtractions.

A <row\_tab\_pair> is used to specify the association of a row designator with a table. A <row\_desig> must be unique for the entire <select block>.

Items within a <conditional> may optionally be grouped by parentheses to explicitly specify the order of evaluation. If the order is not explicitly specified, the and (&) operators are evaluated prior to the or (¦) operators; the and evaluation proceeds from left to right for operators of equivalent precedence.

The items <arithmetic\_constant>, <bit\_string\_constant>, and <character\_string\_constant> are as defined in the PL/I Manual. An <identifier> is as defined in Multics PL/I with the exceptions that the dollar sign (\$) is not allowed and the hyphen (-) is allowed, so long as it is not the first or last character of the <identifier>. An <fn\_name> is the same as the <identifier> except that the hyphen is not allowed.

#### SECTION 2

#### BUILT-IN AND INSTALLATION-DEFINED FUNCTIONS

#### BUILT-IN FUNCTIONS

The available built-in functions in LINUS are listed alphabetically and are immediately followed by a detailed description. Several of the built-in functions are used in the numbered examples included in Section 1.

| abs    | count | reverse |
|--------|-------|---------|
| after  | floor | round   |
| avg    | index | search  |
| before | max   | substr  |
| ceil   | min   | sum     |
| ceil   | min   | sum     |
| concat | mod   | verify  |

# Function: abs

This is an arithmetic scalar function whose reference has the form:

abs (X)

The result of this function is the absolute value of X, where X must be a numeric data item. X can only be real and the result value is a float decimal (59).

#### Function: after

This is a string scalar function whose reference has the form:

after (S1, S2)

The result is that portion of S1 that occurs to the right of the leftmost occurrence of S2 within S1. If S2 is a null string, the result is S1. If S2 does not occur within S1, the result is a null string. For example:

after ("abcde", "bc") = "de" after ("abcde", "") = "abcde" after ("abcde", "f") = "" after ("10101"b, "10"b) = "101"b

# Function: avg

This is an arithmetic set function whose reference has the form:

avg {select X
 from ...}

The result is the average (mean) of all X values selected. For example:

avg {select sal
 from emp
 where dept = "Shoe"}

is the average salary of all employees in the shoe department.

# Function: before

This is a string scalar function whose reference has the form:

before (S1, S2)

The result is that portion of S1 that occurs to the left of the leftmost occurrence of S2 within S1. If S2 is a null string, the result is a null string. If S2 does not lie within S1, then the result is S1. For example:

before ("abcde", "bc") = "a" before ("abcde", "") = "" before ("abcde", "f") = "abcde" before ("10101"b, "10"b) = ""b

#### Function: ceil

This is an arithmetic scalar function whose reference has the form:

ceil (X)

where X must be real. The result is the smallest integer (I) such that:

I >= X

For example:

ceil (20.5) = 21ceil (-14.6) = -14ceil (12) = 12 Function: concat

This is a string scalar function whose reference has the form:

concat (S1, S2)

The result is the concatenation of S1 and S2. For example:

concat ("abc", "de") = "abcde"
concat ("101"b, "01"b) = "10101"b

Function: count

This is an arithmetic set function whose reference has the form:

count {select X1 X2 ...
 from ...}

The result is the number of sets of Xi which are selected. For example:

count {select name
 from emp
 where dept = "Shoe"}

is the number of employees in the shoe department.

Function: floor

This is an arithmetic scalar function whose reference has the form:

floor (X)

where X is real. The result is the largest integer (I) such that:

I <= X

For example:

floor (20.5) = 20 floor (-14.6) = -15 floor (12) = 12

# Function: index

This is a character string scalar function whose reference has the form:

The result is an integer that is the position of the beginning of the leftmost occurrence of S2 within S1. If S2 is not in S1 then the result is 0. If S2 is a null string, the result is 0. For example:

```
index ("abcde", "bc") = 2
index ("abcde", "f") = 0
index ("abcde", "") = 0
```

# Function: max

This is an arithmetic set function whose reference has the form:

```
max {select X
    from ...}
```

The result is the largest X value selected. For example:

```
max {select sal
   from emp
   where dept = "Shoe"}
```

is the highest salary paid to any employee in the shoe department.

# Function: min

This is an arithmetic set function whose reference has the form:

```
min {select X from ...}
```

The result is the smallest X value selected. For example:

```
min {select sal
    from emp
    where dept = "Shoe"}
```

is the lowest salary paid to any employee in the shoe department.

#### Function: mod

This is an arithmetic scalar function whose reference has the form:

where X and Y are real. The result is X modulus Y, such that:

```
if Y ^{=} 0 then mod (X, Y) = X - Y * floor (X / Y) if Y = 0 then mod (X, Y) = X
```

For example:

```
mod (42, 5) = 2
mod (129.2867, 25) = 4.2867
mod (10, 0) = 10
```

#### Function: reverse

This is a string scalar function whose reference has the form:

```
reverse (S)
```

The result is a string which is the reverse of the value of S. For example:

```
reverse ("abcde") = "edcba"
reverse ("a") = "a"
reverse ("") = ""
reverse ("10110"b) = "01101"b
```

# Function: round

This is an arithmetic scalar function whose reference has the form:

```
round (X, Q)
```

The result is a rounding of the value of X. When a value is rounded to n digits, the digits after the nth digit are dropped, and the nth digit is increased by 1 if the (n+1)th digit is 5 or greater for decimal, or 1 for binary. If X is float, then Q must be positive and the mantissa is rounded to Q digits. If X is fixed, it is rounded to a value that has Q fractional digits. For complex values, the function is defined by:

```
round (X + Yi Q) = round (X, Q) + round (Y, Q)i
```

For negative values the following algorithm is used:

```
round (x) = round (abs(X)) * -1
```

For example:

```
round (183.629e6, 4) = 183.6e6
round (183.629, 2) = 183.63
round (183.629, -1) = 180
round (21.56 + 6.21i, 0) = 22 + 6i
```

# Function: search

This is a character string scalar function whose reference has the form:

```
search (C1, C2)
```

The result is an integer value that is the position in C1 of the leftmost occurrence of any character contained in C2. If C1 does not contain any character in C2, the result is 0. For example:

```
search ("abcde", "b") = 2
search ("abcde", "") = 0
search ("abcde", "f") = 0
search ("abcde", "be") = 2
```

#### Function: substr

This is a string scalar function whose reference has the form:

```
substr (S, I, J)
```

-or-

substr (S, I)

The result is that portion of S that begins with the Ith character and has length J (if J is present), or is that portion of S that begins with the Ith character and continues to the end of S (if J is not present). For example:

```
substr ("abcde", 3, 2) = "cd"
substr ("abcde", 3, 0) = ""
substr ("abcde", 3) = "cde"
substr ("10101"b, 3) = "101"b
```

#### Function: sum

This is an arithmetic set function whose reference has the form:

```
sum {select X
    from ...}
```

The result is the total of all selected values. For example:

```
sum {select vol
    from sales
    where dept = "Shoe"}
```

provides the total sales volume of the shoe department.

# Function: verify

This is a character string scalar function whose reference has the form:

```
verify (C1, C2)
```

The result is an integer value that is the position of the first character of C1 that does not occur in C2. When C1 contains only characters that are in C2, the result is 0. For example:

```
verify ("xyz", "abc") = 1
verify ("xyz", "xyz") = 0
verify ("abcde", "cba") = 4
```

# WRITING NONSTANDARD FUNCTIONS

Nonstandard (or installation-defined) functions may be written in any language that accepts and processes a standard Multics argument list. It is assumed that these functions are written by experienced programmers. (Refer to the linus command "declare" request in Section 5 for an example of declaring a nonstandard function.)

Scalar functions are passed a complete standard Multics argument list containing argument pointers and descriptor pointers for both the input arguments and the return argument. The call is equivalent to:

```
return_val = fn_name$fn_name (in_arg1, ..., in_argn);
```

Set functions are called differently in that they are called several times and require three procedure entry points.

The first entry point is the init entry, which is called one time for evaluation of each set function. The method of evaluating a set function requires that data be accumulated in static storage. The purpose of this entry point is to initialize that static storage. The init entry is equivalent to:

```
call fn name$fn name init;
```

The second entry point is the calc entry, which is called one time for each set of selected values. This entry is passed a complete standard Multics argument list containing argument pointers and descriptor pointers for all of the declared input arguments. The purpose of the calc entry point is to calculate (or accumulate) the value for the set function. The call to the calc entry is equivalent to:

```
call fn_name$fn_name_calc (in_arg1, ..., in argn);
```

The third entry point of a set function is the assign entry. This entry is called after the calc entry has been called for all sets of selected values. The purpose of the assign entry is to actually assign a return value for the set function. The call to this entry is equivalent to:

```
return val = fn name$fn name assign ();
```

Two restrictions on arguments to nonstandard functions are:

1. No \* extents are permitted.

2. Data types are restricted to those data types permitted in a MRDS data base. The use of pointers, entries, labels, structures, offsets, and arrays is not allowed. Example of the pl1 source for a scalar function: user\_substr: proc(character\_argument) returns(char(6)); dcl character argument char(30); del substr builtin; return(substr(character argument, 1, 6)); end user substr; Example of pl1 source for a set function: standard deviation: proc; dcl number of calls fixed binary internal static; dcl ( $sum_o \overline{f}_x$ ,  $sum_o f_x$  square) float decimal(59) internal static; dcl (input parameter, return value) float decimal(59); This entry point is only return; used for declaring the set function. \*/ standard\_deviation\_init: entry; /\* Entry to initialize static data. This entry is used once before each evaluation of the set function. \*/ number\_of\_calls = 0; sum of x = 0.0; sum of x square = 0.0;return; information from the set of data. This entry point is called once for each row retrieved. \*/ number of calls = number of calls + 1; sum\_of\_x = sum\_of\_x + parameter; sum\_of\_x\_square = sum\_of\_x\_square\_+ (parameter \*\* 2); return; standard\_deviation\_assign: entry returns(float decimal(59)); /\* This entry is called when there are no more rows to be looked at. It determines what the final value of the set function will be. \*/

2-9 AZ49-03

#### SECTION 3

#### DATA BASE CREATION

LINUS was designed primarily to allow users to access a centralized MRDS data base. However, it is also possible for users to define private data bases and utilize LINUS to access and maintain them. Users who wish to define a data base should refer to the MRDS Reference Manual, specifically to the introductory portion and to the description of the create mrds db command.

Certain differences in terminology between LINUS and MRDS are:

- A MRDS relation is a LINUS table.
- A MRDS tuple is a LINUS row.

domain:

name

- A MRDS attribute is a LINUS column.
- A MRDS domain is a LINUS domain and is the set of values that an attribute (column) may assume.

An example of the dept store data base, discussed in Section 1, may be created by invoking a text editor and creating the source segment, dept store.cmdb:

```
char (30) unal,
                      fixed bin (17) unal,
          emp no
                      char (12) unal,
fixed dec (13,2) unal,
          dept
          sal
                      fixed dec (13,2) unal,
          comm
                      fixed bin (35) unal,
          item
          vol
                      fixed bin (35) unal,
          supplier
                      char (30) unal,
                      fixed bin (8) unal,
          floor
                      char (4) unal;
          type
attribute:
          mgr
                      emp no;
relation: emp (name* emp no dept mgr sal comm),
          sales (dept* item* vol),
          supply (supplier* item* vol),
          loc (dept* floor),
          class (item* type);
```

Then the data base may be created by invoking the command:

create\_mrds\_db dept\_store dept\_store -list

The dept\_store data base is now ready for loading, using the LINUS store request. (See  $\lim$  command "store request" in Section 5.)

NOTE: LINUS can also open a data base from a submodel. (Refer to the create  $\underline{\text{mrds}}$  dsm command in the MRDS manual for a description of submodels, and their creation.)

#### SECTION 4

#### REPORT WRITER

# SYSTEM OVERVIEW

The LINUS report writer produces formatted reports from a relational data base. Through this facility the user can control:

- page width and length
- page breaks
- page, group, and row headers/footers
- counts, subcounts, totals, and subtotals
- hyphenation of overlength values
- reordering and excluding selected columns
- duplicate suppression
- column alignment, editing, folding, separators, titles, and widths
- sorting on one or more columns
- directing of the report to the terminal, a file, or an io switch
- horizontal and vertical scrolling through the report

The report writer is designed to serve the needs of the casual and experienced user. A casual user can have a default report layout provided by the system, while an experienced user can precisely define the report layout.

# Basic Operation

The report writer system retrieves rows of information (tuples) from a relational data base and produces a formatted output report. The rows retrieved are specified via a selection expression. (Refer to Section 1 for additional information and selection examples.)

4-1 AZ49-03

A formatted report is produced under the control of "formatting options." Formatting options consist of a name (for identity) and a set value. An example of a formatting option is:

```
-page_width 80
```

where -page\_width is the name of this option and "80" is the set value associated with the name. Formatting options which deal with columns require an "option identifier" to uniquely identify the column. For example, to set the width of a column, an identifier is needed to determine which column the width is to be set for. Identifiers can be given as the number of the column in the query, the name of the column as defined in the open model or submodel, or a star name which is matched against the column names. Examples of formatting options with identifiers are:

```
-width salary 10
-folding 3 fill
-alignment ** center
```

The formatting options are grouped into the following classifications:

#### general report options

control the overall characteristics of a report. They are assigned default values when linus is first invoked, but can be changed by the user at any time. These values are retained for the entire linus session. General report options consist of:

```
-delimiter
-format_document_controls
-hyphenation
-page_footer_value
-page_header_value
-page_length
-page_width
-title_line
-truncation
```

#### general column options

control the overall characteristics of the columns, such as examining the value of certain columns to determine if a page break is to be generated. They are assigned default values for every new query, but can be changed by the user at any time. These values are retained only during the current query (i.e., until the next new query is generated). General column options consist of:

```
-column_order
-count
-exclude
-group
-group_footer_trigger
-group_footer_value
-group_header_trigger
-group_header_value
-outline
-page_break
-row_footer_value
-row_header_value
```

- -subcount
- -subtotal
- -total

specific column options

control the characteristics of one specific column. They are assigned default values for every new query, but can be changed by the user at any time. These values are also retained only during the current query (i.e., until the next new query). These formatting options require an identifier to determine which column the particular option applies to. Specific column options consist of:

- -alignment
- -editing
- -folding
- -separator
- -title
- -width

The values of formatting options are listed and set through use of the list format options and set format options requests. These requests take control arguments which are the names of the formatting options. For example, to determine the current page width, enter:

list format options -page width

and to change page width, enter:

set format options -page width 71

A concept of "active" options is employed to make the system easier to use and to provide flexibility. For example, if a novice user does not set page headers, then no reference is made to them. If a user defines a page header, it then becomes active and appears in the output of the various reporting requests. If a user decides to eliminate a previously set page header, that is, by invoking the "set\_format\_options -page\_header\_value -default", it reverts back to the "inactive" state. This concept reduces the number of options listed when the user invokes the list\_format\_options request with no control arguments. The page\_header\_value is not listed if set to its default value as previously described.

Specific column options are active at all times, whereas general column options and general report options are active only when their value is set different from the original default value. For example, if the page width is assigned its default value by the system, or is reverted to by the user, it is not active. The moment that it is changed to a value different from its default, it is considered active.

A number of requests are available for use in the creation of reports. Following is a brief summary of the report requests (refer to Section 5 for a detailed discussion of all requests):

#### column value

returns the value of the specified column for the current row, previous row, or the next row.

#### display

retrieves selected data, creates a report, and displays the information or writes it to a file or an io switch.

#### display builtins

returns the current values for requested built-ins.

#### format line

returns a single, quoted character string, formatted from an ioa\_ control string.

#### list format options

displays the names and values of formatting options.

#### ltrim

returns a character string trimmed of specified characters on the left.

#### picture

returns one or more values processed through a specified PL/I picture.

# restore format options

restores saved report layouts.

#### rtrim

returns a character string trimmed of specified characters on the right.

#### save format options

saves current values of formatting options for future use.

#### set format options

changes/sets report formatting options.

#### string

returns a single character string formed by concatenating all of its arguments together, separated by single spaces.

4-4 AZ49-03

# Page Layout and Titles

A page consists of a title line followed by as many rows as fit on the remainder of the page. The default title line is made up of one or more column titles, one column title for each column on the page. The column title is the column name (attribute name), which is found in the open submodel or model. If the column is the result of an expression or function invocation, the column title is "eN", where N begins at 1 and increases by 1 for each function invocation or expression encountered in the query. The row is made up of one or more columns, all concatenated together to form the row. The page width is 79 character positions and the page length is 66 lines, with 3 of these lines, at the top and bottom, reserved for margins.

#### Separators

A separator is provided for each column value and each column title. The default separator is two blanks placed between each pair of column titles and column values. The last column title or column value of a row has no separator.

# Folding and Width

Sometimes when formatting a report, the user finds that the report elements do not fit within the defined width. To rectify this situation, "folding" takes place. Folding can occur in two different ways. The first is "truncation." Truncation means that the value is truncated to the defined width and the last displayable character is replaced by the truncation character(s) (normally "\*"). The second is "filling." Filling means that portions of the value are moved down to the next line(s), allowing the newly formatted value to appear within its defined width. The format document subroutine (described in the Subroutines Manual) is used to provide filling of overlength values, and format document controls can optionally be supplied to provide greater control over the filling action. Filling takes place when a value is wider than its display width; when the value contains vertical tabs characters, horizontal tab characters, backspace characters, or newline characters; or when the alignment mode is set to "both." When column values do not have editing requests associated with them, the value is trimmed first (i.e., before the test for filling is done). Character and bit data types have trailing blanks trimmed, and all other data types have leading and trailing blanks trimmed.

The default width for a column value is derived from the open model or submodel. The width chosen is the exact number of characters needed to contain the value after it is converted from the internal data base data type, to character format, via PL/I conversion rules. When the default width is used, the column value always fits, but this width can be reduced by the user. The reduction of the column width can cause folding to occur. Column folding can be set to "fill" or "truncate" and proceeds as described above. The default for column values is "fill."

The concatenation of all column values and separators (used to determine row value) can cause row folding to occur. This happens when the resulting row is wider than the defined page width. In this case, columns which appear on or to the right of the right page boundary are moved down to the next line(s). The corresponding titles are moved so that they appear directly over the columns.

Columns whose widths are greater than the page width are automatically reduced to the page width.

# Alignment

The alignment for column values is derived from the data type of the column, as defined in the open model or submodel. Character and bit strings default to "left alignment," decimal data with a non-zero scale defaults to "decimal point alignment," and all other data types default to "right alignment." The user can set the alignment of individual columns to left, right, center, both, or decimal point alignment.

The alignment for a column title is center (i.e., the title is centered within its defined width).

The alignment for a title line or a row is left (i.e., the title line or row is placed against the left page boundary).

#### OPTIONAL REPORT ELEMENTS

A number of optional features (for greater control over report appearance) are available for more sophisticated report formatting. These optional features are:

- editing
- headers/footers
- column titles
- active requests
- page breaks
- excluding columns
- ordering of columns
- grouping
- outlining
- totals and subtotals
- counts and subcounts
- separators and delimiters
- embedded control lines and hyphenation

#### Editing

Editing can be specified for any column value, and is provided by linus active requests and Multics active functions. The column value request is used to pass the value to other active requests, and the returned value is then

folded and aligned as described above (see "Folding and Alignment"). The report writer does not strip a level of quotes from the editing request; the first time quote stripping occurs is when ssu \$evaluate\_active\_string subsystem utilities procedure is invoked. Editing of column values is not provided by default.

#### Headers/Footers

A header or footer is a character string provided by the user. The character string can contain active requests, be made up of more than one "portion," and consist of more than one line. A delimiter character is used to separate the different portions of a header or footer. The delimiter character default is "!", but can be changed by the user. The header/footer can consist of a left, right, and center page portion.

Evaluation of a header/footer is a two-part operation that proceeds in the following manner: first, the header/footer is divided into its portions based on the delimiter character; and second, active requests are evaluated. Quote stripping is not done by the report writer during these two operations; the first time quote stripping occurs is when the ssu \$evaluate active string subsystem utilities procedure is invoked. The linus display builtins active request can be used to obtain built-ins like the current page number in a header/footer, and the linus column value active request can be used to obtain the value of a column.

A header or footer can be made up of a left, right, and center page portion. These portions are determined by the delimiter characters. The portions are aligned to the left, right, and center of the page. Folding on headers/footers proceeds independently for each part. Portions of a header or footer (left, right, or center) with zero length are redistributed to other portions whose lengths are not zero. For example, if the page header contained only a center portion as:

# !!Sample Center Portion!!

the text would be centered on the page, but would have the full page width available for the text. Similarly, a left portion or right portion only is aligned to the left or right of the page, but has the full page width available for placement of its text. Two exceptions to this action are when the header or footer has a left, right, and center portion, and the left or right portion has a zero length. For example:

!left part!center part!!

or

!!center part!right part!

In both cases the left or right part of the page is unavailable for placement of text (i.e., the space is not redistributed to the other two portions).

If redistribution of the available page width is not desired, the placement of a single blank into a portion prevents the redistribution from taking place because the portion has a length greater than zero. For example:

# ! !Center Part! !

Headers and footers can be defined for a page, group, and a row. The first row that appears on the page is available for the page header, and the last row that appears on the page is available for the page footer. The first row of a

4-7 AZ49-03

group is available for the group header, and the last row of a group is available for the group footer. The current row is available for use in the row header and row footer.

# Column Titles

A column title is a character string that is placed above its associated column. The display width available for the title is inherited from its parent column, along with the folding action. If the title is exactly the same number of characters as the display width, it is placed without any folding or alignment action. If the title is shorter, it is centered within the display width. If the title is wider, it is truncated or filled, depending on its parent column's setting.

# Active Requests

Active requests are used in headers/footers to substitute values into the header/footer at the time the report is being formatted. For example, the Multics date active function can be used to provide the current date as part of the header or footer.

Active requests are also used to provide editing for column values which become part of the row value. For example, the linus picture active request can be used to provide editing features such as dollar signs and commas.

The user specifies linus active requests through the construct "[name STR]", where name is the name of the desired active request and STR is any argument(s) required by the active request. Multics active functions are invoked via the linus [execute] active request. They are specified by the user through the construct [execute name STR], where name is the name of the Multics active function and STR is any argument(s) required by the active function. The active function/request is evaluated and its returned value is substituted into the original string before folding and alignment take place.

# Page Breaks

Page breaks can be set to occur when the value of one or more columns change. The occurrence of a new value in the column(s) being examined closes out the current page and a new page is started. The new row which caused the page break is not made available until the start of the next page. This allows the page footer to access the correct row (the last row on that page).

#### Excluding Columns

Columns selected in the query can be excluded from the row value. Through use of the [column\_value] active request, the column value can be obtained for placement elsewhere on the page. For example, a user may exclude the display of a column that is being used to determine when to generate page breaks, and place the value of the column in the page header with the column value active request.

4-8 AZ49-03

#### Ordering Of Columns

Columns appear on the page in the order they were selected in the query. This order can be changed by the user without having to go back and change the query.

# Grouping

One or more columns can be used to define a "group" of rows based on the values of these columns. The named columns make up a major to minor hierarchy and can be used in conjunction with the outlining, page break, subtotal, and subcount features.

# Outlining

One or more columns can have duplicate values suppressed. If the value of the current column is the same as the previous value, then its display is suppressed unless it is the first line on a new page.

If any named column is a member of the group of columns defined via the grouping feature, it and any columns more major in the hierarchy are outlined. A change in value of any one column displays all values of columns lower in the hierarchy in addition to the changed column. An exception is the first line on a new page, when duplicate values are never suppressed.

#### Totals and Subtotals

Totals and subtotals can be specified for columns. The totals and subtotals are placed directly under the associated columns.

A column subtotal is generated when the value of the column(s) the subtotal is associated with changes. The subtotal can be associated with one or more columns. Several subtotals can be specified, each associated with different columns. Subtotals can be "reset" or "running." A column total is generated after the last input row is processed.

The width, alignment, folding, and editing request for a total or subtotal is inherited from its parent column. During the generation of a total or subtotal, the column\_value request returns the value of the total or subtotal, rather than the column value. When the parent column is excluded from the page, the total or subtotal associated with it is also excluded. An exception to this rule is when all of the columns have been excluded. They are provided in this case to produce reports containing some combination of subcounts, subtotals, counts, and totals only.

# Counts and Subcounts

Counts and subcounts can be specified for columns, and work as described above under "Totals and Subtotals." A count or subcount counts occurrences of values, whereas a total or subtotal accumulates values.

The separators used to separate column values and column titles from each other can be set to any string of displayable characters by the user. The delimiter character used to delimit the different portions of a header/footer can also be set by the user.

# Format Document Controls and Hyphenation

The report writer uses the format document subroutine (refer to the Subroutines Manual) to "fill" overlength text. A user can embed format document control lines in text to achieve greater control of the filling action. A user can also specify that hyphenation of words should be attempted when filling overlength text.

# FULL PAGE FORMATTING

The report writer system formats a full page before any output is provided. It operates in this fashion because it is sometimes necessary to back up on a page and defer report elements to the next page so that associated report elements remain on the same page. A full page with all report elements present is outlined in the following diagram.

Formatted Page

| PAGE HEADER    |                           |
|----------------|---------------------------|
| TITLE BLOCK    |                           |
| DETAIL BLOCK_1 | expanded in diagram below |
| •              | _                         |
| •              |                           |
| DETAIL BLOCK_N |                           |
| PAGE FOOTER    |                           |
|                | <b>-</b>                  |

Detail Block

| GROUP HEADER   |
|----------------|
| ROW HEADER     |
| ROW VALUE      |
| SUBTOTAL BLOCK |
| SUBCOUNT BLOCK |
| TOTAL BLOCK    |
| COUNT BLOCK    |
| ROW FOOTER     |
| GROUP FOOTER   |

4-10 AZ 49-03

All of the defined report elements are optional, but at least one must be present or a zero length page is the result. A zero length page is treated as an error and the report formatting is terminated.

Backing up on a page is accomplished via a detection/prevention method, and proceeds as follows:

- 1. The page header, if present, is processed first. If the page header does not fit on the page, it is treated as an error and the report formatting is terminated. The formatted page header can fill the complete page if no other report elements are defined.
- 2. The title line, if present, is processed next. If the title line does not fit on the page, it is treated as an error and the report formatting is terminated. The formatted title block can fill the complete page if no other report elements are defined.
- 3. The detail block is processed next. A detail block can be made up of a group header, a row header, a row value, a subtotal block, a subcount block, a total block, a count block, a row footer, and a group footer. These different elements are treated as one unit and must all appear on one page or the detail block is deferred to the next page. If any of these elements are defined, then at least one detail block must fit on the page or it is treated as an error and the report formatting is terminated. The formatted detail block can fill the complete page if no other report elements are defined.
  - a. The group header, if present, is processed first. If the current row is the first row of the report, or if the column associated with the -group header trigger option has just changed with the current row, the header is generated. If the group header does not fit on the page, the detail block is deferred to the next page, provided one detail block is already placed on the page.
  - b. The row header, if present, is processed next. If the row header does not fit on the page, the detail block is deferred to the next page, provided one detail block is already placed on the page.
  - The row value, if present, is processed next. If the row value does not fit on the page, the detail block is deferred to the next page, provided one detail block is already placed on the page. The editing requests associated with any columns are evaluated before an attempt is made to place the row value on the page. If the row value is deferred to the next page for any reason, the editing requests associated with the columns are evaluated again when the row value is processed on the next page. This is necessary to ensure that obtained values, such as the page number display built-in are correct. For users who are doing calculations based on accumulations, this could produce incorrect calculations. That is, the value of a row could be accumulated more than once. The previously processed row display built-in provides a mechanism to ensure this does not happen. If the value of this built-in is true, a user doing accumulations would not add in the current row value as it was already added in when the editing requests for the row were processed the first time.
  - d. The row subtotal, if present, is processed next. If subtotal generation is necessary, and the row subtotal does not fit on the

4-11 AZ49-03

page, the detail block is deferred to the next page, provided one detail block is already placed on the page. The editing requests associated with any subtotals are only evaluated when subtotal generation is done, and proceed as described above under "row value" editing requests evaluation. The previously\_processed\_row display built-in also works as described above.

- e. The row subcount, if present, is processed next. It proceeds as described above under row subtotal (item d).
- f. The row total, if present, is processed next. If total generation is necessary, and the row total does not fit on the page, the detail block is deferred to the next page, provided one detail block is already placed on the page. The editing requests associated with any totals are only evaluated when total generation is done, and proceed as described above under "row value" editing requests evaluation. The previously\_processed\_row display built-in also works as described above.
- g. The row count, if present, is processed next. It proceeds as described above under row subtotal (item d).
- h. The row footer, if present, is processed next. If the row footer does not fit on the page, the detail block is deferred to the next page, provided one detail block is already placed on the page.
- i. The group footer, if present, is processed last. If the current row is the last row of the report, or the column associated with the -group footer trigger option is about to change with the next row, the footer is generated. If the group footer does not fit on the page, the detail block is deferred to the next page, provided one detail block is already placed on the page.
- 4. The page footer, if present, is processed last. If the page footer does not fit on the page, the last detail block on the page is removed and the page footer is processed again. Active requests found in the footer are evaluated again to ensure correct processing of display built-ins like current row number. If the page footer still does not fit, another detail block is removed from the page and the footer is evaluated again. This process continues until the footer fits, or there are no more detail blocks to remove from the page. The first detail block that appears on the page is never removed, and if its removal is necessary to provide a fit for the page footer, it is treated as an error and report formatting is terminated.

4-12 AZ49-03

The remainder of this section consists of report writer examples organized into a sample user session. User-typed lines and lines displayed by the system are shown together in the example. To differentiate between these lines, an exclamation mark (!) precedes user-typed text. This is done only to distinquish user text from system-generated text; it is not to be included as part of the input line. Also, a "carriage return" (moving the display mechanism to the first column of the next line, called a newline or NL on Multics) is implied at the end of every user-typed line. Line numbers are also included in the examples for purposes of commentary immediately following the example.

#### Note:

Because of page constraints in this document, certain character strings of data used in examples may not match exactly the information as seen on a user's terminal. That is, the character strings in examples may be folded or multiple-lined, whereas the actual interactive (live) session may display the same information on a single line or multiple lines with different line breaks than shown here. Additionally, blank lines have been removed in the examples for space consideration in this document. In most cases this can be recognized by the reader. For example:

55 ! linus: display -page 1

59 (system display)

Only one space is used to separate the two lines in the example, but the line numbers to the left of the lines imply there are actually three spaces here.

Following is a list of request and control argument abbreviations used in the examples. They are included here for the purpose of saving the reader from referring to other sections if a term is unfamiliar.

# REQUEST ABBREVIATIONS

| 1)   |
|------|
|      |
|      |
| rel) |
|      |
|      |
|      |
|      |
|      |
|      |
|      |

#### CONTROL ARGUMENT ABBREVIATIONS

| -a  | -all                |
|-----|---------------------|
| -al | -alignment          |
| -bf | -brief              |
| -co | -column order       |
| -dm | -delimiter          |
| -ed | <pre>-editing</pre> |

This page intentionally left blank.

4-14 AZ49-03

```
-ex
               -exclude
-fe
               -force
               -folding
-fold
               -group footer trigger
-group footer value
-group header trigger
-group header value
-gft
-gfv
-ght
-ghv
                -group
-gr
-it
               -iteration
-kr
               -keep_retrieval
               -keep_report
-krp
-nr
               -new_retrieval
-of
               -output_file
               -old_retrieval
-old_report
-or
-orp
                -outline
-out
-pb
                -page_break
-pfv
                -page_footer value
-pg
               -page
-phv
               -page_header_value
               -page_length
-page_width
-row_footer_value
-row_header_value
-p1
-pw
-rfv
-rhv
-rs
                -reset
-se
                -selection expression
-sep
                -separator
-stt
                -subtotal
                -truncation -OR- -truncate
-tc
-td
                -temp_dir
-ti
                -terminal input
                -title line
-t1
-tt
                -total
-ttl
                -title
-wid
                -width
```

8/86 4-15 AZ49-03A

# General Report Options-1

```
1 ! linus -it
 2 ! linus: o employee r
 3 ! linus: ss employee r u
              ldb -lg
4 ! linus:
                COLUMN
                                                     DOMAIN
                                                                  TYPE
     TABLE
                           DECLARATION
     employee (perm)
                name
                                                     name
                           char (10)
                                                                  key
                job
                                                     job
                           fixed dec (2) unal
                                                                  key index
                                                     salary
                salary
                                                                  data index
                           fixed dec (7,2) unal
                age
                                                     age
                                                                  data index
                           fixed dec (2) unal
                sex
                                                     sex
                           char (1)
                                                                  key index
                family
                                                     family
                           char (1)
                                                                  data
                state
                                                     state
                           char (2)
                                                                  data index
                city
                                                     city
                                                                  data index
                           char (13)
 5 ! linus: lsfo -a
     -delimiter
                                       11 j 11
     -format document controls
                                       "off"
     -hyphenation
                                       "off"
                                       11 11
     -page footer value
     -page_header_value
                                       11 11
                                       "66"
     -page_length
     -page_width
-title_line
-truncation
                                       "79"
                                       "on"
                                       11 🛠 11
 6 ! linus: lsfo
     All of the formatting options are set to their default values.
     There are no column options defined.
 7 ! linus: sfo -pw 0
8 ! linus: lsfo
                                       "0"
     -page width
9 ! linus: sfo -pw -default
10 ! linus: lsfo
     All of the formatting options are set to their default values.
```

There are no column options defined.

#### line 1-4

Invoke linus, open, set scope, and list information about the data base.

#### line 5

List the names and values of "all" report formatting options. All of the displayed values in this case are "default" values. These options are the "general report options." They remain in effect across the entire linus session. For example, if the page width is changed, it remains at this new value until it is explicitly changed back, or until the linus session is terminated.

-dm "!" character used to delimit portions of header/footer.

-fdc "off" used when filling overlength character strings. If "off," ignore embedded controls.

-hyphenation "off" used when filling overlength character strings. If "off," do not attempt to hyphenate words.

-pfv "" footer placed at bottom of each page.

-phv "" header placed at top of each page.

-pl "66" length of each formatted page (number of lines).

-pw "79" width of each formatted page (number of character positions).

-tl "on" print the title line.

-tc "\*" character that indicates truncation has occurred.

# line 6-10

List options, set page width, list options again, reset page width, and list options once again. If line 10 included the -all control argument, the display would be the same as that following line 5.

#### Specific Column Options

1

The following example looks at "specific column options." These options are always listed and are assigned new default values each time a new query is processed.

```
1 ! linus: iq -bf
 2 ! select * from employee
 3!
 4 ! linus: tq
 5 ! linus: 1sfo
                                      "right"
"left"
"left"
"right"
   -alignment age
      -alignment city
      -alignment family
      -alignment job -alignment name
      -alignment name "left"
-alignment salary "decimal 8"
-alignment sex "left"
-alignment state "left"
14 -editing age -editing city
                                        11 11
      -editing family
                                        17 77
      -editing job -editing name
                                       11 11
                                    ""
""
"fill"
"fill"
"fill"
      -editing salary
      -editing sex
      -editing state
      -folding age
22
      -folding city
      -folding family
-folding job
-folding name
                                        "fill"
      -folding salary
                                        "fill"
                                      "fill"
      -folding sex
-folding state
                                       "fill"
                                     11 11
11 11
11 11
30
    -separator age
      -separator age
-separator city
-separator family
      -separator job
-separator name
      -separator salary
                                        17 11
      -separator sex
                                      " "
"age"
"city"
"family"
"job"
"name"
"salary"
      -separator state
38
      -title age
      -title city
      -title family
-title job
-title name
      -title salary
      -title sex
                                       "sex"
      -title state
                                      "state"
46 -width age -width city
                                     "13"
"1"
"5"
      -width family
      -width job
-width name
                                        "10"
      -width salary
                                       "10"
      -width sex
                                         11 1 11
                                         "2"
53
      -width state
```

line 1-5

Invoke input query, build query, translate query, and list the names and values of the column options.

line 6-13

System display -- the alignment option specifies how a value is to be aligned within its display width.

- Character and bit strings default to left-alignment.
- Decimal data with a non-zero scale defaults to decimal-point-alignment.
- All other data types default to right-alignment.
- line 14-21

System display -- the editing option provides additional editing for column values. (Default is no editing)

line 22**-**29

System display -- the folding option specifies the action taken when the column value exceeds the display width for the column. (Default is fill)

line 30-37

System display -- the separator option specifies the character string that separates the specified column from the following column. (Default is two blanks)

line 38-45

System display -- the title option specifies the character string to be placed at the top of the page above the column. (Default is the name found in the open model or submodel)

line 46-53

System display -- the width option specifies the display width of the detail line of the column. (Default is the number of characters needed after conversion to character format)

The following examples look at a report utilizing the available specific column options.

| 55 !                                   | linus: di                                                                          | -pg 1                                     |                                                                                  |                                        |                       |                                 |                                  |                                                                      |
|----------------------------------------|------------------------------------------------------------------------------------|-------------------------------------------|----------------------------------------------------------------------------------|----------------------------------------|-----------------------|---------------------------------|----------------------------------|----------------------------------------------------------------------|
| 59                                     | name                                                                               | job                                       | salary                                                                           | age                                    | s<br>e<br>x           | f<br>a<br>m<br>i<br>l<br>y      | st<br>at<br>e                    | city                                                                 |
| 66<br>67<br>68<br>69<br>70<br>71<br>72 | abel<br>abell<br>abernathy<br>abodoura<br>aboe<br>abraham<br>abrahms<br>. (45 data | 1<br>2<br>3<br>5<br>4<br>6<br>7<br>lines) | 14555.01<br>13000.01<br>12500.01<br>12900.01<br>10201.01<br>15000.01<br>14300.01 | 36<br>55<br>61<br>61<br>41<br>25<br>35 | m<br>f<br>m<br>f<br>f | s<br>m<br>d<br>m<br>s<br>d<br>s | ak<br>az<br>ca<br>ca<br>ca<br>ca | juneau phoenix fresno sacramento los angeles san diego san francisco |
| 118                                    | •<br>baker                                                                         | 1                                         | 12000.10                                                                         | 71                                     | m                     | s                               | il                               | springfield                                                          |

Display page 1. Data is retrieved from the data base and formatted by default parameters.

line 59-118 System display

line 55

120 ! linus: lsfo -wid state

-width state

"2"

123 ! linus: sfo -wid state 5 125 ! linus: di -pg 1

| 129                                           | name                                                                               | job                             | salary                                                                           | age                                    | s<br>e<br>x           | f<br>a<br>m<br>i<br>l<br>y | state                            | city                                                                 |
|-----------------------------------------------|------------------------------------------------------------------------------------|---------------------------------|----------------------------------------------------------------------------------|----------------------------------------|-----------------------|----------------------------|----------------------------------|----------------------------------------------------------------------|
| 136<br>137<br>138<br>139<br>140<br>141<br>142 | abel<br>abell<br>abernathy<br>abodoura<br>aboe<br>abraham<br>abrahms<br>. (45 data | 1<br>2<br>3<br>5<br>4<br>6<br>7 | 14555.01<br>13000.01<br>12500.01<br>12900.01<br>10201.01<br>15000.01<br>14300.01 | 36<br>55<br>61<br>61<br>41<br>25<br>35 | m<br>f<br>m<br>f<br>f | m<br>d<br>m<br>s<br>d      | ak<br>az<br>ca<br>ca<br>ca<br>ca | juneau phoenix fresno sacramento los angeles san diego san francisco |
| 188                                           | baker                                                                              | 1                               | 12000.10                                                                         | 71                                     | m                     | s                          | il                               | springfield                                                          |

List the width value of the "state" column.

#### line 123-125

Set the width value for state column to "5" from its default value of "2" and display page 1.

# line 129-188

System display -- note the difference in the state column header on line 129 from that displayed on line 59-61.

line 120

190 ! linus: lsfo -wid 8

-width city

"13"

193 ! linus: sfo -wid 8 10 195 ! linus: di -pg 1

| . , , , .  | 11           |        |          |     |             |                            |       |                  |
|------------|--------------|--------|----------|-----|-------------|----------------------------|-------|------------------|
| 199        | name         | job    | salary   | age | s<br>e<br>x | f<br>a<br>m<br>i<br>l<br>y | state | city             |
| 206        | abel         | 1      | 14555.01 | 36  | m           | s                          | ak    | juneau           |
| 207        | abell        | 2      | 13000.01 | 55  | f           | m                          | az    | phoenix          |
| 208        | abernathy    | . 2    | 12500.01 | 61  | m           | d                          | ca    | fresno           |
| 209        | abodoura     | 5      | 12900.01 | 61  | m           | m                          | ca    | sacramento       |
| 210        | aboe         | 4      | 10201.01 | 41  | f           | s                          | ca    | los              |
| 211        |              |        |          |     |             |                            |       | angeles          |
| 212        | abraham      | 6      | 15000.01 | 25  | f           | d                          | ca    | san diego        |
| 213        | abrahms      | 7      | 14300.01 | 35  | m           | s                          | ca    | san              |
| 214        |              |        |          |     |             |                            |       | francisco        |
|            | . (37 data ) | lines) |          |     |             | ٠.                         |       |                  |
| 252<br>253 | arnold       | 22     | 18210.01 | 53  | f           | d                          | pa    | philadelph<br>ia |
| 254<br>255 | ashman       | 23     | 12400.01 | 52  | m           | s                          | tn    | chattanoog<br>a  |
| 256        | ashworth     | 24     | 9301.01  | 61  | ſ           | m                          | tx    | austin           |
| 257        | asin         | 1      | 15100.01 | 51  | m           | d                          | tx    | dallas           |
| 258        | auburn       | 2      | 13101.01 | 70  | f           | S                          | vt    | rutland          |
|            |              |        |          |     |             |                            |       |                  |

line 190
List the width value of column 8 (city)

# line 193-195

Set the width value of the 8th column to "10" from its default value of "13" and display page 1.

# line 199-258

System display -- note the difference under the city header (line 210-214) from that displayed on line 140-142. Also notice the not-so-pleasant breakup of line 252-255. This is an example of column "filling."

260 ! sfo -wid 8 -default; lsfo -wid name -width name "10"

263 ! linus: sfo -wid name 7 -fold name truncate 265 ! linus: di -pg 1

| 270                      | name                                              | job                        | salary                                       | ag e                 | e<br>x           | f<br>a<br>m<br>i<br>l<br>y | state                | city                                           |
|--------------------------|---------------------------------------------------|----------------------------|----------------------------------------------|----------------------|------------------|----------------------------|----------------------|------------------------------------------------|
| 277<br>278<br>279<br>280 | abell<br>aberna*<br>abodou*<br>aboe<br>. (47 data | 2<br>3<br>5<br>4<br>lines) | 13000.01<br>12500.01<br>12900.01<br>10201.01 | 55<br>61<br>61<br>41 | f<br>m<br>m<br>f | m<br>d<br>m<br>s           | az<br>ca<br>ca<br>ca | phoenix<br>fresno<br>sacramento<br>los angeles |
| 328                      | baker                                             | 1                          | 12000.10                                     | 71                   | m                | s                          | il                   | springfield                                    |

# line 260

Set the width value of column 8 (city) to its default value (13) and list the width value of the name column. Notice that multiple linus requests can be included in a single request line by utilizing the request termination character (;) between requests. Any number of requests may be included on a line using this format.

# line 263-265

Set the width value of the name column to "7", truncate the data listed under the name column, and display page 1.

#### line 269-279

System display -- note the difference under name header (line 278-279) from that displayed on line 208-209.

330 ! sfo -sep \*\* " | " 332 ! linus: di -pg 1 salary | age | s | f | state | city 336 name | job | | x | m | i i 1 1 1 | 14555.01 | 36 | m | s | ak | juneau 2 | 13000.01 | 55 | f | m | az | phoenix 3 | 12500.01 | 61 | m | d | ca | fresno 5 | 12900.01 | 61 | m | m | ca | sacramento 4 | 10201.01 | 41 | f | s | ca | los angeles abell 343 abel abell | aberna\* | 344 345 346 abodou\* 347 aboe . (47 data lines) 395 1 | 12000.10 | 71 | m | s | il | springfield baker

# line 330-332

Set the column separator value to " $\langle SP \rangle | \langle SP \rangle$ " from its default value of  $\langle SP \rangle \langle SP \rangle$  (two blanks) and display page 1.

# line 336-395

System display -- note that the columns have shifted to the right because the separator was increased to three character positions. Previous example separators were only two character positions.

397 ! linus: sfo -al age left -ed salary -prompt

398 Enter -editing salary.

399 ! [pic \$zz,zz9v.99 [clv salary]]

400 ! .

402 ! linus: di -pg 1

| 402 ! | linus: | di -pg T |                                                          |      |                                                                                                   |
|-------|--------|----------|----------------------------------------------------------|------|---------------------------------------------------------------------------------------------------|
| 406   | name   | job      | salary                                                   | age  | s   f   state   city                                                                              |
| 413   |        |          | \$14,555.01<br>\$13,000.01<br>\$12,500.01<br>\$12,900.01 |      | m   s   ak    juneau    f   m   az    phoenix    m   d   ca    fresno    m   m   ca    sacramento |
| 464   | baker  | 1 1 1    | \$12,000.10                                              | ¦ 71 | m   s   il   springfield                                                                          |

# line 397

Set alignment value for age column to "left" from its default value of "right," and invoke the editing option with prompt.

# line 399-402

Edit request, termination, and display page 1.

# line 406 - 464

System display -- note that the information under the age column is now aligned to the left of the column and the data under the salary column contains the "\$" and "," characters.

```
466 ! linus: lsfo -ttl **
      -title age
                                 "age"
     -title city
                                 "city"
                                 "family"
     -title family
     -title job
                                 "job"
                                 "name"
     -title name
                                 "salary"
     -title salary
                                 "sex"
      -title sex
     -title state
                                 "state"
476 ! linus: sfo -al age -default; sfo -ttl (1 2 3 4 5 6 7 8) -prompt
477 Enter 478 ! NAME
     Enter -title name.
479 ! .
480 Enter -title job.
481 ! JOB
482 ! .
483 Enter -title salary.
484 ! SALARY
485 ! .
486 Enter -title age.
487 ! AGE
488 ! .
489 Enter -title sex.
490 ! SEX
491 ! .
492 Enter -title family.
493 ! FAMILY
494 ! .
495 Enter -title state.
496 ! STATE
497 ! .
498 Enter -title city.
499 ! CITY
500 ! .
502 ! linus: di -pg 1
506 NAME
            ; JOB ;
                         SALARY | AGE | S | F | STATE |
                                                              CITY
                                          EAIX
                                              | I |
                                                L
                                              Y
                                                        ¦ juneau
¦ phoenix
                  1 | $14,555.01 |
                                       36 | m | s | ak
                  2 | $13,000.01 |
     abell
                                       55 | f | m | az
     aberna* !
                   3 | $12,500.01 |
                                       61 | m | d | ca
                                                          fresno
      . (49 data lines)
565
     baker | 1 | $12,000.10 | 71 | m | s | il | springfield
```

line 466
List the title values of all columns.

#### line 476-502

Set the title value for all columns to new values (in this case, all have been changed from lowercase to uppercase), and display page 1.

#### line 506-565

System display -- note that the column header values on line 506 are different from that displayed on line 406.

# General Report Options-2

The following examples look at the "general report options" and are an extension to the example shown above under "General Report Options-1."

| 1 !<br>3 ! | linus:<br>linus:         |             | -pl 20<br>-pg 1 | 5                                         |             |                |                                         |             |       |                            |   |                |                                        |                             |
|------------|--------------------------|-------------|-----------------|-------------------------------------------|-------------|----------------|-----------------------------------------|-------------|-------|----------------------------|---|----------------|----------------------------------------|-----------------------------|
| 7          | NAME                     |             | JOB             | SALARY                                    | 1 1 1 1 1 1 | AGE            | 1 1 1 1 1 1 1 1 1 1 1 1 1 1 1 1 1 1 1 1 | S<br>E<br>X |       | F<br>A<br>M<br>I<br>L<br>Y |   | STATE          | 11 11 11 11 11 11 11 11 11 11 11 11 11 | CITY                        |
|            | abel<br>abell<br>aberna* | !<br>!<br>! | 1  <br>2  <br>3 | \$14,555.01<br>\$13,000.01<br>\$12,500.01 |             | 36<br>55<br>61 | 1 1 1                                   | m<br>f<br>m | !!!!! | s<br>m<br>d                | • | ak<br>az<br>ca | 1                                      | juneau<br>phoenix<br>fresno |
|            | • (9 d                   | ata         | lines)          |                                           |             |                |                                         |             |       |                            |   |                |                                        |                             |
| 27         | •<br>agee                | ł           | 14              | \$30,900.01                               | ;           | 70             | ł                                       | m           | 1     | s                          | ! | hi             | ł                                      | honolulu                    |

#### line 1-3

Set the page length value to "26" from its default value of "66," and display page 1.

# line 7-27

System display -- note that the report length has decreased. There are now 20 text lines and three "margin lines" at the top and at the bottom of the page. When the report is sent to a file (for later printing), these six margin lines are put in the report by the line printer software. This produces the same page format, whether viewed at a terminal or on hardcopy.

```
29 ! linus: sfo -phv -prompt
30 Enter -page header value.
31 ! ![e date]!Sample Report![e time]!
32 ! !!!!
33 ! .
35 ! linus: di -pg 1
                                        Sample Report
39
     04/29/83
      NAME | JOB | SALARY | AGE | S | F | STATE | CITY
                                              | E | A |
                                              | X | M |
                                            | | I | L |
     abell !
                  1 | $14,555.01 | 36 | m | s | ak | juneau
2 | $13,000.01 | 55 | f | m | az | phoenix
3 | $12,500.01 | 61 | m | d | ca | fresno
     aberna* |
     . (7 data lines)
58 adkins | 11 | $20,700.01 | 75 | m | m | fl | key west
```

10.26

line 29
Set the page header value when prompted by the system.

line 30
System display -- prompt

#### line 31-35

Set page header to contents of line 31-32 (two header lines), terminate, and display page 1.

#### line 39-58

System display -- note that a page header (line 39) is now included as part of the report. This two-line page header reduces the page content of the report (i.e., the report now consists of 18 data lines whereas the previous example contained 20 lines). The page header fills the entire page width, but the column values do not. If the page width is set to zero, the display request calculates the page width to be an exact fit (i.e., contains all of the column values and separators).

4-27 AZ49-03

60 ! linus: sfo -pw 0 62 ! linus: di -pg 1

| 66 | 04/29/83                            |               |                             |                                           |                                         | ole Rep        | or | ٠t          | 10:26 |                            |       |                |                                         |                             |
|----|-------------------------------------|---------------|-----------------------------|-------------------------------------------|-----------------------------------------|----------------|----|-------------|-------|----------------------------|-------|----------------|-----------------------------------------|-----------------------------|
|    | NAME                                |               | JOB                         | SALARY                                    | 1 1 1 1 1 1 1 1 1 1 1 1 1 1 1 1 1 1 1 1 | AGE            |    | S<br>E<br>X |       | F<br>A<br>M<br>I<br>L<br>Y |       | STATE          |                                         | CITY                        |
|    | abel<br>abell<br>aberna*<br>. (7 da | ¦<br>¦<br>ata | 1  <br>2  <br>3  <br>lines) | \$14,555.01<br>\$13,000.01<br>\$12,500.01 | 1 1 1 1                                 | 36<br>55<br>61 | !  | m<br>f<br>m | 1     | s<br>m<br>d                | 1 1 1 | ak<br>az<br>ca | !!!!!!!!!!!!!!!!!!!!!!!!!!!!!!!!!!!!!!! | juneau<br>phoenix<br>fresno |
| 85 | adkins                              | 1             | 11 ¦                        | \$20,700.01                               | ;                                       | 75             | 1  | m           | ŀ     | m                          | 1     | fl             | ł                                       | key west                    |

line 60-62Set the page width value to "0" from its default of "79," and display page 1.

line 66,85

System display -- note that the page header is now centered over the columns. Setting the page width to zero has one disadvantage: when set to some positive integer and a column width exceeds the page width, that column width is reduced to the page width. For example, if the page width is set to 80 and the width for a column is set to 1024, the column width is reduced by the display request to 80. The reduction of a column display width does not take place when the page width is set to zero.

```
88 Enter -page footer value.
 89 ! !!!!
 90 ! !!- Page [dib page number] -!!
 91!.
 93 ! linus: di -pg 1
                                                                           10:26
 97
      04/29/83
                                    Sample Report
       NAME
                  JOB
                            SALARY
                                         A GE
                                               | S | F | STATE |
                                                                       CITY
                                               IE | A |
                                               | X | M |
                                                   ; I ;
                                                   L
                                                   ! Y !
                     1 | $14,555.01 |
2 | $13,000.01 |
                                           36 | m | s | ak
55 | f | m | az
                                                                | juneau
| phoenix
| fresno
      abel
      abell
      aberna*
                     3 | $12,500.01 |
                                           61 | m | d | ca
      abodou* ;
                     5 | $12,900.01 |
                                           61 | m | m | ca
                                                                | sacramento
                                           41 | f | s | ca
      aboe
                     4 | $10,201.01 |
                                                                los angeles
                                           25 | f | d | ca
                     6 | $15,000.01 |
      abraham !
                                                                san diego
      abrahms !
                     7 | $14,300.01 |
                                           35 | m | s | ca
                                                                | san francisco
      acee
                     8 | $12,700.01 |
                                           34 | f | m | co
                                                                denver
114
                    9 | $10,500.01 |
                                           41 | m | d | ct
      acord
                                                                hartford
116
                                      - Page 1 -
```

line 87

Set the page footer value when prompted by the system.

#### line 88

System display -- prompt

87 ! linus: sfo -pfv -prompt

# line 89-93

Set the page footer to contents of line 89-90 (two footer lines), terminate, and display page 1.

# line 97-116

System display -- note that a page footer (line 116) is now included as part of the report. This two-line page footer reduces the page content of the report by another two lines (now 16 lines of data between header and footer).

4-29 AZ 49-03

| 118 ! | linus:                               | sfo -pl -                            | default;di -                              | pg 1                   |                                               | ٠                  |                             |  |  |  |
|-------|--------------------------------------|--------------------------------------|-------------------------------------------|------------------------|-----------------------------------------------|--------------------|-----------------------------|--|--|--|
| 122   | 122 04/29/83 Sample Report           |                                      |                                           |                        |                                               |                    |                             |  |  |  |
|       | NAME                                 | JOB                                  | SALARY                                    | A GE                   | S   F  <br>E   A  <br>X   M  <br>  I  <br>  L | STATE              | CITY                        |  |  |  |
|       | abel<br>abell<br>aberna*<br>. (45 da | 1  <br>  2  <br>  3  <br>  ata lines | \$14,555.01<br>\$13,000.01<br>\$12,500.01 | 36  <br>  55  <br>  61 | m   s   f   m   m   d                         | ak  <br>az  <br>ca | juneau<br>phoenix<br>fresno |  |  |  |
| 179   | azer                                 | 5 1                                  | \$12,600.01                               | 1 44 ;                 | m   s                                         | va ¦               | norfork                     |  |  |  |

\_\_\_\_\_\_

- Page 1 -

181

# line 122-181

line 118

Set the page length to "default" (66 lines) from its previous setting of "26" (see line 1 of this example set).

System display -- note that the page now consists of 66 lines (3 blank margin lines at top and bottom and 60 lines of report).

183 ! linus: sfo -tc <MORE>;di -pg 1

| 187        | 04/29/83                                                                 |     |                       |                                         | S                                                                       | amp | le Repor           | t                |                                         |                       |   |                            |                                         | 10:26                                                    |
|------------|--------------------------------------------------------------------------|-----|-----------------------|-----------------------------------------|-------------------------------------------------------------------------|-----|--------------------|------------------|-----------------------------------------|-----------------------|---|----------------------------|-----------------------------------------|----------------------------------------------------------|
| 189        | NAME                                                                     |     | JOB                   | 1 1 1 1 1 1 1 1 1 1 1 1 1 1 1 1 1 1 1 1 | SALARY                                                                  | !   | •                  | S<br>E<br>X      |                                         | F<br>A<br>M<br>I<br>L |   | STATE                      | 1 1 1 1 1 1 1 1 1 1 1 1 1 1 1 1 1 1 1 1 | CITY                                                     |
| 194        |                                                                          | 1   |                       | 1                                       |                                                                         | }   | <b>!</b>           |                  | 1                                       | Y                     | 1 |                            | ;                                       |                                                          |
| 198<br>199 | abel<br>abell<br>a <more><br/>a<more><br/>aboe<br/>. (43 d</more></more> | ata | 1<br>2<br>3<br>5<br>4 |                                         | \$14,555.01<br>\$13,000.01<br>\$12,500.01<br>\$12,900.01<br>\$10,201.01 |     | 55  <br>61  <br>61 | m<br>f<br>m<br>m | 1 1 1 1 1 1 1 1 1 1 1 1 1 1 1 1 1 1 1 1 | s<br>m<br>d<br>m      |   | ak<br>az<br>ca<br>ca<br>ca |                                         | juneau<br>phoenix<br>fresno<br>sacramento<br>los angeles |
| 244        | azer                                                                     | !   |                       |                                         | \$12,600.01                                                             | 1   | 44 ;               | m                | ŀ                                       | s                     | ŀ | va                         | ;                                       | norfork                                                  |
| 246        |                                                                          | •   | _                     | •                                       | •                                                                       |     | Page 1 -           | -                |                                         |                       | • |                            | ·                                       |                                                          |

# line 183

Set the truncation value to "<MORE>" from its previous default value of "\*," and display page 1. Refer to line 263 in the "Specific Column Options" example (above) where the width value of the name column was set to "7" and the folding option, with truncation (Default = \*), was turned on for the name column.

# line 187-246

System display -- note the different truncation of the name column values (line 198-199) from that displayed in the earlier example identified above (line 278, 279).

| 248 ! | linus:                                  | sfo    | -t1 | o f | f;di                    | -pg                  | 3              |        |                |     |    |   |   |   |                |   |                                     |
|-------|-----------------------------------------|--------|-----|-----|-------------------------|----------------------|----------------|--------|----------------|-----|----|---|---|---|----------------|---|-------------------------------------|
| 252   | 04/29/83                                | }      |     |     |                         |                      | Sa             | mple   | Rep            | 001 | ^t |   |   |   |                |   | 10:26                               |
| 254   | c <more><br/>cummins<br/>cutchin</more> |        | 5   | ;   | \$12,<br>\$10,<br>\$12, | 501.<br>100.<br>600. | 01<br>01<br>01 | <br>   | 76<br>78<br>62 |     |    |   |   |   | ca<br>co<br>ct |   | san francisco<br>denver<br>hartford |
| 309   | goodwyn                                 | i<br>i | 15  | !   | \$12,                   | 400.                 | 01             | ‡<br>1 | 39             | 1   | f  | 1 | d | } | ct             | 1 | hartford                            |
| 311   |                                         |        |     |     |                         |                      |                | - Pag  | ge 3           | 3.  | _  |   |   |   |                |   |                                     |

313 ! linus: sfo -tl on

\_\_\_\_\_\_

# line 248

Set the title line value to "off" from its previous default value of "on," and this time display page 3. Turning the title line off inhibits the column header or title display from that displayed in the previous example (line 189-194).

# line 313

Set the title line value to "on." This restores the display of column header or title lines.

4-32 AZ49-03

The following example shows how to utilize a user-defined exec\_com and interact with the editing request.

```
1 ! linus: sfo -wid sex 6 -ed sex "[ec sex_lookup [clv sex]]"
3 ! linus: ..ted
4 ! a
5 ! &version 2
6! &trace off
7 ! &if &[e equal m &1]
8 ! &then &return male
9 ! &else &return female
10 ! \f
11 ! w sex lookup.lec
12 ! q
14 ! linus: di -pg 1
    04/29/83
                                   Sample Report
                                                                         10:26
18
                                                   | F | STATE |
           | JOB |
                        SALARY
                                  AGE |
                                                                   CITY
20
     NAME
                                            SEX
                                                   A
                                                   M
                                                    I
                                                   L
                                                   | Y |
27
                  1 | $14,555.01 |
                                       36 | male
                                                   | s | ak
                                       55 | female | m | az
61 | male | d | ca
28
    abell
                  2 | $13,000.01 |
                                                               | phoenix
   a<MORE> |
                                                             fresno
                  3 | $12,500.01 |
    . (45 data lines)
    azer | 5 | $12,600.01 | 44 | male | s | va | norfork
75
77
                                    - Page 1 -
```

# line 3-12 Invoke the ted editor, append the following exec\_com data (line 5-9) into the ted buffer, terminate append mode, write the buffer to permanent storage, and quit the ted editor.

# line 14 Display page 1

line 18-77
System display -- note the change in width of the sex column (line 20) from that displayed in the previous example (line 189) and the change of data by the exec com (m = male and f = female).

line 1
Set the width of the sex column to "6" from its previous default value of "1," and prepare for special editing of the sex column data.

# SAVING A REPORT AND RESETTING OPTIONS

The following example shows how to save a report after it is in the desired format. Additionally, the example shows how to reset all options and revert the report back to its original format.

| 1  | ! linus:                                                 | sv fo EXAMP                                | LE-1.fo.lec                                                          | -query                           | ;sf                   | ·o -                       | rs;-                       | di -pg 1                                               |
|----|----------------------------------------------------------|--------------------------------------------|----------------------------------------------------------------------|----------------------------------|-----------------------|----------------------------|----------------------------|--------------------------------------------------------|
| 5  | name                                                     | job                                        | salary                                                               | age                              | s<br>e<br>x           | f<br>a<br>m<br>i<br>l<br>y | st<br>at<br>e              | city                                                   |
|    | abel<br>abell<br>abernath<br>abodoura<br>aboe<br>abraham | 1<br>2<br>y 3<br>5<br>4<br>6<br>ata lines) | 14555.01<br>13000.01<br>12500.01<br>12900.01<br>10201.01<br>15000.01 | 36<br>55<br>61<br>61<br>41<br>25 | m<br>f<br>m<br>m<br>f | s<br>m<br>d<br>m<br>s<br>d | ak<br>az<br>ca<br>ca<br>ca | juneau phoenix fresno sacramento los angeles san diego |
| 64 | baker                                                    | 1                                          | 12000.10                                                             | 71                               | m                     | s                          | il                         | springfield                                            |

line 1
Save the current values of format options as a linus subsystem exec\_com
(EXAMPLE-1.fo.lec) which can be restored later with the
restore\_format\_options request. Then reset all options to their default
values, and display page 1.

# line 5-64

System display -- note that the report has reverted back to its original format (i.e., it is now the same as the first example in this sample user session).

At this point you may wish to terminate the linus session by entering:

65 ! linus: q

66 (Multics ready message)

#### RESTORING A SAVED REPORT

The report saved in the previous example may be recalled at will. Assuming you want to have the report printed, then the following sequence of events must be set up:

- 1 ! linus

- 2 ! linus: o employer r
  3 ! linus: ss employee r u
  4 ! linus: rsfo EXAMPLE-1.fo.lec
- 5 ! linus: di -nr -pg 1

| 9 | 04/29/83                                                     | 3                                       |                       |     |                                                                         | S                                       | Sample                     | R                                       | eport                                    |   |                            |   |                      |   | 10:26                                                    |
|---|--------------------------------------------------------------|-----------------------------------------|-----------------------|-----|-------------------------------------------------------------------------|-----------------------------------------|----------------------------|-----------------------------------------|------------------------------------------|---|----------------------------|---|----------------------|---|----------------------------------------------------------|
|   | NAME                                                         | 1 1 1 1 1 1 1 1 1 1 1 1 1 1 1 1 1 1 1 1 | JOB                   |     | SALARY                                                                  | 1 1 1 1 1 1 1 1 1 1 1 1 1 1 1 1 1 1 1 1 | A GE                       |                                         | SEX                                      |   | F<br>A<br>M<br>I<br>L<br>Y |   | STATE                |   | CITY                                                     |
|   | abel<br>abell<br>a <more><br/>a<more><br/>aboe</more></more> | İ                                       | 1<br>2<br>3<br>5<br>4 | 1   | \$14,555.01<br>\$13,000.01<br>\$12,500.01<br>\$12,900.01<br>\$10,201.01 |                                         | 36<br>55<br>61<br>61<br>41 | 1 1 1 1 1 1 1 1 1 1 1 1 1 1 1 1 1 1 1 1 | male<br>female<br>male<br>male<br>female |   | s<br>m<br>d<br>m<br>s      |   | ak<br>az<br>ca<br>ca |   | juneau<br>phoenix<br>fresno<br>sacramento<br>los angeles |
|   | . (43 d                                                      | dat<br>¦                                | a line<br>5           | es. | \$12,600.01                                                             | i                                       | 44                         | ł                                       | male                                     | ŀ | s                          | ! | va                   | 1 | norfork                                                  |

71 ! linus: di -of example-1

# line 1-4

69

Set up for restoring the saved format options.

Display page 1 of the report as a verification (i.e., is this the desired report?).

- Page 1 -

# line 9-69

System display -- note that the report is restored to its original condition (i.e., restored to the same format as that shown in the example under "Special Editing of a Report" above).

#### line 71

Write the complete formatted report to permanent storage in the user's working directory with pathname of "example-1".

The full report (example-1), along with the saved format options segment (EXAMPLE-1.fo.lec) now resides in the user's working directory and may be printed or retained in permanent storage at the user's discretion.

8/86

# General Column Options

The following examples look at the "general column options." These options remain in effect only for the duration of the current query. Every time a new query is performed, new default values are assigned. The options are listed (through use of the list format options request) when their value is different from the default, or when asked for by name.

| 1 !<br>2 | linus: lsf                                           | o -co<br>er | "name job                              | o salary age sex                                                         | family state city"                                    |
|----------|------------------------------------------------------|-------------|----------------------------------------|--------------------------------------------------------------------------|-------------------------------------------------------|
| 4 !      | linus: sfo                                           | -co 8 7 1 2 | 2 3 4 5 6;di -pg                       | g 1                                                                      |                                                       |
| 8        | 04/29/83                                             |             | Sample I                               | Report                                                                   | 10:28                                                 |
|          | CITY                                                 | STATE       | NAME JOE                               | B   SALARY                                                               | AGE   SEX   F   A   A   M   I   L   Y                 |
|          | juneau<br>phoenix<br>fresno<br>. (45 data<br>norfork |             | abel  <br>abell  <br>a <more>  </more> | 1   \$14,555.01<br>2   \$13,000.01<br>3   \$12,500.01<br>5   \$12,600.01 | 36   male   s<br>  55   female   m<br>  61   male   d |
| 67       |                                                      |             | - Page                                 | 1 -                                                                      |                                                       |

line 1 List the current names and order of the report columns.

Reorder the sequence of report columns and display page 1.

#### line 8-67

System display -- note that the column order has been changed from that displayed in the previous example.

Even though the columns are re-ordered (line 4 above), the user must still set and list them in the query order sequence. For example:

69 ! linus: sfo -wid 8 -default; lsfo -wid 8 -width city

Although city appears on the page first (i.e., left column in above example), the column is still column 8.

71 ! linus: sfo -co 7 8;lsfo -co
72 column order "state city name job salary age sex family"

Notice that all columns were not named in the -column\_order request above (line 71) and that the system defaults all names (line 72). Future displays of the report will have the columns reordered to 7 8 1 2 3 4 5 6 until changed by the user.

| 75   | -exclude                                                        | 11 11                                                                          |                             |
|------|-----------------------------------------------------------------|--------------------------------------------------------------------------------|-----------------------------|
| 77 ! | linus: sfo -ex age j                                            | job;di -pg 1                                                                   |                             |
| 81   | 04/29/83                                                        | Sample Report                                                                  | 10:31                       |
|      | STATE   CITY                                                    | NAME   SALARY                                                                  | SEX   F   A   M   I   L   Y |
|      | ak   juneau<br>az   phoenix<br>ca   fresno<br>. (45 data lines) | abel   \$14,555.01<br>  abell   \$13,000.01<br>  a <more>   \$12,500.01</more> | female   m<br>  male   d    |
|      | va ¦ norfork                                                    | azer   \$12,600.01                                                             | male   s                    |
| 140  |                                                                 | - Page 1 -                                                                     |                             |

\_\_\_\_\_\_\_

#### line 74

74 ! linus: lsfo -ex

List columns currently excluded from the report.

#### line 75

System display -- the response is "", meaning that no columns are currently excluded.

# line 77

Exclude the age and job columns and display page 1.

#### line 81-140

System display -- note that the age and job columns have been excluded from the report (i.e., the report now consists of six columns of data instead of the eight previously included).

Execution of line 142 restores the age and job columns previously excluded by execution of line 77. Line 143 is the system display indicating that no columns are currently excluded.

The next few examples look at the "group" option which is used in conjunction with other requests. This option is used to define a "group" of rows based on the content of one or more columns.

145 ! linus: lsfo -gr 146 -group 11 11 148 ! linus: sfo -gr state city sex;lsfo -out -outline 151 ! linus: sfo -out sex;di -sort state city sex -pg 1,2 155 Sample Report 10:33 04/29/83 STATE ! CITY NAME JOB SALARY AGE SEX F Α Μ Ι ¦ L ¦ Y ak juneau bambry 10 | \$11,501.01 | 66 | female | d gaskins 6 | \$14,700.01 | 2 | \$12,000.01 | ¦ s 31 ¦ | justin | 78 i (16 data lines) 2 | \$13,000.01 | 55 | female | m phoenix abell az 22 | \$18,300.01 | 38 | | c<MORE> | ¦ d | june 18 | \$10,900.01 | 73 L ¦ s (12 data lines) 20 | \$12,300.01 | 15 | \$12,300.01 | 10 | \$11,600.01 | tucson 30 | female | d monaco 77 | nevitte | s pauley 56 m 5 | \$12,400.01 | 201 n<MORE> 57 | male m ordeman ¦ 1 | \$15,200.01 | 21 d 13 | \$15,200.01 | ca fresno bane 50 | female | m (6 data lines) 3 | \$12,500.01 | 23 | \$12,400.01 | 19 | \$ 4,100.01 | | a<MORE> | 61 | male | d 53 | 47 | | c<MORE> | s | jupiter | ¦ m

- Page 1 -

214

4-38

This ends the first page of the report (refer to line 151 that set up a two-page display). The second page of the report immediately follows the commentary describing the setup for page 1.

line 145

List the columns currently set for grouping purposes.

line 146

System display -- no current grouping set.

line 148

Set grouping for columns (state, city, and sex), and list the columns currently set as candidates for duplicate suppression.

line 149

System display -- no current outline set.

line 151

Set the outline column value to "sex." The outline option is used to suppress duplicate columns. Outlining is done when the value of a column is the same for the current row as it is on the previous row. Outlining is never done when it is the first row of a new page. The example sets outlining for the sex column. The sex column is the most minor column in the group and therefore all columns more major have outlining done also. The second request on the line invokes display (with sort) of pages 1 and 2. First the data has to be sorted so that use of this option can be further described in later examples.

The following example is page 2 of the report invoked by the second request on line 151.

Sample Report 04/29/83 10:33 STATE ! CITY NAME JOB SALARY AGE SEX . A M ! I L Y | leeland | 14 | \$32,800.01 | 77 | male fresno ca m<MORE> 9 | \$10,200.01 32 | S mcclung 5 | \$13,100.01 | 71 | ! m 1 | \$14,100.01 | ! m<MORE> ! 26 l d monger 21 | \$12,600.01 | 61 ¦ 4 | \$10,201.01 | los angeles 41 | female | s aboe (37 data lines) 6 | \$15,000.01 | san diego abraham ! 25 | female | d 2 | \$13,000.01 | 44 c<MORE> | ¦ s kang 22 | \$19,201.01 | 23 ! m levy 18 | \$10,800.01 | 66 1 l d 13 | \$14,800.01 | m<MORE> 71 | l s | mccrary | 8 | \$13,000.01 | 25 |

- Page 2 -

Sorting is done external to MRDS. The values must all be retrieved before sorting can be done. When display is invoked without control arguments, the system defaults to a new retrieve on each invocation. The next two examples show how this retrieve can be kept and then recalled.

216 ! linus: di -sort state city sex -kr -pg 2

| 220 | 04/29/83                                               | Sample Report                                                                                                    | 10:34                                                                                 |
|-----|--------------------------------------------------------|----------------------------------------------------------------------------------------------------|---------------------------------------------------------------------------------------|
|     | STATE   CITY                                           | NAME   JOB   SALARY                                                                                                    | AGE   SEX   F   A   A   A   A   A   A   A   A   A                                     |
| 234 | ca   fresno<br> <br>  los angeles<br>. (37 data lines) | leeland   14   \$32,800.01<br>  m <more>   9   \$10,200.01<br/>  mcclung   5   \$13,100.01<br/>  m<more>   1   \$14,100.01<br/>  monger   21   \$12,600.01<br/>  aboe   4   \$10,201.01</more></more> | 77   male   d 32     s 71   m 26     d 61     s 41   female   s                       |
|     | san diego                                              | abraham   6   \$15,000.01<br>  c <more>   2   \$13,000.01<br/>  kang   22   \$19,201.01<br/>  levy   18   \$10,800.01<br/>  m<more>   13   \$14,800.01<br/>  mccrary   8   \$13,000.01</more></more>  | 25   female   d<br>  44     s<br>  23     m<br>  66     d<br>  71     s<br>  25     m |
| 279 |                                                        | - Page 2 -                                                                                                    |                                                                                       |

line 216

Sort the state, city, and sex columns; then display page 2. In addition, keep the results of the retrieve.

line 220 - 279 System display.

The sorted data is now retained for future use (see -kr on line 216). Future display requests may now re-call the kept data (i.e., the amount of system time required after execution of line 216 until the report is displayed can be minimized in future displays).

281 ! linus: di -kr -or -pg 2

The display results (provided by execution of line 281) would be an exact copy of that provided in line 220-279 above, except that the time required to produce the report is less.

Outlining can also be done on columns which are not a member of the group. For example:

"sex"

-outline

283 ! linus: lsfo -out

286 ! linus: sfo -out sex family 288 ! linus: di -kr -or -pg 1,2

|     |                                                                                                    | · ·                                                                                                    |                                                                                       |
|-----|----------------------------------------------------------------------------------------------------|----------------------------------------------------------------------------------------------------|---------------------------------------------------------------------------------------|
| 292 | 04/29/83                                                                                                  | Sample Report                                                                                                    | 10:36                                                                                 |
|     | STATE   CITY                                                                                              | NAME JOB SALARY                                                                                                    | AGE   SEX   F   A   A   M   I   I   L   Y                                             |
|     | ak   juneau<br> <br> <br> <br> <br> <br> <br> <br> <br> <br> <br> <br> <br> <br> <br> <br> <br> <br> <br> | bambry   10   \$11,501.01   gaskins   6   \$14,700.01   justin   2   \$12,000.01                                                                                                    | 66   female   d<br>31     s<br>78     m                                               |
|     | az   phoenix                                                                                              | abell                                                                                                    | 55   female   m<br>38     d<br>73     s                                               |
|     | . (12 data lines)                                                                                         |                                                                                                    |                                                                                       |
| 338 | tucson                                                                                                    | monaco   20   \$12,300.01     nevitte   15   \$12,300.01     pauley   10   \$11,600.01     n <more>   5   \$12,400.01     ordeman   1   \$15,200.01     bane   13   \$15,200.01  </more> | 30   female   d<br>77     s<br>56     m<br>57   male  <br>21     d<br>50   female   m |
|     | . (6 data lines)                                                                                          |                                                                                                    |                                                                                       |
|     |                                                                                                    | a <more>   3   \$12,500.01  <br/>  c<more>   23   \$12,400.01  <br/>  jupiter   19   \$ 4,100.01  </more></more>                                                                         | 61   male   d<br>53     s<br>47     m                                                 |
| 351 |                                                                                                    | - Page 1 -                                                                                                    |                                                                                       |

# line 283

List the columns currently set as candidates for duplicate suppression.

#### line 286

Set the outline column value to "sex" and "family." (Refer to additional description regarding outlining in the commentary of line 151 above.)

#### line 288

Display page 1 and 2 using the data retrieved during the previous invocation (-or), and keep the retrieved data (-kr) from this execution for use in subsequent invocations of the display request.

# line 292-351

System display -- note the family entry for line 338 is blank indicating duplicate suppression of "m" which would normally have displayed (see line 201 above).

Page 2 of the report is not shown.

This page intentionally left blank.

4-42 AZ 49-03

The size of a retrieved table can cause a process directory quota overflow when working with large tables. The -temp\_dir control argument for the display request allows the user to provide a directory for the retrieved table where enough quota is available. The -temp\_dir argument can only be used when requesting a new table.

353 ! linus: di -or -kr -td [e wd] -pg 1
354 linus (display): Warning: The temp dir >udd>Demo>linus test won't be used.

# line 353

Display page 1 using the data retrieved during the previous invocation (-or) and keep the retrieved data (-kr) from this execution, utilizing the temporary directory "wd".

#### line 354

System display -- warning message because a new retrieval was not requested (i.e., -old retrieval was used).

Page 1 of the report is not shown. It would be an exact duplicate of that shown in line 292-351 above, if it were included here.

```
356 ! linus: di -kr -td [e wd] -pg 1 -sort state city sex
```

#### line 356

Display page 1 using a new retrieval, keep the retrieved data for future use, and utilize "wd" for a temporary directory.

Page 1 of the report is not shown. It would be an exact duplicate of that shown in line 292-351 above, if it were included here.

To verify that the working directory (wd) was in fact used for the temporary directory, enter:

-----

#### line 358

Escape out of linus and list the current contents of the working directory.

# line 359-371

System display -- lines 359-369 outlines the areas used for the temporary directory. Note that line 370 is associated with an earlier example where the contents of a report was saved (refer to "Saving a Report and Resetting Options") and line 371 identifies the segment which contains the exec\_com used to change "m" and "f" to "male" and "female" for the sex column (refer to "Special Editing of a Report").

375 ! linus: lsfo -pb

376 -page break

17 17

378 ! linus: sfo -pb state;di -kr -or -pg 1,4

Line 375 is a request to list the current columns that are candidates for new page breaks and line 376 says there are no current candidates. The following four examples show full-page representations of the results of the requests in line 378 (set page break value to "state" and display pages 1 through 4).

| 04/29/ | 83     | San                                                                                                    | nple Repo                                                                  | ort                                                                                                    |                                                                                              | 10:    | 39                         |
|--------|--------|----------------------------------------------------------------------------------------------------|----------------------------------------------------------------------------|----------------------------------------------------------------------------------------------------|----------------------------------------------------------------------------------------------|--------|----------------------------|
| STATE  | CITY   | NAME                                                                                                    | JOB                                                                        | SALARY                                                                                                    | A GE                                                                                         | SEX    | F<br>A<br>M<br>I<br>L<br>Y |
| ak     | juneau | bambry gaskins justin macleod manuel m <more> nesline ord abel cooke jones ledger maclure m<more> mead molloy nevling paul</more></more> | 10<br>6<br>22<br>18<br>13<br>8<br>4<br>24<br>11<br>7<br>3<br>19<br>14<br>9 | \$11,501.01<br>\$14,700.01<br>\$12,000.01<br>\$18,500.01<br>\$10,000.01<br>\$13,000.01<br>\$13,000.01<br>\$14,505.01<br>\$14,555.01<br>\$14,555.01<br>\$12,100.01<br>\$12,100.01<br>\$12,100.01<br>\$12,700.01<br>\$12,700.01<br>\$12,700.01<br>\$12,700.01<br>\$12,700.01<br>\$12,700.01<br>\$12,700.01 | 66<br>31<br>78<br>43<br>33<br>67<br>77<br>27<br>34<br>36<br>31<br>27<br>53<br>71<br>29<br>63 | female |                            |

- Page 1 -

| 04/29/8 | 33      | Samj                                                                                                    | ole Repo                                            |                                                                                                    | 10:40                                                    |                |                            |  |
|---------|---------|----------------------------------------------------------------------------------------------------|-----------------------------------------------------|----------------------------------------------------------------------------------------------------|----------------------------------------------------------|----------------|----------------------------|--|
| STATE   | CITY    | NAME                                                                                                    | JOB                                                 | SALARY                                                                                                    | A GE                                                     | SEX            | F A M I L Y                |  |
| a z     | phoenix | abell   c <more>   june   lednar   m<more>   m<more>   meadow   bander   geist   kane   maclin   manzo</more></more></more> | 2<br>22<br>18<br>13<br>8<br>4<br>11<br>7<br>3<br>23 | \$13,000.01<br>\$18,300.01<br>\$10,900.01<br>\$15,000.01<br>\$12,600.01<br>\$10,800.01<br>\$9,800.01<br>\$21,100.01<br>\$14,600.01<br>\$12,300.01<br>\$12,500.01<br>\$4,200.01 | 55<br>38<br>73<br>71<br>37<br>68<br>52<br>72<br>58<br>79 | female<br>male |                            |  |
|         | tueson  | mccoy meagher dupuis monaco nevitte pauley n <more> ordeman</more>                                                          | 14<br>9<br>12<br>20<br>15<br>10<br>5                | \$31,300.01<br>\$10,500.01<br>\$12,000.00<br>\$12,300.01<br>\$12,300.01<br>\$11,600.01<br>\$12,400.01<br>\$15,200.01                                                           | 67<br>52<br>28<br>30<br>77<br>56<br>57                   | female<br>male | d<br>s<br>y<br>d<br>s<br>m |  |

- Page 2 -

| 04/29/8 | 03         | Salli                                                                                                    | ore webc                                                              | 10:40                                                                                                    |                                                                                                    |                |                                      |
|---------|------------|----------------------------------------------------------------------------------------------------|-----------------------------------------------------------------------|----------------------------------------------------------------------------------------------------|----------------------------------------------------------------------------------------------------|----------------|--------------------------------------|
| STATE   | CITY       | NAME                                                                                                    | JOB ¦                                                                 | SALARY                                                                                                    | A GE                                                                                                    | SEX            | F<br>  A<br>  M<br>  I<br>  L        |
| ca      | fresno     | bane george kang maclure marcey mccrary meakin a <more> jupiter leeland m<more> monger aboe cowes justin leestma m<more> monger aboe cowes justin leestma m<more> monger aboe cowes justin leestma m<more> monger aboe cowes justin leestma m<more> monger aboe cowes justin leestma m<more> monger aboe cowes justin leestma m<more> monger aboe cowes justin leestma m<more> monger aboue cowes justin leestma m<more> monger aboue cowes justin leestma m<more> meagher monroe newhall pavlov barker g<more> katz m<more> marcus mccory mealey nevitte orf</more></more></more></more></more></more></more></more></more></more></more></more></more> | 138<br>440510<br>1033994951144050622831495111731                      | \$15,200.01<br>\$12,100.01<br>\$10,000.01<br>\$12,600.01<br>\$12,500.01<br>\$12,500.01<br>\$12,500.01<br>\$12,400.01<br>\$12,400.01<br>\$12,400.01<br>\$12,400.01<br>\$14,100.01<br>\$14,100.01<br>\$14,100.01<br>\$14,100.01<br>\$12,600.01<br>\$12,300.01<br>\$12,300.01<br>\$12,300.01<br>\$12,400.01<br>\$12,400.01<br>\$12,400.01<br>\$14,000.01<br>\$14,000.01<br>\$14,000.01<br>\$14,000.01<br>\$14,000.01<br>\$14,000.01<br>\$14,000.01<br>\$14,000.01<br>\$14,000.01<br>\$14,000.01<br>\$12,400.01<br>\$12,400.01<br>\$12,700.01<br>\$12,700.01<br>\$12,400.01<br>\$12,400.01 | 544<br>747<br>556<br>547<br>737<br>264<br>536<br>526<br>720<br>4850<br>726<br>5337<br>547<br>556<br>5337<br>547<br>547<br>547<br>547<br>547<br>547<br>547<br>547<br>547<br>54 | female  female | mds mds mds mds mds mds ds mds mds m |
|         | sacramento | barrett   gill   keene   m <more>   marcy   m<more>   means   newcomb   orlaens   a<more>   c<more>   kane   leonard   macnabb   mccoy</more></more></more></more>                                                                                                    | 15<br>10<br>6<br>22<br>18<br>13<br>8<br>4<br>5<br>1<br>21<br>16<br>11 | \$12,800.01   \$11,800.01   \$11,800.01   \$14,100.01   \$12,200.01   \$19,700.01   \$10,900.01   \$14,300.01   \$12,300.01   \$12,900.01   \$14,300.01   \$12,400.01   \$12,900.01   \$12,900.01   \$12,900.01   \$14,300.01   \$14,300.01   \$14,300.01   \$14,000.01                                                                                                    | 65<br>47<br>54<br>54<br>62<br>46<br>41<br>61<br>50<br>42<br>68<br>77                                                                                                    | female         | s m d s m d s m d s                  |

- Page 3 -

This page intentionally left blank.

4-48 AZ49-03

- Page 4 -

19

14

9

5

1

21

16

6

2

16

\$ 4,000.01

\$31,300.01

\$10,500.01

\$12,900.01

\$15,300.01

\$12,700.01

\$12,900.01

\$14,400.01

\$12,900.01

\$12,400.01

11 | \$21,100.01 |

29

70

52

60

31

53

68

37

72

72

49

female

male

s

m

d

s

m

d

s

d

s

m

d

libin

macnair

mecory

means

monte

nguyen

parce

orend

nevling

newcomb

paulson !

santa cruz

Now we will experiment with column subtotals and totals. A subtotal specification is given in the form of one or more "triplets." A triplet is given as the column to be subtotaled, followed by the column whose value change should generate the subtotal, and optionally followed by "reset" or "running" to indicate what type of subtotal is desired. Reset is the default. In the following example, line numbers 1-8 are intentionally left blank.

```
9 ! linus: sfo -rhv "" -rfv ""
11 ! linus: lsfo -stt
      -subtotal
14 ! linus: sfo -stt salary, state, reset
```

The subtotal inherits its width, editing request, etc. from the parent column. The width of the salary column must be increased or the subtotal will be folded, and a larger picture is needed to edit it through. The age and job columns are left at their present width so the filling of numbers can be seen later when the numbers become large enough.

| 16<br>17       |                                                                                        | linus: lsfo -wid sala<br>-width salary                                                                    | ır y'         | "10"                  | 11 |              |      |                |                                     |   |                |     |                                      |
|----------------|----------------------------------------------------------------------------------------|----------------------------------------------------------------------------------------------------|---------------|-----------------------|----|--------------|------|----------------|-------------------------------------|---|----------------|-----|--------------------------------------|
|                |                                                                                        | linus: sfo -wid salar<br>linus: lsfo -ed salar<br>-editing salary                                         | fo -ed salary |                       |    |              |      |                |                                     |   |                |     |                                      |
| 24<br>26<br>27 | ! linus: lsfo -al salary                                                               |                                                                                                    |               |                       |    |              |      |                |                                     |   |                |     |                                      |
| -              | ! linus: sfo -al salary decimal 12<br>! linus: di -nr -kr -sort state city sex -pg 1,4 |                                                                                                    |               |                       |    |              |      |                |                                     |   |                |     |                                      |
| 35             |                                                                                        | 04/29/83                                                                                                  |               |                       | Sa | mple F       | le p | ort            |                                     |   |                |     | 10:42                                |
|                |                                                                                        | STATE   CITY                                                                                              | N#            | AME                   |    | JOB          |      |                | SALARY                              |   | AGE            | SEX | F<br>  A<br>  M<br>  I<br>  L<br>  Y |
|                |                                                                                        | ak   juneau<br> <br> <br> <br> <br> <br> <br> <br> <br> <br> <br> <br> <br> <br> <br> <br> <br> <br> <br> | gas           | nbry<br>skins<br>stin | ł  | 10<br>6<br>2 | 1    | \$<br>\$<br>\$ | 11,501.01<br>14,700.01<br>12,000.01 | 1 | 66<br>31<br>78 |     | e   d<br>  s<br>  m                  |
| 64             |                                                                                        | ak   . (30 blank lines)                                                                                   | pau           | ıl                    |    | 9            | 1    | \$<br><br>\$   | 10,300.01                           | 1 | 73             |     | s                                    |
| 95             |                                                                                        | •                                                                                                    |               |                       | -  | Page         | 1    | _              |                                     |   |                |     |                                      |

- line 9
  Set row header and row footer values to "default."
- line 11-14
  List current value for subtotal, and set up new value.
- line 16-29
  List current value for width, editing, and alignment of the salary column, and set up new values.
- line 31
  Display pages 1 through 4 of the report, starting with a new retrieval, sorting the report as indicated to get back into the full format, and keep the retrieval for re-use.
- line 35-281
  System display -- note the inclusion of subtotals in the salary column (total by state -- see line 64, 127, and 276). The remaining three pages of the report follow.

| 97         | 04/29/83                                 |                                                         | 10:42                                             |                                                                       |                                    |                               |
|------------|------------------------------------------|---------------------------------------------------------|---------------------------------------------------|-----------------------------------------------------------------------|------------------------------------|-------------------------------|
|            | STATE   CITY                             | NAME                                                    | JOB                                               | SALARY                                                                | A GE                               | SEX                           |
|            | az   phoenix<br> <br>. (13 rows of data) | abell  <br>  c <more>  </more>                          | 2   \$<br>22   \$                                 | 13,000.01  <br>18,300.01                                              |                                    | female   m<br>  d             |
| 127        | tueson                                   | monaco   nevitte   pauley   n <more>   ordeman  </more> | 20   \$<br>15   \$<br>10   \$<br>5   \$<br>1   \$ | 12,300.01  <br>12,300.01  <br>11,600.01  <br>12,400.01  <br>15,200.01 | 30  <br>77  <br>56  <br>57  <br>21 | female   d   s   m   male   d |
| 127<br>157 | az ¦ (31 blank lines) .                  | -                                                       | \$<br>Page 2 =                                    | 272,700.19                                                            | i i                                | i                             |

This page intentionally left blank.

4-52 AZ 49-03

| 159 | 04/29/83            | Sample Re                                                         | 10:42                                   |                                                                                         |                                                                                  |
|-----|---------------------|-------------------------------------------------------------------|-----------------------------------------|-----------------------------------------------------------------------------------------|----------------------------------------------------------------------------------|
|     | STATE   CITY        | NAME                                                              | JOB                                     | SALARY                                                                                  | AGE   SEX   F   A   M   I   L   Y                                                |
|     | ca   fresno         | bane<br>  george                                                  | 13   8                                  | \$ 15,200.01  <br>\$ 12,100.01                                                          | 50   female   m<br>44       d                                                    |
|     |                     | aboe<br>  cowes                                                   | 4  <br>  24                             |                                                                                         | 41   female  <br>58     m                                                        |
|     | . (17 rows of data) |                                                                   |                                         |                                                                                         |                                                                                  |
|     |                     | ¦ barrett<br>¦ gill                                               | 15   10                                 | \$ 12,800.01  <br>\$ 11,800.01                                                          | 65   female   s<br>47           m                                                |
|     | . (12 rows of data) |                                                                   |                                         | •                                                                                       |                                                                                  |
|     | •                   | mecoy                                                             | 7 1                                     | \$ 14,000.01                                                                            | 77     s                                                                         |
| 219 |                     |                                                                   | - Page 3                                | -                                                                                       |                                                                                  |
| 221 | 04/29/83            |                                                                   | Sample Re                               | port                                                                                    | 10:43                                                                            |
|     | STATE   CITY        | NAME                                                              | JOB                                     | SALARY                                                                                  | AGE   SEX   F   A   M   I   L   Y                                                |
|     | ca sacramento       | meakin<br>monson<br>newman<br>payne<br>abraham<br>c <more></more> | 3  <br>23  <br>19  <br>14  <br>6  <br>2 | \$ 4,200.01  <br>\$ 30,400.01  <br>\$ 15,000.01                                         | 71   male   m<br>40     d<br>68     s<br>30     m<br>25   female   d<br>44     s |
|     | . (16 rows of data) |                                                                   |                                         | -,                                                                                      |                                                                                  |
|     | san francisco       | ¦ baur<br>¦ gnandt                                                | 18  <br>  13                            | \$ 10,100.01;<br>\$ 14,700.01;                                                          | 79   female   d<br>60     s                                                      |
|     | . (17 rows of data) |                                                                   |                                         |                                                                                         |                                                                                  |
| 276 | santa cruz          | nevling<br>  orend<br>  newcomb<br>  paulson                      | 1 2 1                                   | \$ 14,400.01  <br>\$ 12,900.01  <br>\$ 12,400.01  <br>\$ 21,100.01  <br>\$ 1,302,223.95 | 37   female   d 72   s 72   male   m 49   d                                      |
|     | . (4 blank lines)   |                                                                   |                                         |                                                                                         |                                                                                  |
| 281 |                     |                                                                   | - Page 4                                | -                                                                                       |                                                                                  |

•

The following example shows how to get subtotals for multiple columns in addition to more than one subtotal per column.

```
1 ! linus: sfo -stt -prompt
     Enter -subtotal.
 3 ! age, sex salary, sex job, sex age, city salary, city job, city age, state
 4 ! salary, state job, state
7 ! linus: di -or -kr -pg 1,3
                                                                                    10:43
11
     04/29/83
                                        Sample Report
     STATE |
                  CITY
                                NAME
                                            J0B
                                                        SALARY
                                                                       A GE
                                                                                SEX
                                                                                       F
                                                                                       l A
                                                                                        М
                                                                                        Ι
                                                                                         L
                                                                                        Y
     ak
              juneau
                               bambry
                                              10 | $
                                                         11,501.01 |
                                                                         66 | female | d
                                               6 ; $
                                                         14,700.01 |
                                gaskins |
                                                                         31
                                                                                         s
                                                         12,000.01 |
                                               2 | $
                                justin
                                                                         78 1
                                                                                       m
                                                         18,500.01
                                              22 | $
                                                                         43
                               macleod
                                                                                       l d
                                                         10,000.01
                                              18 | $
                               manuel
                                                                         33
                                                                                       S
                                              13 | $
                               m<MORE>
                                                         14,900.01
                                                                         67
                                                                                       m
                                                         13,000.01
10,100.01
                               m<MORE>
                                               8
                                                 ; $
                                                                         77
                                                                                       l d
                                               4
                                                   $
                                                                         27
                               nesline
                                                                                         S
                                              24
                                                   $
                               ord
                                                          9,200.01
                                                                         34
                                                                                         m
30
                                             107 | $
                                                                        456 | female |
                                                        113,901.09 |
                               abel
                                               1 | $
                                                         14,555.01 |
                                                                         36
                                                                            male
                               cooke
                                              21 | $
                                                         12,100.01 |
                                                                         34 |
                                                                                         m
                                                         13,000.01
                                                 ; $
                                                                         21
                                jones
                                              16
                                                                                         d
                                                         21,900.01
14,700.01
                                ledger
                                              11 | $
                                                                         27
                                                                                         s
                                                 | $
                                               7
                               maclure
                                                                         53
                                                                                        m
                               m<MORE>
                                               3 | $
                                                         12, 100.01
                                                                         71
                                                                                         ď
                                              23 | $
                                                         12,700.01
                                                                         29
                               mead
                                                                                        S
                                                         4,300.01
                               molloy
                                              19 | $
                                                                         22
                                                                                       m
                                              14 | $
                               nevling
                                                         32,500.01
                                                                         63
                                                                                       l d
                                               9
                                                   $
                                                         10,300.01
                                paul
                                                                         73
                                                                                         S
43
     ak
              juneau
                                             124
                                                 | $
                                                        148, 155. 10
                                                                        429 | male
                                                        262,056.19
46
     ak
              iuneau
                                             231
                                                                        885
49
                                             231 | $
                                                        262,056.19 |
                                                                        885 |
     ak
        (22 blank lines)
71
```

line 3-5 Set column values to be subtotaled, and terminate the prompt.

- Page 1 -

line 1 Request to set columns for subtotaling, with prompt.

line 2 System display -- prompt.

line 7
Display pages 1 through 3.

line 11-195
System display -- the display of pages 2-3 follow.

10:43 73 04/29/83 Sample Report F STATE ! CITY NAME JOB SALARY AGE SEX A ¦ M ! I L Y 2 1 13,000.01 55 female abell m аz phoenix 22 | 18,300.01 10,900.01 38 73 71 c<MORE> d june 18 ¦ s 13 15,000.01 lednar m 8 12,600.01 37 d m<MORE> 10,800.01 m<MORE> 4 68 s 24 9,800.01 52 meadow m 91 | \$ 90,400.07 | 394 female 21, 100.01 14,600.01 70 male s bander 11 21 geist m 3 | \$ 12,300.01 58 d kane 12,500.01 79 23 ¦ maclin s 19 4,200.01 74 m man zo 14 31,300.01 67 đ mecoy 9 meagher 10,500.01 52 s 12 12,000.00 28 dupuis 98 118,500.07 449 phoenix | male 189 ¦ 208,900.14 | 843 | phoenix 20 | 12,300.01 30 female tucson monaco 12,300.01 77 nevitte 15 | \$ s 10 11,600.01 \$ 56 pauley m 45 ; \$ 36,200.03 | 163 | female 5 12,400.01 57 n<MORE> male ordeman 1 15,200.01 21 d 6 78 | male 27, 60.02 | аz tucson 51 | \$ 63,800.05 | 241 tueson аz

аz

- Page 2 -

240

272,700.19

1084

 <sup>(10</sup> blank lines)

195

- Page 3 -

16 | \$

11 | \$

7 | \$

12,700.01

21,600.01 |

14,900.01 |

54

36

39

marcus

mccory

mealey

| nevitte |

s

m

d

S

To see how the totals feature works, the last page of the report must be examined. The example eliminates page breaks to cut down on the number of pages generated.

197 ! linus: sfo -tt age salary job 199 ! linus: sfo -pb ""

Just as retrieved data can be re-used, so can formatted reports. The last few pages will be examined, but display will be asked to keep the formatted report. It will use the previously established temp\_dir to place the copy of the formatted

4-57

|   | 04/29/  | 04/29/83       |                                                                                        |                                                 | Sample Report           |                                                                                                    |                                                    |                |                                      |
|---|---------|----------------|----------------------------------------------------------------------------------------|-------------------------------------------------|-------------------------|----------------------------------------------------------------------------------------------------|----------------------------------------------------|----------------|--------------------------------------|
|   | STATE   | CITY           | NAME                                                                                   | JOB<br> <br> -<br> -                            | t<br> <br>              | SALARY                                                                                                    | A GE                                               | SEX            | F<br>  A<br>  M<br>  I<br>  L<br>  Y |
|   | v t     | rutland        | parnell                                                                                | 1                                               | <b>;</b> \$             | 14,400.01                                                                                                    | 59                                                 | male           | m                                    |
| i | vt<br>· | rutland        |                                                                                        | 92                                              | \$                      | 133,200.09                                                                                                    | 466                                                | male           | 1                                    |
| 1 | vt      | ¦<br>¦ rutland | !                                                                                      | 218                                             | <br>  \$                | 246,511.18                                                                                                    | 992                                                |                | 1                                    |
| 1 | vt      | 1              | !                                                                                      | <br>  431                                       | <br>  \$                | 478,511.36                                                                                                    | 1866                                               | <br>           |                                      |
| • | wa      | seattle        | aziz freitag johnson maclean m <more> m<more> m<more> noff o'neil</more></more></more> | 6<br>2<br>22<br>18<br>13<br>8<br>4<br>24<br>20  | ****                    | 14, 100.01<br>13, 000.01<br>18, 900.01<br>10, 000.01<br>14, 000.01<br>12, 600.01<br>10, 200.01<br>9, 100.01      | 75<br>66<br>25<br>74<br>67<br>72<br>67<br>65<br>49 | female         | d s m d s m d s                      |
| • |         | . i            | collier   janick   latter   m <more> m<more></more></more>                             | 117<br>16<br>11<br>17<br>1 7<br>1 3<br>1 23     | \$ \$\$\$\$\$\$         | 114,000.09<br>13,000.01<br>20,200.01<br>15,300.01<br>12,400.01<br>12,500.01<br>4,000.01                          | 560<br>62<br>50<br>55<br>66<br>43                  | female<br>male | m d s                                |
|   |         | i<br>!<br>!    | mock<br>neill<br>patel                                                                 | 14<br>9<br>5                                    | \$<br>  \$<br>  \$      | 30,100.01<br>10,800.01<br>12,000.01                                                                              | 22<br>47<br>24                                     |                | s<br>m<br>d                          |
| I |         | ;<br>; seattle |                                                                                        | 107                                             | \$                      | 130,300.09                                                                                                    | 409                                                | male           | <br>                                 |
| ı |         | ;<br>; seattle |                                                                                        | 224                                             | <br>  \$                | 244,300.18                                                                                                    | 969                                                |                | !<br>!                               |
| 1 |         | walla walla    | colwell jenkins lawson m <more> meclaus meswain modlin nelson patrick</more>           | 18<br>13<br>8<br>4<br>24<br>20<br>15<br>10<br>6 | * * * * * * * * * *   * | 10,200.01<br>15,001.01<br>13,000.01<br>10,500.01<br>9,000.01<br>12,400.01<br>13,100.01<br>11,700.01<br>14,300.01 | 38<br>41<br>34<br>70<br>51<br>35<br>50<br>37<br>29 | female         | m d s m d s                          |
| ı |         | 1              | 1                                                                                      | 1 110                                           | ıΦ                      | 109,201.09                                                                                                    | 385                                                | female         | i                                    |

<sup>-</sup> Page 33 -

| 04/29/8 | 5                  | Sample Re                                                                                                    | 10:52                                         |                                     |                                                                                                    |                                                    |             |                                      |
|---------|--------------------|----------------------------------------------------------------------------------------------------|-----------------------------------------------|-------------------------------------|----------------------------------------------------------------------------------------------------|----------------------------------------------------|-------------|--------------------------------------|
| STATE   | CITY               | NAME                                                                                                    | JOB                                           |                                     | SALARY                                                                                                    | A GE                                               | SEX         | F<br>  A<br>  M<br>  I<br>  L        |
| wa      | walla walla        | bahn freuh jones macleod manion m <more> mittal negri oong</more>                                                     | 7<br>3<br>23<br>19<br>14<br>9<br>5<br>1<br>21 | \$ \$ \$ \$ \$ \$ \$ \$ \$          | 14,900.01<br>12,900.01<br>12,800.01<br>4,200.01<br>32,400.01<br>10,700.01<br>12,000.01<br>15,200.01                       | 55<br>76<br>36<br>60<br>68<br>68<br>43<br>68<br>70 | male        | d                                    |
| wa      | walla walla        | :                                                                                                    | 102                                           | \$                                  | 127, 100.09                                                                                                    | 544                                                | male        | 1                                    |
| wa      | ¦<br>¦ walla walla |                                                                                                    | 220                                           | \$<br>  \$                          | 236,301.18                                                                                                    | 929                                                |             |                                      |
| wa      | <br>               |                                                                                                    | 444                                           | <br>  \$                            | 480,601.36                                                                                                    | 1898                                               | <br> <br> - |                                      |
| wi      | green bay          | bailey<br>  fyock<br>  june<br>  m <more><br/>  mann<br/>  m<more><br/>  mock<br/>  neill<br/>  onofiro</more></more> | 8<br>4<br>24<br>20<br>15<br>10<br>6<br>2      | \$\$\$\$\$\$\$\$\$\$                | 12, 410.01<br>10, 801.01<br>9, 210.01<br>12, 800.01<br>13, 000.01<br>12, 000.01<br>14, 800.01<br>12, 200.01<br>18, 800.01 | 25<br>47<br>47<br>35<br>52<br>51<br>78<br>30       | female      | s<br>  m<br>  d<br>  s<br>  m<br>  d |
|         | i<br>!             |                                                                                                    | 111                                           | \$                                  | 116,021.09                                                                                                    | 442                                                | female      |                                      |
|         |                    | condit jochem lawter macleod m <more> m<more> mohin nesline p<more></more></more></more>                              | 19<br>14<br>9<br>5<br>1<br>21<br>16<br>11     | \$ \$ \$ \$ \$ \$ \$ \$ \$ \$ \$ \$ | 4,300.01<br>30,800.01<br>10,400.01<br>12,400.01<br>14,400.01<br>12,400.01<br>12,000.01<br>20,500.01                       | 56<br>79<br>74<br>36<br>52<br>60<br>34<br>37       | male        | s<br>m<br>d<br>s<br>m<br>d           |
|         | green bay          | !                                                                                                    | 103                                           | \$                                  | 132,200.09                                                                                                    | 473                                                | male        |                                      |
|         | ¦<br>¦ green bay   | :                                                                                                    | 214                                           | <br>  \$                            | 248,221.18                                                                                                    | 915                                                | <br>        |                                      |
|         | racine<br> <br> -  | c <more> johnson ledford maclin</more>                                                                                | 20<br>15<br>10<br>6                           | \$<br>\$<br>\$<br>\$                | 12,500.01<br>12,410.01<br>11,200.01<br>14,200.01                                                                          | 20<br>61<br>63<br>25                               | female      | s<br>m<br>d                          |

- Page 34 -

|   | 04/29/8 | 33                | S                                                                                                    | Sample Re                                     |                                                                                                    | 10:53     |           |                            |  |
|---|---------|-------------------|----------------------------------------------------------------------------------------------------|-----------------------------------------------|----------------------------------------------------------------------------------------------------|-----------|-----------|----------------------------|--|
|   | STATE   | CITY              | NAME                                                                                                    | JOB                                           | SALARY                                                                                                    | A GE      | SEX       | F<br>A<br>M<br>I<br>L<br>Y |  |
| 1 | wi      | racine            | m <more> m<more> moldt n<more> patton</more></more></more>                                                                      | 2<br>22<br>18<br>13<br>8<br>                  | \$ 12,600.0<br>\$ 18,700.0<br>\$ 10,200.0<br>\$ 14,400.0<br>\$ 12,100.0                                                              | 1         | female    | m<br>d<br>s<br>m<br>d      |  |
|   | wi      | racine            | baker<br>  gardner<br>  jupiter<br>  m <more><br/>  mansour<br/>  mcclung<br/>  modlin<br/>  nelson<br/>  o<more></more></more> | 9<br>5<br>1<br>21<br>16<br>11<br>7<br>3<br>23 | \$ 12,000.10<br>\$ 12,300.0<br>\$ 14,301.0<br>\$ 12,600.0<br>\$ 13,100.0<br>\$ 21,100.0<br>\$ 14,300.0<br>\$ 12,400.0<br>\$ 12,800.0 | 1         | male male | m d s m d s m d s          |  |
| I | wi      | <br> <br>  racine |                                                                                                    | 210                                           | <br>  \$ 243,211.2'                                                                                                    | -         |           |                            |  |
| 1 | wi .    |                   |                                                                                                    | 424<br>=====<br>12300                         | \$ 491,432.49<br>====================================                                                                                | :   ===== |           |                            |  |

Now that the report appears correct, it can be written (saved) to a file. -old\_report will be specified so that display uses the previously formatted report.

203 ! linus: di -orp -of SAMPLE\_REPORT -kr

The complete report (SAMPLE\_REPORT) now resides in the user's working directory and can be dprinted at will. The -keep\_retrieval control argument was specified in order to continue this session, but could have been eliminated if the user was terminating the session after saving this report.

8/86

Now we will experiment with generation of a report utilizing the group footer/header and left/right trim operations.

```
1 ! linus: sfo -rs
 3 ! linus: sfo -pw 60 -tl off -pb state
 5 ! linus: sfo -ex 1 2 3 4 5 6 7 8 -gr state city
 7 ! linus: sfo -gft city -ght city
 9 ! linus: sfo -gfv -prompt -ghv -prompt
10
     Enter -group footer value.
11 ! !!!!
12 !
     Enter -group header value.
13
14 ! !City: [clv city]!!T
15 ! !!!!
16! . .
18 ! linus: sfo -phv -prompt -pfv -prompt
    Enter -page header value.
20 ! !State: [clv state]!!!
21 ! !!!!
22 ! .
     Enter -page footer value.
24 ! !!!!
25 ! !!- Page [dib page number] -!!
28 ! linus: sfo -rhv -prompt
     Enter -row header value.
30 ! Employee [Ttrim [Clv name]] is [ltrim [clv age]] years old and earns
         [pic $z9,999v.99 [clv salary]]!!!
31!.
33 ! linus: di -or -kr -sort state city salary -pg 1,3
37
     State: ak
39
     City: juneau
     Employee molloy is 22 years old and earns $ 4,300.01
     Employee ord is 34 years old and earns $ 9,200.01
Employee manuel is 33 years old and earns $10,000.01
Employee nesline is 27 years old and earns $10,100.01
     Employee paul is 73 years old and earns $10,300.01
     Employee bambry is 66 years old and earns $11,501.01
     Employee justin is 78 years old and earns $12,000.01
     Employee cooke is 34 years old and earns $12,100.01
     Employee mcclenehan is 71 years old and earns $12,100.01
     Employee mead is 29 years old and earns $12,700.01
     Employee jones is 21 years old and earns $13,000.01 Employee meadoows is 77 years old and earns $13,000.01
     Employee abel is 36 years old and earns $14,555.01
     Employee gaskins is 31 years old and earns $14,700.01 Employee maclure is 53 years old and earns $14,700.01
      Employee mccormick is 67 years old and earns $14,900.01
      Employee macleod is 43 years old and earns $18,500.01
      Employee ledger is 27 years old and earns $21,900.01
      Employee nevling is 63 years old and earns $32,500.01
      . (37 blank lines)
97
                               - Page 1 -
```

```
line 1-5
    Resets all options (i.e., restore the report back to its original format),
    set page width to 60, turn title line "off," set the page break to "state," exclude all 8 columns of the report, and group the report by
    "state" and "city."
line 7
    Sets the group footer/header trigger to "city."
line 9-16
    Sets the group footer value to a blank line (!!!!) and the group header
    value to "City:" (left-justified).
    Sets the page header value to "State:" (left-justified), the page footer
    (2 lines) to contain a blank line (!!!!), and the second footer line to
    "- Page X -".
line 28-31
    Sets the row header value to read (left-justified and trimmed):
         Employee X is X years old and earns $X
line 33
    Invokes display, using the sort sequence "state city salary."
line 37 - 225
    System display -- notice that the top of each page (lines 37, 101, 165)
    indicate a report by state (ak, az, ca). Additionally, the report is
    sorted by city, where:
```

ak - juneau (line 39)
az - phoenix (line 103)
 - tucson (line 121)
ca - fresno (line 167)
 - los angeles (line 185)
 - sacramento (line 207)

and finally employees are listed in ascending salary order.

The remaining two pages of the report follow.

101 State: az

#### 103 City: phoenix

Employee manzo is 74 years old and earns \$ 4,200.01 Employee meadow is 52 years old and earns \$ 9,800.01 Employee meagher is 52 years old and earns \$10,500.01 Employee mcclowsky is 68 years old and earns \$10,800.01 Employee june is 73 years old and earns \$10,900.01 Employee dupuis is 28 years old and earns \$12,000.00 Employee kane is 58 years old and earns \$12,300.01 Employee maclin is 79 years old and earns \$12,500.01 Employee macmahon is 37 years old and earns \$12,600.01 Employee abell is 55 years old and earns \$13,000.01 Employee geist is 21 years old and earns \$14,600.01 Employee lednar is 71 years old and earns \$15,000.01 Employee corcoran is 38 years old and earns \$18,300.01 Employee bander is 70 years old and earns \$21,100.01 Employee mccoy is 67 years old and earns \$31,300.01

### 121 City: tucson

Employee pauley is 56 years old and earns \$11,600.01 Employee monaco is 30 years old and earns \$12,300.01 Employee nevitte is 77 years old and earns \$12,300.01 Employee neubauer is 57 years old and earns \$12,400.01 Employee ordeman is 21 years old and earns \$15,200.01

. (33 blank lines)

161

- Page 2 -

165 State: ca

#### 167 City: fresno

Employee jupiter is 47 years old and earns \$ 4,100.01 Employee maclure is 47 years old and earns \$ 9,700.01 Employee kang is 76 years old and earns \$10,000.01 Employee macmannis is 32 years old and earns \$10,200.01 Employee meakin is 51 years old and earns \$11,600.01 Employee george is 44 years old and earns \$12,100.01 Employee costello is 53 years old and earns \$12,400.01 Employee abernathy is 61 years old and earns \$12,500.01 Employee mccrary is 53 years old and earns \$12,500.01 Employee marcey is 71 years old and earns \$12,600.01 Employee monger is 61 years old and earns \$12,600.01 Employee mcclung is 71 years old and earns \$13,100.01 Employee meadoows is 26 years old and earns \$14,100.01 Employee bane is 50 years old and earns \$15,200.01 Employee leeland is 77 years old and earns \$32,800.01

#### 185 City: los angeles

Employee cowes is 58 years old and earns \$ 9,500.01 Employee newhall is 30 years old and earns \$10,000.01 Employee aboe is 41 years old and earns \$10,201.01 Employee giannoti is 45 years old and earns \$10,900.01 Employee macmillan is 52 years old and earns \$11,400.01 Employee leestma is 69 years old and earns \$12,300.01 Employee katz is 70 years old and earns \$12,400.01 Employee orf is 70 years old and earns \$12,400.01 Employee marcus is 62 years old and earns \$12,600.01 Employee meagher is 67 years old and earns \$12,600.01 Employee mccory is 54 years old and earns \$12,700.01 Employee justin is 34 years old and earns \$12,900.01 Employee pavlov is 24 years old and earns \$14,000.01 Employee macmahon is 57 years old and earns \$14,800.01 Employee nevitte is 39 years old and earns \$14,900.01 Employee mccormick is 26 years old and earns \$15,000.01 Employee monroe is 42 years old and earns \$18,900.01 Employee mealey is 36 years old and earns \$21,600.01 Employee barker is 78 years old and earns \$32,800.01

#### 207 City: sacramento

Employee newman is 68 years old and earns \$ 4,200.01 Employee orlaens is 41 years old and earns \$10,300.01 Employee mccullough is 62 years old and earns \$10,900.01 Employee gill is 47 years old and earns \$11,800.01 Employee macmannis is 54 years old and earns \$12,200.01 Employee newcomb is 36 years old and earns \$12,300.01 Employee kane is 24 years old and earns \$12,400.01 Employee barrett is 65 years old and earns \$12,800.01 Employee abodoura is 61 years old and earns \$12,900.01 Employee leonard is 25 years old and earns \$12,900.01 Employee meakin is 71 years old and earns \$12,900.01 Employee monson is 40 years old and earns \$13,000.01 Employee mccoy is 77 years old and earns \$14,000.01 Employee keene is 54 years old and earns \$14,000.01

225 - Page 3 -

229 ! linus: q
230 (Multics command level - ready message)

This concludes the sample user session.

# SECTION 5

# COMMAND DESCRIPTION

This section contains a description of the linus command and its associated requests. Each request description contains the name (including the abbreviated form, if any), discusses its purpose, and shows correct usage. Notes and examples are included where necessary for clarity.

Name: linus

This command invokes linus to access an MRDS data base. It provides both retrieval and update operations. Data to be selected is specified via query statements.

Note: The linus command (pre-MR10.2 version) is described in Section 6.

# Usage

linus {-control args}

where control\_args can be chosen from the following:

- -abbrev, -ab enables abbreviation expansion and editing of request lines.
- -iteration, -it
   recognizes parentheses in the request line to indicate request line
   iteration.

- -no\_start\_up, -nsu
   specifies that the subsystem start\_up exec\_com is not to be executed.
- -profile path, -pf path specifies the pathname of the profile used for abbreviation expansion. A profile suffix must be the last component to path; however, the suffix need not be supplied in the command line. This control argument implies -abbrev.
- -prompt STR
   sets the prompting string used by linus to STR. If STR contains embedded
   blanks, it must be enclosed in quotes. (Default linus prompt is
   "linus:".)
- -request STR, -rq STR
  executes STR as a linus request line before entering the request loop.
  This control argument cannot be used with the macro\_path argument described in Section 6, and the requests specified by STR cannot contain the invoke request, also described in Section 6.
- -start\_up, -su specifies that the subsystem start\_up exec\_com "start\_up.lec" is

executed prior to entering the request loop. The start\_up is searched for in the user's home directory, project directory, and then >site. (Default)

### Notes

By default, linus prompts the user whenever input is expected (the string "linus:" is displayed at linus request level). Refer to the description of the set mode request for information on how to turn off prompting.

Multics program\_interrupt conditions are recognized and handled by linus. Thus, the user may interrupt any request and resume the linus session by invoking the Multics program\_interrupt command. After the program\_interrupt command, linus waits for the user to type further requests.

There is no data base creation facility within linus. Those users who wish to create their own data base should refer to Section 3 for information on the creation of an MRDS data base.

### LINUS Requests

The following list summarizes all of the linus requests.

- identifies the linus subsystem, version number, and open data base.
- lists the available linus requests.
- abbrev, ab turns abbreviation processing ON or OFF and changes profile segments.
- answer supplies an answer to a question.
- apply, ap
  places the current query in a temporary file, adds the file name to the
  supplied command line, and executes the Multics command line.
- assign\_values, av
  specifies that selected data is to be retrieved and that retrieved values are to be assigned to the designated variables.
- column\_value, clv returns the value of the specified column for the current row, previous row, or next row.
- declare, dcl allows the user to declare user-written functions for later invocation within the selection expression.

- delete, dl specifies that selected data is to be deleted from the data base.
- display, di retrieves selected data, creates a report, and displays the information or writes it to a file.
- display\_builtins, dib returns the current values for requested built-ins.

8/86 5-4 AZ49-03A

linus linus

do substitutes args into the request\_line and passes the result to the linus request processor.

- execute, e executes a Multics command line after evaluating linus active requests.
- help
  displays information about request names or topics. A list of available topics is produced by the list\_help request.
- if conditionally executes a request.
- input\_query, iq allows the entering of a query for data manipulation requests.
- invoke, i (an OBSOLETE request moved to Section 6)
- lila (an OBSOLETE request moved to Section 6)

- ltrim
   returns a character string trimmed of specified characters on the left.
- modify, m specifies that a selected portion of the data base is to be modified.
- open, o opens a specified data base, with either a data model or data submodel view, for linus processing.

8/86 5-5 AZ49-03A

picture, pic returns one or more values processed through a specified PL/I picture.

qedx, qx
 invokes the qedx editor with the current or a new query.

quit, q terminates a linus session.

report, rpt
specifies that selected data is to be retrieved and used to create a
formatted report via the Multics Report Program Generator (MRPG).

restore\_format\_options, rsfo restores saved report layouts.

rtrim
returns a character string trimmed of specified characters on the right.

save\_query, sq saves the current query.

set\_scope, ss

defines the current scope of access within a shared data base (this, together with del\_scope, provides concurrent usage control).

store, s adds new rows to specified tables in the data base.

string
returns a single character string formed by concatenating all of the
strings together, separated by single spaces.

subsystem\_version
 displays the current version of linus.

translate\_query, tq translates the current query, making it available for data manipulation requests.

8/86

linus

write, w

specifies that selected data is to be retrieved and written to a file in the storage system. in the storage system.

The remainder of this section contains a detailed description of each request, including standard subsystem environmental requests (i.e., requests common to other subsystems such as abbrev, answer, do, etc). All examples show the prompting string "linus:" prior to lines of user input.

# Request: .

This request identifies the linus subsystem, version number, and open data base.

#### Usage

### Request: ?

This request displays the available linus requests.

### Usage

?

### Example

The following list is displayed when "?" is entered by the user in response to the linus prompt.

linus: ?
linus: Available linus requests:

```
help, h
                                                     report, rpt
?
                           if
                                                     restore format options,
abbrev, ab
                           input_query, iq
                                                        rsfo
                           invoke, i
answer
                                                     rtrim
apply, ap
                           lila
                                                     save_format_options,
                           list db, ldb
assign_values, av
                                                        svfo
                           list_help, lh
close, c
                                                     save_query, sq
column_value, clv
                           list_format_options,
                                                     set_format_options,
create_list, cls
                              lsfo
                                                        sfo
declare, dcl
                           list_requests, lr
                                                     set_mode, sm
define_temp_table, dtt
                           list_scope, ls
                                                     set_scope, ss
                                                     store, s
delete_scope, ds
                           list_values, lv
delete, dl
delete_temp_table,
    dltt
                                                     store_from_data_file,
    sdf
                           ltrim
                           modify, m
                                                     string
                           open, o
                           opened_database
display, di
                                                     subsystem_name
display_builtins, dib
                           picture, pic
                                                     subsystem_version
                           print, pr
                                                     translate query, tq
                                                     write, w
                           print_query, pq
exec com, ec
execute, e
                           qedx, qx
                                                     write date file, wdf
format_line, fl
                           quit, q
```

Type "list requests" for a short description of the requests.

1

abbrev abbrev

#### Request: abbrev, ab

This request controls abbreviation processing within the subsystem. As an active request, it returns "true" if abbreviation expansion of request lines is currently enabled within the subsystem and "false" otherwise.

### Usage

ab {-control\_args}

# Usage as an Active Request

[ab]

where control\_args can be chosen from the following (and cannot be used with the active request):

-off

specifies that abbreviations are not to be expanded.

-on

specifies that abbreviations should be expanded. (Default)

-profile path

specifies that the segment named by path is to be used as the profile segment; the profile suffix is added to path if not present. The segment named by path must exist.

### Notes

This subsystem provides command line control arguments (-abbrev, -no\_abbrev, -profile) to specify the initial state of abbreviation processing within the subsystem. For example, a Multics abbreviation can be defined to invoke the read\_mail subsystem with a default profile as follows:

.ab rdm do "read\_mail -abbrev -profile [hd]>mail system &rf1"

If invoked with no arguments, this request enables abbreviation processing within the subsystem using the profile that was last used in this subsystem invocation. If abbreviation processing was not previously enabled, the profile in use at Multics command level is used; this profile is normally [home\_dir]>Person\_id.profile.

See the abbrev command in the Multics Commands for a description of abbreviation processing.

answer answer

#### Request: answer

This request provides preset answers to questions asked by another request.

#### Usage

answer STR {-control args} request\_line

#### where:

- 1. STR
- is the desired answer to any question. If the answer is more than one word, it must be enclosed in quotes. If STR is -query, the question is passed on to the user. The -query control argument is the only one that can be used in place of STR.
- request\_line

is any subsystem request line. It can contain any number of separate arguments (i.e., have spaces within it) and need not be enclosed in quotes.

3. control\_args

can be chosen from the following:

-brief, -bf

suppresses display (on user terminal) of both the question and the answer.

-call STR

evaluates the active string STR to obtain the next answer in a sequence. The active string is constructed from subsystem active requests and Multics active strings (using the subsystem "execute" active request). The outermost level of brackets must be omitted (i.e., "forum\_list-changed") and the entire string must be enclosed in quotes if it contains request processor special characters. The return value "true" is translated to "yes," and "false" to "no." All other return values are passed as is.

-exclude STR, -ex STR

passes on, to the user or other handler, questions whose text matches STR. If STR is surrounded by slashes (/), it is interpreted as a qedx regular expression. Otherwise, answer tests whether STR is literally contained in the text of the question. Multiple occurrences of -match and -exclude are allowed (see "Notes" below). They apply to the entire request line.

-match STR

answers only questions whose text matches STR. If STR is surrounded by slashes (/), it is interpreted as a qedx regular expression. Otherwise, answer tests whether STR is literally contained in the text of the question. Multiple occurrences of -match and -exclude are allowed (see "Notes" below). They apply to the entire request line.

-query

skips the next answer in a sequence, passing the question on to the user. The answer is read from the user\_i/o I/O switch.

apply

- -then STR supplies the next answer in a sequence.
- -times N gives the previous answer (STR, -then STR, or -query) N times only (where N is an integer).

### Notes

The answer request provides preset responses to questions by establishing an ON unit for the condition command question and then executes the designated request line. If any request in the request line calls the command query subroutine (described in the Multics Subroutines) to ask a question, the ON unit is invoked to supply the answer. The ON unit is reverted when the answer request returns to subsystem request level. See "List of System Conditions and Default Handlers" in the REF Manual for a discussion of the command question condition.

If a question is asked that requires a yes or no answer, and the preset answer is neither "yes" or "no," the ON unit is not invoked.

The last answer specified is issued as many times as necessary, unless followed by the -times N control argument.

The -match and -exclude control arguments are applied in the order specified. Each -match causes a given question to be answered if it matches STR; each -exclude causes it to be passed on if it matches STR. A question excluded by the -exclude control argument is reconsidered if it matches a -match later in the request line. For example, the request line:

answer yes -match /fortran/ -exclude /fortran\_io/ -match /^fortran io/

answers questions containing the string "fortran", except that it does not answer questions containing "fortran\_io". It does, however, answer questions beginning with "fortran\_io".

# Request: apply, ap

This request places the current query into a temporary file, adds the pathname of the file to the end of the supplied command line, and executes the resulting Multics command line. If there is no current query, or the -new control argument is used, the created file is initially empty.

### Usage

ap {-control args} command line

#### where:

 apply assign\_values

-new specifies that an empty file be initially created.

old specifies that the existing query be made available. (Default)

command line
 is a Multics command line request.

## Example

apply -new ted -pn
apply emacs

## Request: assign\_values, av

This request specifies that selected data is to be retrieved and the retrieved values assigned to designated linus variables. This capability allows information obtained from one retrieval to be used in subsequent data base accesses. A translated or translatable query must be available. As an active request, it returns "true" if data is successfully retrieved and "false" if the select statement fails.

# Usage

av variable list

### Usage as an Active Request

[av variable\_list]

where variable list is a list of one or more variable names.

### Notes

A variable name is an alphanumeric character string, from 1 to 32 characters in length, which must begin with an exclamation mark (!). The underscore (\_) and hyphen (-) may also be included, but the exclamation mark cannot appear elsewhere in the name. The specification in an assign\_values request is the only declaration required. If the same variable is specified in several assign\_values requests, its value is reassigned in each of those requests. Variable names and values are preserved across data base openings and closings within the same linus session.

Variables specified in the assign\_values request are unrelated to row designators in the query.

assign\_values assign values

Retrieved data is assigned to variables in the variable\_list in the order retrieved. Retrieval ceases when all selected data is exhausted or when all variables in the variable\_list are exhausted, whichever occurs first. In the case of the retrieved data being exhausted before the variable\_list, the following occurs: previously assigned variables that occur in a variable list but are not assigned new values by this assign\_value request retain their previous value. New variables in the variable\_list that are not assigned values are not created.

Variable names are global within a linus session (i.e., like variable names occurring in different linus exec\_coms refer to the same variable) if the exec\_coms are used in the same linus session.

## Example

List the employees whose total compensation is above the department store average, and then list those employees who are below the average.

```
linus: input query -force
Query:
avg {select sal + comm from emp}
linus: assign_values !av_comp
linus: input_query -force
Query:
select name sal + comm
from emp
where sal + comm > !avg_comp
linus: print
name
                  f(emp)
Smith, John
                   10000
Jones, Al
                   12000
Johnson, Betty
                   11000
(END)
linus: qedx
3s/>/</
1, $ p
select name sal + comm
from emp
where sal + comm < !avg_comp
write
quit
linus: print
              f(emp)
name
Anderson, Carol
                    8000
(END)
```

close column\_value

## Request: close, c

This request closes the currently open data base.

### Usage

С

### Request: column value, clv

This request returns the value of the specified column for the current row, previous row, or next row. It can only be used as an active request. It is used within a formatted report produced by the display request to obtain the value of a column. It is an error to use this request anywhere except in a header/footer or editing string within a report produced by the display request.

### Usage as an Active Request

[clv column\_id {-control\_args}]

#### where:

- column\_id
  - specifies which column value is to be returned. It can be given as the name of the column as defined in the open model/submodel, or the number of the column in the query.
- 2. control args

can be chosen from the following:

-current\_row, -crw

returns the value of the named column for the current row. (Default)

-default STR

returns the character string STR when there is no previous row, or when there is no next row. (If this control argument is not used the default value for STR is "".)

-next\_row, -nrw

returns the value of the named column for the next row. If there is no next row, the string "" is returned unless changed by the -default control argument.

-previous row, -prw

returns the value of the named column for the previous row. If there is no previous row, the string "" is returned unless changed by the

8/86 5-14 AZ49-03A

column value create\_list

## Examples

[column\_value foo]
[column\_value 3]
[column\_value foo -previous\_row]
[column\_value foo -next\_row -default NULL]

## Request: create\_list, cls

This request specifies that selected data is to be retrieved and written to a specified Lister file. This file can be manipulated via Lister commands to create a formatted report. A translated or translatable query must be available. Refer to the WORDPRO Manual for a complete description of Lister.

#### Usage

cls path {-control args}

#### where:

- 1. path
- is the pathname of a Multics file into which the selected data is to be written. The data is written in a form suitable for processing by Lister. The suffix lister is appended to the pathname (if not present in the invocation) and the file is created if it does not exist. If the file currently exists, it is truncated unless the -extend control argument is specified.
- control\_args

can be chosen from the following:

-extend

specifies that if the Lister file already exists, it is to be added to rather than truncated. The field names (either default or explicitly specified) must be identical to those defined in the existing file.

- -field names STR, -fn STR
  explicitly specifies the field names in the Lister file being created or
  extended. STR is a list of field names that must correspond in order and
  quantity to the items specified in the select clause of the associated
  query. This control argument must be specified if the query select
  clause contains an expression. If not specified, the names of the
  selected data base columns become the lister file field names.
- NOTE: The values being written to the lister file have all leading and trailing blanks stripped off.

create list declare

#### Examples

A query to create a Lister file containing the names and salaries for all employees in the Shoe department is:

linus: input\_query -force
Query:
select name sal
from emp
where dept = "Shoe"

Arequest to create the Lister file "shoe\_sal.lister" with the field names "name" and "sal" is:

linus: create list shoe sal

The same file could be created with the field names "name" and "salary" with the request:

linus: create\_list\_shoe\_sal -field\_names name\_salary

### Request: declare, dcl

This request allows the user to declare a nonstandard function which may be invoked in a subsequent query. A nonstandard function is any function not included in built-in functions listed in Section 2, and may be user-written or may be provided by the local installation. Two types of functions may be declared: set functions which operate on multiple sets of values (for example, sum {...}) and scalar functions which operate on one occurrence of a set of values.

#### Usage

dcl fn\_name fn type

#### where:

- 1. fn name
  - is the name of the function being declared. The fn\_name must be the name of an object segment that can be found using the search rules currently in effect.
- 2. fn\_type

is the type of the function being declared. Two types are permitted, set or scalar. A set-type-function operates on multiple sets of selected values, whereas a scalar-type-function operates on one set of specified values. An example of a set function is:

avg {select salary
 from emp}

while a scalar function example would be:

substr (name 1, 5)

#### Notes

Scalar functions can accept column values as input from one table only, provided no row designators are used. If row designators are specified, column names must all be qualified with the same row designator.

Several built-in functions are provided as a standard part of linus. See Section 2 for a description of these functions. It is not necessary to declare built-in functions. If a declared function has the same name as a built-in function, the declared function, rather than the built-in function, is invoked when the function name is referenced.

## Example

To find the average sales volume of all items made of cotton in a specific department, several assumptions are made: 1) that the item code contains encoded information indicating the material of which an item is made, 2) that the user-defined scalar function "material" returns this information, and 3) that there is a user-defined set function "dept\_avg" that calculates the desired average, which is the total volume divided by the number of departments.

linus: declare material scalar
linus: declare dept\_avg set

These functions may now be used in a query as:

# Request: define\_temp\_table, dtt

This request causes selected data to be placed into a temporary table that can then be referenced as any other table in the data base for retrieval purposes. This feature is useful from an efficiency standpoint, since multiple retrievals of the same data can be avoided. A translated or translatable query must be available.

#### Usage

dtt table\_name key\_columns

## where:

table\_name

is the name of the temporary table. Subsequent references to this table must use this name. If a temporary table of this name already exists, it is redefined. This name may be from 1 to 32 characters long, must begin with an alphabetical character, and may be composed of alphanumeric characters plus the underscore (\_) and the hyphen (-).

## 2. key\_columns

are one or more column names specified in the associated select clause that become key columns in the temporary table. Key columns uniquely determine the rows of the temporary table; that is, the concatenation of the values of all key columns must be unique for each row of the temporary table. Duplicates are automatically eliminated.

#### Notes

The select clause of a query associated with a define\_temp\_table request cannot contain an expression. Only column names (qualified or unqualified, including \*) are allowed.

All key columns must be explicitly specified in the associated select clause; that is, a key column cannot be one of those specified by a \*. The order of the columns in the key of the temporary table is the order in which they appear in the select clause, not the order in the define\_temp\_table request.

Temporary tables cannot be updated, but can be accessed for retrieval only. Temporary tables that do not have any tuples may be created. Normally, a temporary table is created for the purpose of simplifying queries when data is to be selected from several tables in the data base.

## Examples

If it is necessary to retrieve employee information from the department store data base depending upon the floor on which the employees are located, then a temporary table could be useful.

```
emp loc (name, emp no, mgr, sal, comm, floor)
```

The data for such a temporary table could be specified using the following query:

```
linus: input_query -force
Query:
select emp.name emp.emp_no emp.mgr emp.sal
   emp.comm loc.floor
from emp loc
where emp.dept = loc.dept
```

The table is then created with the request:

```
linus: define temp table emp loc name
```

The query necessary to find the average salary of all employees located on the second floor would be:

```
linus: input_query -force
Query:
avg {select sal
    from emp_loc
    where floor = 2}
```

as opposed to the following, if the temporary table were not available:

### Request: del scope, ds

This request deletes all or a portion of the scope of access previously declared with a set\_scope request, and is applicable only for shared (nonexclusive) opening modes. As an active request, it returns "true" if the scope is deleted and "false" if the delete scope fails.

#### Usage

```
ds table_name1 {permit_ops1 prevent_ops1 ... table_namen permit_opsn prevent_opsn}
```

## Usage as an Active Request

```
[ds table-name1 {permit_ops1 prevent_ops1 ... table_namen permit_opsn prevent_opsn}]
```

#### where:

1. table\_namei\_ is the name of a nontemporary table within the data base for which all or a portion of the scope of access is to be deleted. If table\_name1 is a \*, then no additional arguments need be specified, and all of the user's

current access scope is deleted, even if none is set.

- 2. permit\_opsi\_ is a character string indicating which currently permitted operations are to be deleted from the access scope.
- 3. prevent opsi is a character string indicating which of the operations currently being prevented for other processes can be deleted from the access scope.

## Note

The null operation is ignored for delete scope.

See the set\_scope request for a definition of the operation codes and for a detailed discussion of the scope mechanism.

## Examples

Do not change permission for the employee table but allow other processes to perform store, modify, and delete operations.

linus: del scope emp n smd

Delete all of the current scope of access.

linus: del scope \*

## Request: delete, dl

This request deletes selected rows from a single table within the data base. The data base must be open for update or exclusive update and, if open for update, the affected table must be within the scope of access for delete. A translated or translatable query must be available.

## Usage

dl

### Note

The select clause of the associated query must specify columns from only one table and all columns from that table must be specified (use of \* is recommended). The query must not contain any set operators (union, inter, or differ). The affected table cannot be a temporary table.

#### Example

Joe Smith has retired. Delete his employee record. The query would be:

Linus: input query

Query: select \* from emp

where name = "Joe Smith"

The deletion is then accomplished via the request:

linus: delete

## Request: delete\_temp\_table, dltt

This request is used to delete temporary relations created for the current data base opening by the define\_temp\_table request.

## Usage

dltt temp\_table\_name

where temp\_table\_name is a table name which has successfully been used in a define\_temp\_table request since the last successful open request.

#### Request: display, di

This request retrieves selected data, creates a report, and displays it on the terminal or sends it to a file or an io switch. A translated or translatable query must be available.

#### Usage

```
di {-control args}
```

where control args can be chosen from:

Note: The following list identifies all control arguments grouped by function. The argument descriptions are listed alphabetically, immediately after the function groupings.

```
CONTROLLING WARNING MESSAGES
```

-brief, -bf

-long, -lg

DISPLAYING PAGES AND PORTIONS OF PAGES

-all, -a

-character\_positions, -chpsn

-page, -pg

DATA RETRIEVAL INITIATION AND TERMINATION

-discard\_retrieval, -dsr

-keep\_retrieval, -kr

-new\_retrieval, -nr

-old retrieval, -or

## REPORT INITIATION AND TERMINATION

-discard\_report, -dsrp

-keep\_report, -krp

-new\_report, -nrp

-old report, -orp

SORTING RETRIEVED DATA -sort

CONTROLLING REPORT OUTPUT

-extend

-output\_file, -of -output\_switch, -osw

-truncate, -tc

VIDEO SYSTEM SCROLLING FUNCTIONS

-enable escape keys, -eek

-enable\_function\_keys, -efk

-scroll

 $-set_key, -sk$ 

-window, -win

MULTI-PASS REPORT FORMATTING

-passes, -pass

TEMPORARY STORAGE SPECIFICATION

-temp dir, -td

-all, -a

displays all pages of the report. This argument is incompatible with the -pages control argument. (Default)

-brief, -bf

suppresses warning messages.

-character positions STR1 {STR2}, -chpsn STR1 {STR2} where STR1 and STR2 define the left and right character positions of a vertical section of the report. STR1 must be given and defines the left margin position to begin from. STR2 is optional, and if not given, defaults to the rightmost character position of the report. If this control argument is not given, the entire page is displayed.

-discard report, -dsrp deletes the report on termination. (Default)

-discard retrieval, -dsr deletes retrieved data on termination. (Default)

-enable\_escape\_keys, -eek

specifies the use of escape key sequences for scrolling functions, rather than the function keys and arrow keys on the terminal. This is the default if the -scroll control argument is given and the terminal does not have the necessary set of function keys and arrow keys (see -enable function keys). (In the following description, the mnemonic "esc-" means the escape key on the terminal.) The following escape key sequences are used if this control argument is given, or the terminal lacks the necessary set of keys:

| Function Name        | Key Sequence |
|----------------------|--------------|
| forward              | esc-f        |
| backward             | esc-b        |
| left                 | esc-l        |
| right                | esc-r        |
| help                 | esc-?        |
| set key              | esc-k        |
| set scroll increment | esc-i        |
| quit                 | esc-q        |
| redisplay            | esc-d        |
| start of report      | esc-s        |
| end_of_report        | esc-e        |

multics\_mode esc-m goto esc-g

-enable function keys, -efk

specifies the use of terminal function keys and arrow keys for scrolling functions. This is the default when the -scroll control argument is given and the terminal has at least nine function keys and four arrow keys. (In the following description, the mnemonic fN means function key N, where N is the number of the function key. The mnemonic down arrow means the down arrow key, up\_arrow means the up arrow key, left\_arrow means the left arrow key, and right\_arrow means the right arrow key. The following key sequences are used if this control argument is given and the terminal has the necessary set of keys:

| Function Name                                                                                                    | Key Sequence                                                                                    |
|----------------------------------------------------------------------------------------------------|-------------------------------------------------------------------------------------------------|
| function Name  forward backward left right help set_key set_scroll_increment quit redisplay start_of_report end_of_report multics mode | key Sequence  down_arrow up_arrow left_arrow right_arrow f1 (function key) f2 f3 f4 f5 f6 f7 f8 |
| goto                                                                                                    | f9                                                                                              |

#### -extend

appends the report to an existing file rather than replacing it if the -output\_file control argument is used. (If this control argument is not provided, the default is to truncate an existing file.)

#### -keep report, -krp

keeps the report on termination. This control argument is necessary in order to use -old\_report on subsequent invocations of display.

#### -keep retrieval, -kr

 $\overline{k}$ eeps retrieved data to allow re-use on subsequent invocations of the display request. Previously retrieved sorted data retains the sort order.

#### -long, -lg

displays warning messages when a control argument such as -old\_retrieval is used and the data from a previous retrieval is not available. (Default)

## -new\_report, -nrp

creates a new report. (Default)

#### -new\_retrieval, -nr

begins a new retrieval from the data base. (Default)

### -old report, -orp

uses the report created in the previous invocation. Use of this control argument requires that -keep\_report be used in the prior invocation of display.

## -old\_retrieval, -or

uses data retrieved during the previous invocation. Use of this control argument requires that -keep\_retrieval be used in the prior invocation of display.

display display

-output\_file path, -of path

where path is the name of the file which contains the formatted report. If this control argument or -output\_switch is not given, the report is displayed on the terminal. This argument is incompatible with the -output\_switch control argument.

-output switch switch name, -osw switch name where switch name is the name of a switch to be used to display the report. If this control argument or -output file is not given, the report is displayed on the terminal. It is an error to use this control argument if the named switch is not already open and attached when display is invoked. This argument is incompatible with the -output file control argument.

-page STR, -pg STR
-pages STR, -pgs STR

where STR is a blank-separated list of pages (N N) or comma-separated page ranges (N,N). Page ranges can also be given as N, or "N,\$" which means from page N to the end of the report, or simply \$ which means the last page. This argument is incompatible with the -all control argument.

-passes N, -pass N where N is the number of times the report is to be formatted. No output is produced until the last formatting pass of the report. (Default value for N is 1)

-scroll

specifies scrolling the report according to key sequences read from the terminal. Only terminals supported by the Multics video system can use the scrolling feature. If the -window control argument is not used, create a uniquely named window for the display of the report. The user i/o window is reduced to four lines and the remaining lines are used for the uniquely named report display window. The minimum size for this window is five lines, so the user i/o window must be at least nine lines before invoking display, unless the -window control argument is used.

-set\_key STR, -sk STR
-set\_keys STR -sks STR

specifies that the named scrolling functions are to be set to the provided key sequences. STR is a blank-separated list of one or more scrolling function names and key sequences, given as "function name key sequence... {function name key sequence}". The function names can be chosen from the set described under -enable\_escape\_keys or -enable\_function\_keys control arguments. The key sequences can be given as the actual sequences or mnemonic key sequences. The provided mnemonics can be:

fN where N is the number of the desired function key esc- or escapecorresponds to the escape character ctl-x or control-x corresponds to the character sequence generated when the control key is held while also pressing the character named by corresponds to the down arrow key down arrow corresponds to the up arrow key up\_arrow corresponds to the left arrow key left arrow right arrow corresponds to the right arrow key home corresponds to the home key

- -temp\_dir dir\_name, -td dir\_name
  specifies that the given directory be used for storing the retrieved data, saving the report if -keep\_report is used, and sorting workspace if -sort is used instead of the process directory. This temporary directory continues to be used until another new temporary directory is requested. A new temporary directory can only be specified when a new retrieval and new report are requested.
- -truncate, -tc
   replaces the contents of the existing file if the -output\_file control
   argument is used. (If the -extend control argument is not provided, the
   default is to truncate.)
- -window STR, -win STR specifies that the window named by STR be used for the display of the report. This argument is only meaningful when the -scroll argument is also used. If this control argument is used, the window named by STR must be attached and open under the video system, and it must be at least five lines high.

#### Examples

```
display -output_file foo
display -keep_retrieval -sort bar -descending -non_case_sensitive
display -keep_retrieval -keep_report -of foo1 -character_positions 1 132
display -old_retrieval -old_report -of foo2 -character_positions 133 260
display -pages 1 3 12,19 58,$ -output_switch foo
display -sort foo -descending bar -non_case_sensitive
```

## Request: display\_builtins, dib

This request returns the current value of the built-in named by STR. It can only be used as an active request. It is used within a formatted report produced by the display request to obtain the current value of the specified built-in. It is an error to use this request anywhere except in a header/footer or editing string within a report produced by the display request.

### Usage as an Active Request

[dib STR]

where STR can be any one of the following built-ins:

- current pass number the number of the current pass. The number begins with 1 and is incremented by 1 for each additional formatting pass over the report.
- current row number the number of the current row of the report.
- first row

  True if the current row is the first row of the report, or false if it is not the first row of the report.
- last\_page\_number
  the number of the last page of the report, or "0" if it is the first pass
  over the report. After each formatting pass, the number is updated with
  the number of the last page.
- last\_pass
  true if this is the last formatting pass of the report, or false if this is not the last pass of the report.
- last\_row
  true if the current row is the last row of the report, or false if the current row is not the last row of the report.
- last\_row\_number
  the number of the last row of the table, or "0" if it is the first pass over
  the report. After the first formatting pass the number is set to the
  number of the last row.
- page\_number
   the number of the current page of the report.
- previously\_processed\_row

  true if the current row was processed on the preceding page but the row
  value would not fit and had to be deferred to the current page, or false if
  this is the first time the current row is being processed.

#### Request: do

This request expands a request line by substituting the supplied arguments into the line before execution. As an active request, it returns the expanded request\_string rather than executing it.

#### Usage

do request\_string {args}

or:

do -control args

## Usage as an Active Request:

[do "request string" args]

#### where:

- 2. args are character string arguments that replace parameters in request\_string.
- 3. control\_args can be chosen from the following to set the mode of operation:
  - -absentee establishes an any\_other handler that catches all conditions and aborts execution of the request line without aborting the process.
  - -brief, -bf
     specifies that the expanded request line not be printed before execution.
     (Default)
  - -go
     specifies that the expanded request line be passed on for execution.
     (Default)
  - -interactive
     specifies that the any\_other handler not be established. (Default)
    -long, -lg
     displays the expanded request line before execution.

## List of Parameters

Any sequence beginning with & in the request line is expanded by the do request using the arguments given on the request line.

- &I
  is replaced by argI. I must be a digit from 1 to 9.
- &(I) is replaced by argI. I may be any value.
- &qI
   is replaced by argI with any quotes in argI doubled. I must be a digit from 1
   to 9.
- &q(I)
  is replaced by argI with any quotes in argI doubled. I may be any value.
- &rI
  is replaced by argI surrounded by level quotes with any contained quotes
  doubled. I must be a digit from 1 to 9.

do exec com

- &r(I)
   is replaced by a requoted argI. I may be any value.
- &fI
   is replaced by all the arguments starting with argI. I must be a digit from
  1 to 9.
- &f(I) is replaced by all the arguments starting with argI. I may be any value.
- &qfI
  is replaced by all the arguments starting with argI with any quotes doubled.
  I must be a digit from 1 to 9.
- &qf(I) is replaced by all the arguments starting with argI with quotes doubled. I may be any value.
- &rI is replaced by all the arguments starting with argI. Each argument is placed in level quotes with contained quotes doubled. I must be a digit from 1 to 9.
- is replaced by all the arguments starting with argI, requoted. I may be any value.
- is replaced by an ampersand.
- is replaced by a 15-character unique string. The string used is the same in every place where the &! appears in the request line.
- &n is replaced by the actual number of arguments supplied.
- &f&n is replaced by the last argument supplied.

#### Request: exec com, ec

This request executes a program written in the exec\_com language that is used to pass request lines to linus and to pass input lines to requests that read input. As an active request, it specifies a return value by use of the &return statement.

#### Usage

ec ec path {ec args}

## Usage as an Active Request

[ec ec path {ec args}]

exec com execute

#### where:

ec\_path
 is the pathname of an exec\_com program. An lec suffix is assumed if not specified.

2. ec\_args are optional arguments to the exec\_com program and are substituted for parameter references in the program such as &1.

#### Notes

For a description of the exec\_com language (both Version 1 and Version 2), type:

.. help v1ec v2ec

When evaluating a linus exec\_com program, linus active requests are used rather than Multics active functions to evaluate the &[...] construct and the active string in an &if statement. The execute active request of linus can be used to evaluate Multics active strings within the exec\_com. Refer to Section 7 for a description of how to write a linus exec\_com.

#### Request: execute, e

This request executes the supplied line as a Multics command line. As an active request, it evaluates a Multics active string and returns the result to the subsystem request processor.

#### Usage

e STR

### Usage as an Active Request

[e STR]

where STR is the Multics command line to be executed or the Multics active string to be evaluated. It need not be enclosed in quotes.

#### Notes

The recommended method to execute a Multics command line from within a subsystem is the ".." escape sequence. The execute request is intended as a means of passing information from the subsystem to the Multics command processor.

execute format line

All (), [], and "s in the given line are processed by the subsystem request processor and not the Multics command processor. This permits passing values of subsystem active requests to Multics commands when using the execute request, or passing values to Multics active functions for further manipulation before returning the values to the subsystem request processor for use within a request line.

## Examples

The linus request line:

[execute max [column value salary] [column value commission]]

could be used as an editing request within a formatted report to return the largest value of the salary and commission columns.

The linus request line:

```
set_format_options -page_header_value
  [execute copy_characters - [list_format_options -page_width]]
```

could be used to set the page header to a line of hyphens which is the same width as the page width.

## Request: format\_line, fl

This request returns a single, quoted character string that is formatted from an ioa\_ control string and other optional arguments.

### Usage

fl control\_string {args}

### Usage as an Active Request

[fl control\_string {args}]

#### where:

- control\_string
   is an ioa\_ control string used to format the return value of the active
   function. See "Notes" below.
- args
   are character strings substituted in the formatted return value,
   according to the ioa\_ control string.

format\_line format\_line

### Notes

The following ioa\_ control codes are allowed (refer to "ioa\_" in the Subroutines Manual for additional detail):

| Control                                                                     | Function                                                                                                    |
|-----------------------------------------------------------------------------|----------------------------------------------------------------------------------------------------|
| ^a ^Na ^d ^Nd ^e ^Ne ^f ^Nf ^N.Df ^.Df ^i ^Ni ^o ^No ^s ^Ns ^[ ^] ^( ^N( ^) | edit a character string in ASCII edit a fixed-point number edit a floating-point number in exponential form edit a floating-point number edit a fixed-point number (same as ^d) edit a fixed-point number in octal skip argument start an if/then/else or case select group limit the scope of a ^[ start an iteration loop end an iteration loop |
| ^; ^N;                                                                      | used as a clause delimiter between ^[ and ^]                                                                                                    |

In addition, any of the following carriage movement controls can be used:

where N is an integer count or a "v". When "v" is given, an integer character string from the args is used for count. (For a complete description of these control strings see "ioa\_" in the Subroutines Manual.)

## Examples

In a formatted report the editing request:

[format\_line "Height^-Weight^/^a^-^a" [column\_value height] [column\_value weight]] might be expanded to return the string:

```
Height Weight 6.1 175
```

The report editing request:

[format\_line "^[Senior Citizen Discount^; Regular Discount^]"
 [execute ngreater [column\_value age] 60 ]]

would be expanded to return the string:

Senior Citizen Discount

if the value of the age column was greater than 60.

help help

#### Request: help

This request displays information about linus topics including detailed descriptions of linus requests.

### Usage

help {topics} {-control args}

#### where:

- topics
   specifies the topics on which information is to be displayed. The topics
   available within linus can be determined by using the list help request.
- 2. control\_args can be chosen from the following:
  - -brief, -bf
     displays a summary of a request or active request, including the syntax,
     list of arguments, control arguments, etc.
  - -search STRs, -srh STRs
    displays the paragraph containing all the strings identified by STRs.
    (Default, the display begins at the top of the information.)
  - -section STRs, -scn STRs displays the section whose title contains all the strings identified by STRs. (Default, the display begins at the top of the information.)
  - -title
    displays section titles and section line counts, then asks if the user
    wants to see the first paragraph of information.

### List of Responses

The most useful responses that can be given to questions asked by the help request are:

- displays "help" to identify the current interactive environment.
- .. command\_line treats the remainder of the response as a Multics command line.
- ? displays a list of responses allowed.
- no, n stops display of information and proceeds to the next topic, if any.
- quit, q
   stops display of information and returns to subsystem request level.
- rest {-section}, r {-scn}
   displays remaining information without intervening questions. If

-section is given, help displays the rest of the current section, without questions, and then asks if the user wants to see the next section.

- search {STRs} {-top}, srh {STRs} {-t}
   skips to the next paragraph containing all the strings identified by STRs.
   If -top is given, searching starts at the top of the information. If STRs
   are omitted, help uses the STRs from the previous search response, or the
   -search control argument.
- section {STRs} {-top}, scn {STRs} {-t} skips to the next section whose title contains all the strings identified by STRs. If -top is given, title searching starts at the top of the information. If STRs are omitted, help uses the STRs from the previous section response, or the -section control argument.
- skip {-section}} {-seen}, s {-sen} {-seen}
  skips to the next paragraph. If -section is given, the request skips all
  paragraphs of the current section. If -seen is given, the request skips to
  the next paragraph that the user has not seen. Only one control argument is
  allowed in each skip response.
- title {-top}
  displays titles and line counts of the sections that follow. If -top is given, help displays all section titles and repeats the previous question after titles are displayed.
- yes, y

  prints the next paragraph of information on this topic.

## Notes

If no topic names are given, the help request explains what help requests are available in the subsystem.

For a complete description of the control arguments and responses accepted by this request, type:

help help

## Request: if

This request conditionally executes one of two request lines depending on the value of an active string. As an active request, it returns one of two character strings to the subsystem request processor depending on the value of an active string.

## Usage

if expr -then line1 {-else line2}

# Usage as an Active Request

[if expr -then STR1 {-else STR2}]

#### where:

- 1. expr evaluates the active string as "true" or "false." The active string is constructed from subsystem active requests and Multics active strings (using the execute active request of the subsystem).
- 2. line1 executes the subsystem request line if expr is "true." If the request line contains any request processor characters, it must be enclosed in quotes.
- 3. line2

  executes the subsystem request line if expr is "false." If omitted and expr is "false," no additional request line is executed. If the request line contains any request processor characters, it must be enclosed in quotes.
- 4. STR1 returns this value to the active request when expr is "true."
- 5. STR2 returns this value to the if active request when expr is "false." If omitted and the expr is "false," a null string is returned.

## Request: input query, iq

This request collects a query and makes it available for linus data manipulation requests.

# <u>Usage</u>

iq {-control args}

where control args can be chosen from the following:

- -brief, -bf
  specifies that the prompt "Query:" be suppressed when the query is entered from the terminal.
- -force, -fc
  specifies that the existing query be replaced. If a query exists and this control argument is not used, the user is asked if the existing query should be replaced. A negative response terminates the invocation of input query.
- -input\_file path, -if path
   specifies that the query be taken from the file named by path. If path
   does not contain the lquery suffix, it is assumed.

input\_query list db

- -long, -lg
   specifies that the prompt "Query:" be displayed when the query is input
   from the terminal. (Default)
- -terminal\_input, -ti
  specifies that the query be read from the terminal. (Default) A line
  consisting of only the single character "." terminates the input.
  Typing "\q" anywhere on a line also terminates the input. Typing "\f"
  anywhere on a line terminates the input and enters the user directly into
  the qedx editor with the query.

#### Example

input\_query -if query\_file -fc
input\_query
Query:
select \* from sales

Refer to Section 1 for examples of query statements.

## Request: list db, ldb

This request lists information about the data base that is currently open. Information which can be listed includes the pathname of the data base, the opening mode, table names, column names, and detailed information about each table and column. Information for both temporary and permanent tables is provided.

### Usage

ldb {-control args}

where control args can be chosen from the following:

- -long, -lg specifies that all available information about columns is to be listed. This includes the name of the domain from which column values are derived and the PL/I-like declaration for this domain.
- -names
   specifies that only table and column names are to be listed.
- -pathname, -pn specifies that only the pathname of the data base, together with the opening mode, is to be listed.
- -perm
   specifies that information pertaining only to tables that are a permanent
   part of the data base is to be listed.

- -table\_names
   specifies that only table names are to be listed.
- -table STR, -tb STR specifies that information pertaining only to tables named in STR is to be listed. STR is a list of permanent or temporary table names.
- -temp specifies that information pertaining only to temporary tables is to be listed.

## Notes

If no control arguments are specified, -pathname and -table\_names are assumed. If -table, -temp, or -perm is not specified, then information for all permanent and temporary tables is supplied.

If -table is specified, all other controls except -long and -pathname are ignored.

Only one of the following may be chosen:

- -table\_names
- -names
- -long

For non-DBA users of secure data bases (see the MRDS manual for the definitions of DBA and secured data bases), the following format changes will be seen because of possible security leaks:

- 1. Domain names will not be displayed.
- Columns comprising the key of the table will not be shown as "key" columns. The first column in the key will be displayed as "index." All other columns will be shown as "data."

#### Examples

List the data base pathname and opening mode.

```
linus: list_db -pathname
>udd>Demo>dbmt>db>dept_store
update
```

List the names of all currently defined temporary tables.

```
linus: list_db -temp -table_names
```

temp1

TABLE

## Request: list format options, 1sfo

This request lists the names and values of individual report formatting options, all report formatting options, or the active report formatting options. As an active request, it returns the value of the single specified format option.

### Usage

lsfo -control\_arg

or:

lsfo -format option args

## Usage as an Active Request

[lsfo -format\_option\_arg]

#### where:

- 1. control args can be chosen from the following:
  - -active, -act specifies that only the active formatting options are to be listed. (Default) "help formatting\_options.gi" is typed for more information on active formatting options. This control argument is incompatible with -all and the format option arguments. If -active and -all are both given, the last one supplied is used.
  - -all, -a specifies that all formatting options are to be listed. This control argument is incompatible with -active and the format option arguments. If -all and -active are both given, the last one supplied is used.

Note: The following list identifies all format option arguments grouped by function. The argument descriptions are listed alphabetically, immediately after the function groupings.

GENERAL REPORT OPTIONS

-delimiter, -dm
-format\_document\_controls, -fdc
-hyphenation, -hph
-page\_footer\_value, -pfv
-page\_header\_value, -phv
-page\_length, -pl
-page\_width, -pw
-title\_line, -tl
-truncation, -tc

```
GENERAL COLUMN OPTIONS
     -column_order, -co
      -count, -ct
      -exclude, -ex
      -group, -gr
      -group_footer_trigger, -gft
      -group_footer_value, -gfv
      -group_header_trigger, -ght
      -group_header_value, -ghv
      -outline, -out
     -page_break, -pb
-row_footer_value, -rfv
-row_header_value, -rhv
      -subcount, -set
      -subtotal, -stt
      -total, -tt
SPECIFIC COLUMN OPTIONS
      -alignment, -al
      -editing, -ed
-folding, -fold
-separator, -sep
      -title, -ttl
      -width, -wid
```

- -alignment column\_id, -al column\_id
   displays the alignment mode within the display width for the specified
   column. (Also see "Notes".)
- -count, -ct
   displays the columns which have counts taken on them.

- -exclude, -ex
   displays the columns to be excluded in the detail line.
- -folding column\_id, -fold column\_id displays the folding action taken when the column value exceeds the display width for the specified column. (Also see "Notes".)
- -format\_document\_controls, -fdc
   displays the interpretation of embedded format document controls when
   filling (on), or the treatment of embedded controls as ordinary text
   (off).
- -group, -gr
   displays the columns used to group a number of rows based on their values.
- -group\_footer\_trigger, -gft
  displays the columns which can cause the generation of the group footer.
- -group\_footer\_value, -gfv
   displays the group footer placed after each group of rows.

- -group\_header\_trigger, -ght
  displays the columns which can cause the generation of the group header.
- -hyphenation, -hph
   displays hyphenation where possible for overlength values (on), or no
   hyphenation (off).
- -outline, -out displays the columns which can duplicate suppression.

- -row\_footer\_value, -rfv
   displays the row footer placed after each row value.
- -row\_header\_value, -rhv
   displays the row header placed before each row value.
- -subcount, -set displays the columns that have subcounts taken on them.
- -subtotal, -stt displays the columns that have subtotals taken on them.
- -title column\_id, -ttl column\_id
   displays the character string that is placed at the top of the page above
   the specified column. (Also see "Notes".)
- -title\_line, -tl
   displays printing of the title line (on) or the suppression of the title
   line (off).
- -total, -tt
   displays the columns that have totals taken on them.
- -truncation, -tc displays the character or characters used to indicate truncation.
- -width column\_id, -wid column\_id
   displays the display width in the detail line for the specified column.
   (Also see "Notes".)

#### Notes

The variable column\_id identifies the column name as defined in the open model/submodel, the number of the column in the query, or a star name which is matched against the column names.

Refer to the description of the set\_format\_options request for a complete list of the default values for the format options and a discussion of their allowed values. When used as an active request, only one format\_option\_arg can be specified.

## Examples

```
list_format_options
list_format_options -all
list_format_options -width 1 -alignment salary
list_format_options -page_width -title ** -page_length
```

## Request: list help, lh

This request lists the names of all subsystem info segments pertaining to a given set of topics.

## <u>Usage</u>

lh {topics}

where topics specifies the topics of interest. Any subsystem info segment that contains one of these topics as a substring is listed.

#### Notes

If no topics are given, all info segments available for the subsystem are displayed.

An info segment name is considered to match a topic only if that topic is at the beginning or end of a word within the segment name. Words in info segment names are bounded by the beginning and end of the segment name and by the characters period (.), hyphen (-), underscore (\_), and dollar sign (\$). The info suffix is not considered when matching topics.

list help list\_requests

#### Examples

The request line:

list help list

matches info segments named list\_values, list\_scope, list\_db, etc., but would not match an info segment named prelisting, if such a segment existed.

# Request: list\_requests, lr

This request displays a brief description of selected subsystem requests.

## Usage

Ir {STRs} {-control args}

#### where:

- 1. STRs
- specifies the requests to be displayed. Any request with a name containing one of these strings is displayed unless -exact is used, in which case the request name must match exactly one of these strings.
- 2. control\_args can be chosen from the following:
  - -all, -a
     includes undocumented and unimplemented requests in the display of
     requests eligible for matching the STR arguments.
  - -exact
    displays only those requests whose names match exactly one of the STR arguments.

# Notes

If no STRs are given, all requests are displayed.

Arequest name is considered to match a STR only if that STR is at the beginning or end of a word within the request name. Words in request names are bounded by the beginning and end of the request name and by the characters period (.), hyphen (-), underscore (), and dollar sign (\$).

### Examples

The request line:

list\_requests values

matches requests named list\_values and assign\_values, but does not match a request named column value.

# Request: list\_scope, ls

This request lists the current scope settings for permanent tables in the data base. As an active request, it returns the current scope settings.

## Usage

ls {-control arg}

## Usage as an Active Request

[ls {-control\_arg}]

where control arg can be -table name-1 {... namen}, or -tb name-1 {... namen} which specifies that scope settings for only the named tables are to be listed. If -table is not specified, scope settings are listed for every permanent table in the data base that is in the current scope of access.

### Examples

List the current scope of access.

linus: list\_scope

Table Permitted Prevented

emp rm rsmd sales r n

List the current scope of access for the sales and supply tables.

linus: list\_scope -table sales supply

Table Permitted Prevented

### Request: list\_values, lv

This request lists the values of the designated linus variables. For information on creating linus variables see the assign\_values request in this section. As an active request, it returns the value assigned to the designated linus variable.

## Usage

lv {variable 1 ... variablen}

## Usage as an Active Request

[lv variable]

where variable<u>i</u> is one or more linus variable names (each name must begin with an exclamation point (!)). If this argument is omitted, then all existing linus variables are assumed to be the designated variables, and their values are displayed in the order that they were assigned their first values. Only one linus variable name can be supplied when used as an active request.

## Example

linus: list values abc

abc = 123

## Request: 1trim

This request returns a character string trimmed of specified characters on the left.

## Usage

ltrim STRa {STRb}

### Usage as an Active Request

[ltrim STRa {STRb}]

#### Notes

The ltrim command or active function, finds the first character of STRa not in STRb, trims the characters from STRa preceding this character, and returns the trimmed result. Space characters are trimmed if STRb is omitted.

ltrim modify

## Examples

string [1trim 000305.000 0] 305.000 string [1trim " This is it. "] This is it.

# Request: modify, m

This request modifies selected data in the data base. The data base must be open for update or exclusive\_update. If open for update, the table being updated must be within the current access scope for the modify operation. New values may be specified within the request line, or they may be entered interactively, in response to linus prompting. In both cases, the user is asked to verify the new values before the modification takes place, unless the -brief control argument is specified. A translated or translatable query must be available.

## Usage

m {column values} {-control arg}

#### where:

1. column values

are optional arguments and, if present, specify the new values that are to replace the current values of the data selected by the associated query. The column\_values must be specified in the same order that the associated column names are listed in the select clause. If not present, linus requests the column\_values individually by name.

control\_arg

can be either -brief or -bf which specifies that verification of column\_values is not to be done. If not present, linus displays a list of selected column names, together with the column\_values as entered by the user, and requests that the user verify the correctness of the column\_values before the modification operation proceeds. If the verification is negative, the modification does not take place. The user may reenter the modify request without again specifying the associated query.

#### Notes

New column values may be specified in two forms: 1) as constants or linus variables which have previously been set, or 2) as arithmetic expressions combining constants, linus variables, and possibly the name of the column being modified. All arithmetic expressions must be enclosed in parentheses. Any character string values entered via the request line and containing embedded white space must be enclosed in quotes.

The select clause of the associated query must specify columns from only one table, and only nonkey columns may be selected. The select clause associated with a

modify

modify request may not contain arithmetic expressions, but is restricted to simple or qualified column names. Also, no set operators (union, inter, or differ) may appear in the query. The null character string ("") may be used only when modifying the data types:

```
character character varying bit varying
```

## Examples

Give every employee a 10 percent raise. The query is:

```
linus: input_query
Query:
select sal
from emp
```

The modification is accomplished when iteration is on by:

Al Jones has transferred to the shoe department. Update his employee record to indicate his new department and manager. The query is:

```
linus: input_query
Query:
select dept mgr
from emp
where name = "Al Jones"
```

The modification may be specified by:

```
linus: modify

dept? Shoe
mgr? 1234

dept = Shoe
mgr = 1234
OK? yes
```

Update the data base to indicate that the shoe department has moved to the third floor. The query is:

```
linus: input_query
Query:
select floor
from loc
where dept = "Shoe"
```

The modification may be specified by:

linus: modify 3 -brief

#### Request: open, o

This request opens a specified MRDS data base for accessing in the designated opening mode. The data base may be designated either by the pathname of the data base itself, or by the pathname of a data submodel associated with the data base. Only one data base may be open at any given time. As an active function, it returns "true" if the data base was successfully opened and "false" if it was not opened.

## Usage

o path mode

## Usage as an Active Request

[o path mode]

#### where:

1. path

is the pathname of an MRDS data base or of a data submodel associated with an MRDS data base. A data submodel is a user's view of the data base which may differ from the actual data base definition. See the MRDS Manual for a detailed discussion of data models and data submodels.

- 2. mode
- is the usage mode for which the data base is to be opened. Modes can be specified either by their full names or by their abbreviations.
- exclusive\_retrieval, er indicates that the user wishes only to retrieve data from the data base, but that concurrent access by other users for update is to be prohibited.
- exclusive\_update, eu indicates that the user wishes to both retrieve and update information in the data base and that no concurrent access by other users is to be permitted.
- retrieval, r
  indicates that the user wishes only to retrieve data from the data base
  and allows concurrent access, for both update and retrieval, by other
  users. This mode requires that the user set scope for all tables to be
  touched (see the set scope request).
- update, u indicates that the user wishes to both retrieve and update information in the data base and allows concurrent access, for both update and retrieval, by other users. This mode requires that the user set scope for all tables to be touched (see the set\_scope request).

opened database

#### Notes

For secure data bases, non-DBA users will be required to use the pathname of a secure data submodel. Refer to the MRDS manual for definitions of DBA, secure data submodel, and secure data base.

If the designated data base is already open by another user in a mode that conflicts with the mode designated in this open request, the open request is denied.

Several data bases may be opened and closed during a linus session. However, only one data base may be open at any given time.

## Example

Open the department store data base for nonexclusive retrieval.

linus: open dept store retrieval

### Request: opened\_database

This request (without the optional path), returns "true" if there is an open data base and "false" if there is no open data base. If path is provided, the request returns "true" if the specified mrds data base is currently open and "false" if the data base is not open. This request can only be used as an active request.

## Usage as an Active Request

[odb {path}]

where path is the pathname of a mrds data base or data submodel associated with a mrds data base.

# Example

picture print

## Request: picture, pic

This request returns one or more values processed through a specified  $\ensuremath{\text{PL/I}}$  picture.

## Usage

pic pic string values {-control\_arg}

## Usage as an Active Request

[pic pic\_string values {-control\_arg}]

#### where:

- pic\_string
   is a valid PL/I picture as defined in the PL/I Reference Manual and the
   PL/I Language Specification.
- values are strings having data appropriate for editing into the picture. Each value must be convertible to the type implied by the picture specified. If multiple values are presented, the results are separated by single spaces. Any resulting value that contains a space is quoted.
- control\_arg
  - -strip
    removes leading spaces from edited picture values; removes trailing
    zeros following a decimal point; removes a decimal point if it is the last
    character of a returned value.

# Notes

For more information on PL/I picture and picture strings, see the PL/I Reference Manual, (Order NO. AM83) or the PL/I Language Specification (Order No. AG94)

#### Examples

The editing request in a formatted report:

[picture \$99,999v.99 [column value salary]]

returns the value \$27,922.41 if the value of the salary column was 27922.41.

# Request: print, pr

This request specifies that selected data is to be retrieved and displayed on the user's terminal. The selected columns are displayed side-by-side with optional

print print

column headers. The user may specify that a limit be placed on the number of rows to be displayed. A translated or translatable query must be available.

## Usage

pr {-control args}

where control args can be one or more of the following:

- -all, -a
   specifies that every row of information is to be displayed. The user is
   not queried.
- explicitly specifies the width of each column to be displayed (in characters). If not present, the widths assume default values calculated from the data base definition of the items selected, or lengths of the column headers, whichever is larger. If this control argument is present, the specified widths must correspond in order and quantity to the items in the lila select clause. The column header is truncated if its length is greater than the column widths given. The wimay be integers or may be specified as "p.q", where p and q are precision and scale, respectively, of numeric data. Asterisks are printed if retrieved data cannot be printed in the column widths specified.
- -col\_widths\_trunc, -cwt
   is identical to the -cw control argument except that truncation occurs in
   cases where retrieved data contains more characters than the column
   widths specified. This argument is not compatible with -col widths.
- -max N

  where N is a positive integer specifying that no more than N rows of information are to be displayed. If there are more than N rows, the user is queried as to whether more information is desired. Allowed responses to this query are: yes, to continue printing data and query after N more data lines are printed; no, to stop printing; or all, to print all remaining data without query. If -max N is not given, N is set to 10. This argument is incompatible with -all.
- -no\_header, -nhe specifies that column headers are not to be displayed. If not present, column headers consisting of column names are displayed if columns are selected. If an expression is selected, the column header is f(name), where name is the table or row designator name for the data base items appearing in the expression.

#### Notes

The columns are displayed side-by-side. The width of each column is determined from the data descriptions in the data base. Each column is separated from the next by two blanks. There is no pagination.

print qedx

The current maximum total length for columns, two space separators, and trailing newline characters that make up the print line is 5000.

## Example

Display the names of all employees in the shoe department, together with the sums of their salaries and commissions. The query is:

```
linus: input_query
Query:
select name sal + comm
from emp
where dept = "Shoe"
```

The retrieval is accomplished as follows:

```
linus: print
```

| name           | F(emp) |
|----------------|--------|
| John Smith     | 10000  |
| Al Jones       | 12000  |
| Carol Anderson | 8000   |
| Betty Johnson  | 11000  |
| (END)          |        |

# Request: print\_query, pq

This request prints (displays) or returns the current query.

#### Usage

рq

## Usage as an Active Request

[pq]

## Request: qedx, qx

This request invokes the qedx editor with the current query, or a new query. The edited query becomes the current query if the changes are saved before terminating qedx.

# Usage

```
qx {-control_args}
```

where control args can be chosen from the following:

-new

specifies that qedx be given an empty buffer when invoked.

-old

specifies that the existing query be made available for editing with  $\operatorname{\mathsf{qedx}}$ . (Default)

# Note

The user must write (save) the changed query for it to become the current query.

## Request: quit. q

This request terminates the linus session. If a data base is open at the time of this request, it is automatically closed.

# Usage

q

# Request: report, rpt

This request specifies that selected data is to be retrieved and used to generate a formatted report via the report\_I/O module and an existing Multics Report Program Generator (MRPG) object module. Refer to the MRPG Manual for a complete description of the MRPG facility. A translated or translatable query must be available when this request is specified.

# Usage

rpt arg\_string

where arg\_string is a character string that must begin with the name of the MRPG object module, and must also contain any arguments required by the MRPG object module.

# Note

The report is created by attaching the report file via report and opening it in stream output mode. Each set of selected values is written as a line through report. Within the MRPG program, the input from linus must be declared with the attribute, special.

# Example

Create a formatted report containing the name, department, and salary of every employee. Assume that the MRPG object module, emp\_report, creates the desired report. The query is:

linus: input\_query
Query:
select name dept sal
from emp

The report is created by the following request:

linus: report emp\_report

# Request: restore\_format\_options, rsfo

This request restores the saved report layout specified by path. Only the formatting options found in the saved report layout have their values changed.

# Usage

rsfo path

where path is the pathname of the saved report format to be restored. If path does not have a fo.lec suffix, one is assumed.

# <u>Notes</u>

Refer to the save\_format\_options request for detail on the content of the saved report format.

# Examples

restore\_format\_options sample\_display\_format
restore\_format\_options another\_display\_format.fo.lec

# Request: rtrim

This request returns a character string trimmed of specified characters on the right.

# Usage

```
rtrim STRa {STRb}
```

# Usage as an Active Request

```
[rtrim STRa {STRb}]
```

# Notes

The rtrim active function finds the last character of STRa not in STRb, trims the characters from STRa following this character, and returns the trimmed result. Space characters are trimmed if STRb is omitted.

# Examples

```
string [rtrim 000305.000 0]
000305.
string [rtrim [ltrim 000305.000 0] 0]
305.
string X[rtrim " This is it. "]Y
X This is it.Y
```

# Request: save format options, svfo

This request saves the current values of format options as a linus subsystem exec\_com. The saved format can be restored with the restore\_format\_options request. The file is saved with a fo.lec suffix. Individual format options, active format options, or all of the format options can be saved. The query can also be saved.

# Usage

```
svfo path {-format option args} {-control args}
```

# where:

- 1. path
- is the pathname of the segment that contains the saved format. If path does not have a fo.lec suffix, one is assumed.
- 2. format option args

refer to the set format options request for a complete description of the format option arguments. Each format option named has its value saved in the exec com specified by path. These arguments are incompatible with the -all and -active control arguments.

#### GENERAL REPORT OPTIONS

- -delimiter, -dm
  -format\_document\_controls, -fdc
  -hyphenation, -hph
  -page\_footer\_value, -pfv
  -page\_header\_value, -phv
  -page\_length, -pl
  -page\_width, -pw
  -title\_line, -tl
  -truncation, -tc
- GENERAL COLUMN OPTIONS
  - -column order, -co
    -count, -ct
    -exclude, -ex
    -group, -gr
    -group footer trigger, -gft
    -group footer value, -gfv
    -group header trigger, -ght
    -group header value, -ghv
    -outline, -out
    -page break, -pb
    -row footer value, -rfv
    -row header value, -rhv
    -subcount, -sct
    -subtotal, -stt
    -total, -tt

# SPECIFIC COLUMN OPTIONS

- -alignment, -al
  -editing, -ed
  -folding, -fold
  -separator, -sep
  -title, -ttl
  -width, -wid
- 3. control args

can be one or more of the following:

-active, -act

specifies that only the active formatting options are to be saved. (Default) Type "help formatting options.gi" for more information on active formatting options. This control argument is incompatible with the format option arguments and the -all control argument. If -active and -all are given, the last one supplied is used. (Default)

-all, -a specifies that all formatting options are to be saved. This control argument is incompatible with the format option arguments and the -active control argument. If -all and -active are given, the last one supplied is used.

-query
 specifies that the current query is to be saved. A
 restore\_format\_options on the saved format also restores and makes the
 saved query current.

# Examples

```
save_format_options report_layout
save_format_options report_layout -all
save_format_options report_layout -query
save_format_options report_layout -page_header_value -page_footer_value
save_format_options report_layout -page_header_value -width salary
save_format_options report_layout -width ** -page_footer_value
```

# Request: save\_query, sq

This request takes the current query and saves (writes) it to a file.

#### Usage

sq path

where path is the name of the saved file. If not present, a suffix of lquery is added to path.

# Request: set\_format\_options, sfo

This request sets individual report format options to user-specified or default values, and/or all formatting options to default values.

# Usage

sfo {-format\_option\_args} {-control\_args}

NOTE: The option value given for any format option argument can be the control arguments -default or -prompt. If -default is given for the value, linus sets the value of the format option to the system default. If -prompt is given for the value, linus prompts for the value with the prompt string "Enter FORMAT\_OPTION\_NAME.". A line consisting of the single character "." terminates the prompted input mode. To suppress display of the prompt string, use the -brief control argument.

#### where:

Note:

The following list identifies all format option arguments grouped by function. The argument descriptions are listed alphabetically, immediately after the function groupings.

GENERAL REPORT OPTIONS -delimiter, -dm -format\_document\_controls, -fdc -hyphenation, -hph -page\_footer\_value, -pfv -page\_header\_value, -phv -page\_length, -pl -page\_width, -pw -title line, -tl -truncation, -te GENERAL COLUMN OPTIONS -column\_order, -co -count, -ct -exclude, -ex -group, -gr -group\_footer\_trigger, -gft -group\_footer\_value, -gfv -group header trigger, -ght -group\_header\_value, -ghv -outline, -out -page\_break, -pb
-row\_footer\_value, -rfv -row\_header\_value, -rhv -subcount, -set -subtotal, -stt -total, -tt SPECIFIC COLUMN OPTIONS -alignment, -al -editing, -ed -folding, -fold -separator, -sep -title, -ttl -width, -wid

-alignment column\_id STR, -al column\_id STR column\_id (see "Notes") specifies which column the alignment applies to and STR is the alignment mode. STR can be set to center, left, right, both, or decimal N. The default value for STR depends upon the type of column selected. Character and bit strings default to left alignment, decimal data with a non-zero scale defaults to decimal point alignment, and all other types default to right alignment. For decimal alignment, the decimal alignment position within the display width is given a default value. This alignment position can be changed by specifying the value as "decimal N", where N is the character position within the display width where the decimal point is aligned. The alignment mode "both" specifies that the column value is aligned to the leftmost and rightmost character positions within its display width. Text is padded by insertion of uniformly distributed whitespace if necessary.

 line. column\_list can be set to a list of column names or numbers. Columns missing from this list are placed after the columns which appear in the list. That is, if five columns were selected and the column\_order value is given as "3 2", the complete order would be "3 2 1 4 5". (Default value for column\_list is the list of columns from the query, in the order supplied, meaning that the columns appear in the exact order as they appear in the query.

- -count column\_list, -ct column\_list
   column\_list determines the columns for which counts are generated.
   column\_list can be set to a list of column names or numbers. Counts are
   generated after the last detail line. If a count is requested on a column
   that is excluded, the count is also excluded from the page. An exception
   to this rule is when all columns are excluded. Counts are provided in
   this case to allow reports consisting of some combination of counts,
   subcounts, totals, and subtotals only. (Default value for column\_list
   is "", meaning no columns have counts generated.
- -delimiter CHAR, -dm CHAR
   CHAR is the character used to delimit the different portions of a header
   or footer and can be set to any printable character. (Default value for
   CHAR is "!".)
- -editing column\_id STR, -ed column\_id STR STR specifies the additional editing to be done to the column value before it is placed on the page and column\_id (see "Notes") specifies which column the editing applies to. Multics active functions and linus active requests are normally used to provide additional editing. For example, the editing value:

[pic \$99,999v.99 [column value salary]]

places commas and dollar signs in the "salary" column. (Default value for STR is "", meaning additional editing is not done.)

Refer to the column value request for a description of usage.

- -exclude column\_list, -ex column\_list
   column\_list determines if any of the columns selected in the query are
   excluded from the detail line. column\_list can be set to a list of column
   names or numbers. (Default value for column\_list is "", meaning no
   columns are excluded.)
- -folding column\_id STR, -fold column\_id STR

  STR determines what type of action occurs when a column value exceeds its display width and column\_id (see "Notes") specifies which column the folding applies to. STR set to "truncate", means the value of the column is truncated to fit in the display width and the truncation character(s) is placed at the end of the value to indicate truncation occurred. (Default value for STR is "fill," meaning portions of the value which exceed the display width are moved down to the next line(s) until a correct fit is obtained.)
- -format document controls STR, -fdc STR

  STR determines if the format document subroutine is to interpret format document control lines when filling overlength text. STR can be set to "on," meaning format document interprets control lines in the text and provides special filling actions based on the embedded control lines. (Default value for STR is "off," meaning format document does not check for control lines embedded in text.)
- -group column\_list, -gr column\_list column\_list determines the grouping of a number of rows based on the values of one or more columns. column\_list can be set to a list of column names or numbers. The column or columns named in the list become a

hierarchy of columns. The first column named is the major column, and the last column named becomes the minor column. The hierarchy of columns can be used with the outline, page\_break, and subtotal options described below. (Default value for column\_list is "", meaning no group of rows is defined.)

- -group\_footer\_trigger column\_list, -gft column\_list column\_list determines when to generate the group footer. column\_list can be set to a list of column names or numbers. The columns which appear in this list must also appear in the column list associated with the -group option. If the -group option is set to a new value, columns which are eliminated from the column\_list are also eliminated from the -group\_footer\_trigger column\_list. When any of the columns specified in the column\_list are about to change with the next row, the group footer is evaluated. The group footer is always evaluated after the last row of the report. (Default value for column\_list is "", meaning no group footer triggers are defined.)
- -group\_footer\_value STR, -gfv STR

  STR is the group footer placed after each group of rows when any of the columns associated with the -group\_footer\_trigger option changes.

  Refer to the description of -page\_footer\_value above for the content of a header/footer. (Default value for STR is "", meaning there is no group footer defined.)
- -group header trigger column list, -ght column list column list determines when to generate the group header. column list can be set to a list of column names or numbers. The columns which appear in this list must also appear in the column list associated with the -group option. If the -group option is set to a new value, columns which are eliminated from the column list are also eliminated from the -group header trigger column list. When any of the columns specified in the column list have just changed with the current row, the group header is evaluated. The group header is always evaluated before the first row of the report. (Default value for column list is "", meaning no group header triggers are defined.)
- -group header\_value STR, -ghv STR

  STR is the group header placed before each group of rows when any of the columns associated with the -group\_header\_trigger option changes.

  Refer to the description of -page\_footer\_value above for the content of a header/footer. (Default value for STR is "", meaning there is no group header defined.)
- -hyphenation STR, -hph STR
   the value of -hyphenation determines if hyphenation is to be attempted
   when filling overlength character strings. STR can be set to "on,"
   specifying that hyphenation is to be attempted. (Default value for STR
   is "off," meaning no hyphenation is attempted.)
- -outline column\_list, -out column\_list
   column\_list determines if duplicate values in a column are to be
   suppressed. column\_list can be set to a list of column names or numbers.
   If the value of a named column is the same as its previous value, then the
   value is suppressed unless it is the first line of a new page. (Default
   value for column\_list is "", meaning no columns have duplicate values
   suppressed.)

If any of the named columns are a member of the "group" of rows defined by the group option, then it, and all of the columns more major in this group, are outlined. A change in value of any one column displays all columns lower in the hierarchy in addition to the column that changed. An exception is the first line on a new page, in which case duplicate values are never suppressed.

-page footer\_value STR, -pfv STR

STR is the page footer placed at the bottom of each page. The page footer can consist of more than one line, and each line can have a left, right, and center portion. The individual portions of each line are delimited by the delimiter character. Active requests found in the footer are evaluated and their return value is placed into the footer before folding and alignment takes place. Portions of a footer with zero length have their space on the page redistributed to the other portions whose lengths are not zero. For example, if the page footer contained only a center portion:

!!Sample Center Portion!!

the text is centered on the page and has the full page width available for the text. Similarly, a left portion or right portion only is aligned to the left or right of the page and has the full page width available for placement of text. Two exceptions to this action are when the footer has a left, right, and center portion, and the left or right portion has a zero length, such as:

!left part!center part!!

or

!!center part!right part!

in which case the left or right part of the page is unavailable for placement of text (i.e., the space is not redistributed to the other two portions). If the redistribution of the available page width is not desired, the placement of a single blank into a portion such as "!<SP>!Center Part!<SP>!" prevents the redistribution from taking place because each portion has a length greater than zero. (Default value for STR is "", meaning there is no page footer provided by default.)

- -page\_header\_value STR, -phv STR

  STR is the page header placed at the top of each page. Refer to the description of -page\_footer\_value for the content of a header. (Default -value for STR is "", meaning there is no page header provided by default.)
- -page length N, -pl N  $\overline{\text{N}}$  is the length of each formatted page given as number of lines. N can be given as "0" or any positive integer. "0" means the report is not to be paginated and is created as one continuous stream. (Default value for N is 66.)
- -page width N, -pw N  $\overline{\text{N}}$  is the width of each formatted page given as the number of character positions. N can be given as "0" or any positive integer. "0" means the page width is always set by linus to be the exact width needed to contain all of the columns specified in the query. If N is greater than zero and the width for any column exceeds N, the width of the column is automatically set to N. (Default value for N is 79.)
- -row\_footer\_value STR, -rfv STR
  STR is the row footer placed after each detail line. Refer to the

description of -page footer value (above) for the content of a footer. (Default value for STR is "", meaning that no row footer is provided.)

-row\_header\_value STR, -rhv STR
STR is the row header placed before each detail line. Refer to the description of -page footer value (above) for the content of a header. (Default value for STR is "", meaning that no row header is provided.)

-separator column id STR, -sep column id STR STR separates a column from the next one following it and column id (see "Notes") specifies which column the separator applies to. The last column on a line does not have a separator. STR can be any sequence of printable characters. (Default value for STR is "<SP><SP>".)

-subcount subcount\_spec, -sct subcount\_spec

subcount spec determines what columns subcounts to generate, when they should be generated, and what type of subcount is generated. (Default value for subcount\_spec is "", meaning that no subcounts are generated for any columns.)

 ${\tt subcount\_spec\ can\ consist\ of\ one\ or\ more\ blank-separated\ "triplets."}$  The  ${\tt syntax\ of\ a\ triplet\ is:}$ 

column 1,column 2{reset | running}

where:

column 1

is the name or number of the column for which a subcount is generated.

column 2

is the name or number of a column whose value is examined to determine when to generate the subcount. When the value of the column being examined changes, the subcount is generated. If this column is a member of the group of rows defined via the "group" option, it, and all columns more major in the group, are examined for subcount generation.

reset | running

indicates the type of subcount desired. If reset is selected, the subcount counter is reset to 0 each time a subcount is generated. If running is selected, the subcount is not reset to 0. If a subcount is requested on a column that is excluded, the subcount is also excluded from the page. An exception to this rule is when all columns are excluded. Subcounts are provided in this case to allow reports consisting of some combination of counts, subcounts, totals, and subtotals only. (Default is "reset.")

-subtotal subtotal spec, -stt subtotal spec

subtotal\_spec determines what column subtotals to generate, when they should be generated, and what type of subtotal is generated. (Default value for subtotal\_spec is "", meaning no subtotals are generated for any columns.)

subtotal\_spec can consist of one or more blank-separated triplets. The syntax of a triplet is:

column 1,column 2{,reset | running}

where:

column 1

is the name or number of the column for which a subtotal is generated.

column 2

is the name or number of a column whose value is examined to determine when to generate the subtotal. When the value of the column being examined changes, the subtotal is generated. If this column is a member of the group of rows defined via the "group" option, it, and all columns more major in the group, are examined for subtotal generation.

reset | running

indicates the type of subtotal desired. If reset is selected, the subtotal counter is reset to 0 each time a subtotal is generated. If running is selected, the subtotal is not reset to 0. If a subtotal is requested on a column that is excluded, the subtotal is also excluded from the page. An exception to this rule is when all columns are excluded. Subtotals are provided in this case to allow reports consisting of some combination of counts, subcounts, totals, and subtotals only. (Default is "reset.")

- -title column\_id STR, -ttl column\_id STR

  STR is the title placed above the column at the start of each page if the title\_line option is set "on" and column\_id (see "Notes") specifies which column the title applies to. (Default value of STR is the name of the column taken from the open model or submodel. In the case of expressions, the default value for STR is "eN", where N begins at 1 and is incremented by 1 for each additional expression found in the select list. If the title is not the same number of characters as the display width of the column, the title is centered within the display width for its associated column. If the value of title is wider than the display width of the column, it is filled or truncated to obtain a correct fit, depending on the folding action of the parent column.)
- -title line STR, -tl STR

  STR determines if a title line is to be printed. STR can be set to "off" to inhibit the printing of the title line. (Default value of STR is "on," meaning a title line is printed at the top of each page.)
- -total column\_list, -tt column\_list column list determines what column totals to generate. (Default value for column list is "", meaning no totals are generated for any columns.)

column\_list can be set to a list of column names or numbers. Totals are generated after the last detail line. If a total is requested on a column that is excluded, the total is also excluded from the page. An exception to this rule is when all columns are excluded. Totals are provided in this case to allow reports consisting of some combination of counts, subcounts, totals, and subtotals only.

-truncation STR, -te STR

STR determines the character(s) to be used to indicate truncation of some value. STR can be set to any sequence of printable characters. (Default value for STR is \*.)

- -width column\_id N, -wid column\_id N

  N determines the display width for a column and column\_id (see "Notes") specifies which column the width applies to. N can be set to any positive integer. (Default value for N is the number of character positions needed to contain the value, after conversion from the data type found in the data base, to character format.)

- -brief, -bf
  specifies that the prompt string for values is not to be displayed. If
  the -brief and -long control arguments are both entered on the request
  line, the last one supplied is used.
- -default specifies that linus set the value of the format option which immediately precedes this control argument to the system supplied default.

- -prompt
  specifies that linus prompts for the value of the format option which immediately precedes this control argument. A prompt string is written before the prompting action unless the -brief control argument is used. A line consisting of the single character "." terminates the prompted input mode.
- -resets, -rs
  specifies that all formatting options are to be reset to system default values before the values are changed for any other format options specified in the request line. If -reset and -no\_reset are both entered in the request line, the last one supplied is used.
- -string STR, -str STR enters STR as a format option value when STR begins with a hyphen.

# Notes

The variable column id identifies the column name as defined in the open model/submodel, the number of the column in the query, or a star name which is used to match column names. If more than one table name is used in a select statement, the column name is fully qualified (e.g., "table name.column name", or "row\_designator.column\_name"), otherwise the table name is unqualified (e.g., "table name").

At least one format option argument or the -reset control argument must be specified. Format option arguments and control arguments can be mixed freely in the request line, but a control argument cannot be placed between a format option name and a format option value. For example:

set\_format\_options -page\_width 80 -reset

is a valid request, but

set\_format\_options -page\_width -reset 80

is not valid. If a value is to be set that begins with a hyphen, the -string control argument must be given before the value, to distinguish it from control arguments and format option arguments.

#### Example

# Request: set mode, sm

This request sets or resets the specified mode and changes the prompt strings.

# Usage

```
sm {mode1...modeN}
where modei may be one of the following:
       iteration
            turns on request line iteration processing.
       ^iteration
            turns off request line iteration processing. (Default)
       prompt
            turns on prompting. (Default)
       ^prompt
            turns off prompting.
       set linus prompt string STR, slups STR
            sets the linus prompt string to STR. If there are embedded blanks in STR,
            then STR must be enclosed in quotes. (Default is "linus:")
       set lila prompt string STR, slaps STR
            sets the lila prompt string to STR. If there are embedded blanks in STR,
            then STR must be enclosed in quotes. (Default is "->")
```

#### Note

The maximum prompt string length is 32 characters.

# Example

Turn off prompting mode.

linus: set mode ^prompt

# Request: set\_scope, ss

This request allows the user to define the current scope of access to the data base for nonexclusive opening modes. This request and the del\_scope request are the means through which the user defines requirements to the linus concurrent access control mechanism. Every table that the user wishes to access for a given period must be included within the user's scope of access for that same period. As an active request, it returns "true" if the scope was set and "false" if the scope was not set.

For every table to be included in the current scope, the user specifies the types of access required, and also those types of access which are to be prohibited to other users. The scope of access is a dynamic entity, and may be varied to reflect the user's changing requirements during the life of a linus session. In order to prevent deadlock situations the current scope must be set to null with the del\_scope request prior to issuing a set\_scope request.

# Usage

ss table\_name1 permit\_ops1 prevent\_ops1 {... table\_namen permit\_opsn prevent\_opsn} {-control\_arg}

# Usage as an Active Request

[ss table\_name1 premit\_ops1 prevent\_ops1 {... table\_namen permit\_opsn prevent\_ops\_} {-control\_arg}]

# where:

- 1. table\_namei is the name of a nontemporary table within the data base that is to be included in the current scope of access.
- prevent\_opsi\_
  is a character string similar to that for permit\_opsi indicating which

types of data base operations are to be denied other users for the corresponding table.

## 4. control arg

may be either -time seconds, or -tm seconds where seconds is an integer that specifies the wait time in seconds to be allowed for the requested scope to be granted. The default wait time is 30 seconds. If the requested scope cannot be granted within the specified wait time, the user is notified of the denial and may try again or may take other appropriate action.

#### Notes

Codes for operation types to be permitted or prevented are:

| Code | Operation                      |
|------|--------------------------------|
| d    | delete                         |
| m    | modify                         |
| n    | null                           |
| r    | retrieve                       |
| s    | store                          |
| u    | update (store, modify, delete) |

It is recommended that users declare the minimum access scope necessary for any given operation and that the scope be maintained for only as long as it is needed. Declaration of unnecessarily large scopes is discouraged, as other users may be needlessly locked out of the data base.

The set\_scope request is denied if the user currently has a nonnull scope in force. Therefore, all of the user's access scope must be deleted with a del\_scope request prior to issuing a set\_scope. The set\_scope request must then specify the entire scope of access required by the user for a block of operations. This is in contrast to the del\_scope request, where portions of the current scope may be deleted. If another user has a conflicting scope in force, the set\_scope request is denied.

Specification of a modify, store, or delete permit\_op causes a retrieve permit\_op for the same table to be automatically requested.

The null (n) scope operation code is ignored, unless given by itself.

#### Example

Jim Jones, the manager of the shoe department, has retired and is being replaced by Al Smith. Update the employee table to reflect these changes, while ensuring that no other users access inconsistent data. This may be done in two steps.

Step One: Do the necessary retrieves

```
linus: input_query
Query:
```

select emp\_no from emp
where name = "Al Smith"

linus: set\_scope emp r n
linus: assign\_values !smith no

linus: qedx

set scope store

```
2s/Al Smith/Jim Jones/
     1, $ p
     select emp_no from emp
     where name = "Jim Jones"
     write
     quit
     linus: assign_values !jones_no
Step Two: Modify and delete
     linus: qedx
     1s/emp_no/mgr/
      2s/name = "Jim Jones"/mgr = !jones no
     select mgr from emp
     where mgr = !jones_no
     write
     quit
     linus: del_scope *
linus: set_scope emp dm rdms
linus: modify !smith_no -brief
linus: cody
     linus:
              qedx
      1s/mgr/*/
      2s/mgr/emp_no/
      1, $ p
      select * from emp
     where emp no = !jones no
     write
      quit
      linus: delete
     linus: del scope *
```

Notice that the only time it is necessary to prevent access to other users is while modify and delete are being accomplished.

#### Request: store, s

This request adds new rows to a designated table in the data base. The data base must be open for update or exclusive update. If open for update, the table being stored must be within the current access scope for the store operation. Values being stored may be specified in one of three ways: 1) directly within the request line, 2) interactively in response to linus prompting, or 3) by placing the values in a Multics file and supplying the pathname as a control argument in the store request line. Using the first two methods, only a single row may be stored with one store request, whereas the third method (file input) allows the storing of multiple rows. Moreover, if the new row is being entered from the terminal (as opposed to file input), the user has the option of verifying the values prior to their being stored into the data base. (Also see the store\_from\_data\_file request.)

# Usage

s table\_name {column\_values} {-control\_args}

store store

#### where:

table\_name

is the name of the table to which rows are being added. This must be the name of a nontemporary table.

2. column values

are optional arguments and, if present, specify the column values comprising the new row being added. The column values must be specified in the same order that the corresponding columns appear in the data base or the data submodel, whichever is applicable. Also, exactly one value must be specified for every column defined in the data base or data submodel.

3. control args

can be one or more of the following:

-brief, -bf

specifies that verification of column values is not to be done. If not present, and if the -input file control argument is not present, linus displays a list of column names, together with the column values entered by the user, and requests that the user verify the correctness of the column values before the store operation proceeds. If the verification is negative, the store does not take place, and the user must reenter the store request.

-column delimiter CHAR, -cdm CHAR

specifies that each column\_value, in the file specified via -input\_file, is separated from the next by the CHAR character. This control argument has meaning only if specified together with -input\_file. If not present, each column\_value is assumed to be delimited by one or more blanks.

-input file path, -if path

specifies that the column\_values are to be taken from the Multics file designated by path. path is the pathname designating a Multics file suitable for processing by vfile\_ in the stream\_input opening mode. See "Notes" for a detailed description of the input file.

-row delimiter CHAR, -rdm CHAR

specifies that each row value is separated from the next by the CHAR character. If not present, each row value is assumed to be delimited by a newline (NL) character.

# Notes

If column\_values are not present in the request line and -input\_file is not specified, then linus requests each column value individually by name.

If -input\_file is specified, the input file may contain column\_values for more than one row. The input for each row is terminated by a newline character or the row delimiter character, if specified. In all cases, column\_values are separated by blanks unless another delimiter is specified via -column\_delimiter.

# Examples

Add a new supplier to the supply table.

linus: store supply Acme 10 200

```
supplier = Acme
item = 10
vol = 200
OK? yes
```

Another way of performing the operation is:

```
linus: store supply -brief
```

supplier? Acme item? 10 vol? 200

×

# Request: store\_from\_data\_file, sdf

This request reads data from a file and loads it into the specified table. It may be used to reload data written by the write\_data\_file request.

# Usage

sdf table\_name -control\_args

#### where:

- 1. table\_name is the name of the table defined in the open model or submodel.
- - -column\_delimiter CHAR, -cdm CHAR
     where CHAR is a single ASCII character used to delimit the column values.
     (Default column delimiter is the tilde.)
  - -input\_file pathname, -if pathname
     specifies the name of the file which contains the input data.
  - -row\_delimiter CHAR, -rdm CHAR
    where CHAR is a single ASCII character used to delimit the row values.
    (Default row delimiter is the newline (NL) character.)

# Note

One level of quotes is removed from each column value, if present.

# Examples

```
store_from_data_file employee -if employee_data
store_from_data_file employee -if employee_data -cdm X -rdm Y
```

Several rows could be added to the supply table by first creating the following file with a text editor:

```
Acme, 10, 200,
XYZ, 12, 150,
J. Smith, 10, 100,
```

and then entering the following request:

# Request: string

This request returns a single character string formed by concatenating all of the strings together, separated by single spaces.

# Usage

```
string {STRs}
```

# Usage as an Active Request

```
[string {STRs}]
```

If no STRs are specified, a null character string is returned. If one or more STRs are specified, any quotes are returned as single quotes.

# Examples

```
string He said, "Hi."
He said, Hi.

string He said, """Hi.""
He said, "Hi."

string [string This is "food".]
This is food.
```

#### Request: subsystem name

This request displays the name of the subsystem. As an active request, it returns the name of the subsystem.

 ${\tt Request: subsystem\_version}$ 

This request displays the version number of the subsystem. As an active request, it returns the version number of the subsystem.

Usage

subsystem version

Usage as an Active Request

[subsystem\_version]

Request: translate\_query, tq

This request translates the current query and makes it available for linus data manipulation requests.

Usage

tq

Note

Refer to Section 1 for examples of query statements.

write Write

#### Request: write, w

This request specifies that the selected data is to be retrieved and written to a specified Multics file. The output file is a text file created by vfile\_ in the stream\_output mode. If the file already exists, it may optionally be extended, although normally it would be truncated. A translated or translatable query must be available.

# Usage

w outfile {-control\_args}

#### where:

- 1. outfile
  - is the pathname of a Multics file into which the selected data is to be written. If the file does not currently exist, it is created. If the file currently exists, it is truncated unless -extend is also specified.
- - -extend

specifies that if the outfile exists, it is to be added to, rather than truncated.

- -column\_delimiter CHAR, -cdm CHAR
  specifies that each selected value is to be delimited by the CHAR
  character in the outfile. If not present, each selected value is
  delimited by one blank.

# Note

The output file is a text stream file created by vfile. Each set of selected values is delimited by a newline character or the row delimiter character, if specified. The output file is suitable for processing by a text editor, as well as

other Multics facilities which process ASCII text files.

# Example

Create a text file consisting of the name and salary of every employee. The query is:

linus: input\_query
Query:
select name sal
from emp

The text file may then be created by:

linus: write salary\_file

# Request: write data file, wdf

This request retrieves the selected data and places it in an output file, in a format suitable for input to the store from data\_file request.

#### Usage

wdf pathname {-control\_args}

#### where:

- pathname
   is the name of the file where the data is to be written.
- - -column\_delimiter CHAR, -cdm CHAR
     where CHAR is a single ASCII character used to delimit the column values.
     (Default column delimiter is the tilde.)
  - -create\_columns STR, -crc STR STR specifies the column positions for new columns with null values. STR is a blank-separated list of numbers. (See "Notes" below.)
  - -extend
     specifies that if the file already exists, it should be extended rather
     than truncated.
  - -row\_delimiter CHAR, -rdm CHAR
     where CHAR is a single ASCII character used to delimit the row values.
     (Default row delimiter is the newline (NL) character.)
  - -truncate
     specifies that if the file already exists, it should be truncated.
     (Default)

# Notes

The -create\_columns control argument aids in the restructuring of tables. The column positions specified are the positions in the output file where the null value is placed. To create two new columns as the third and fifth columns in the output file, the string "-create\_columns 35" would be used. The null value is provided by placing two column delimiters together without any intervening characters, and the zero length character string is converted according to the data type of the column when the store from\_data\_file request processes the input file.

Column values are examined to determine if they contain quotes, column delimiters, or row delimiters. If any of these are found, the column value is requoted before it is placed in the output file. The store\_from\_data\_file request removes this layer of quotes when processing the file.

# Examples

```
write_data_file employee_data
write_data_file employee_data -extend
write_data_file employee_data -create_columns 1 5
write_data_file employee_data -column_delimiter X
write_data_file employee_data
    abel~1~14555.01~36~m~s~ak~juneau
    abel1~2~13000.01~55~f~m~az~phoenix
    .
    baker~1~12000.10~71~m~s~il~springfield
```

#### SECTION 6

# OBSOLETE LINUS CONTROL ARGUMENTS/REQUESTS

This section contains descriptions of the pre-MR10.2 linus command and associated requests that are obsoleted with the installation of MR10.2. The requests (invoke and lila) have been replaced by new requests, but will remain fully supported for an indefinite period.

The invoke request has been replaced by "exec\_com" and the functions of lila are replaced by the requests:

apply
qedx
input\_query (lila new)
print\_query (lila print)
save\_query (lila save)
translate query (lila proc)

All of the above (new) requests are described in Section 4.

Name: linus

This command invokes linus to access an MRDS data base. It provides both retrieval and update operations. Data to be selected is specified via lila requests.

# Usage

linus {macro path} {-control args}

#### where:

- macro\_path
  - is an optional argument that specifies the pathname of an ASCII segment from which linus is to take its initial instructions. Such a set of instructions is referred to as a macro. If path does not have a suffix of linus, then one is assumed. However, the suffix linus must be the last component of the name of the segment. If macro path is provided, linus executes the requests contained in the specified segment and then waits for the user to type further requests. If the -request control argument is provided, linus executes the specified requests and then waits for the user to type further requests. If both macro path and -request are omitted, linus waits for the user to type a request. A discussion of linus macros is provided later in this section. The usage of this argument is incompatible with usage of the -request control argument below. (Default -- linus waits for instruction from user input.)
- 2. control args

can be chosen from the following:

-abbrev, -ab

enables abbreviation expansion and editing of request lines.

-arguments macro args, -ag macro args

where macro args are one or more character strings to be substituted for special strings in the macro segment. This control argument may be specified only if macro path is provided.

Note: This control argument must be the last control argument given. The others may be given in any order.

- -iteration, -it
  - recognizes parentheses in the request line to indicate request line iteration.

later (see set mode request). (Default is prompt.)

- -profile path, -pf path specifies the pathname of the profile used for abbreviation expansion. A profile suffix must be the last component to path; however, the suffix need not be supplied in the command line. This control argument implies -abbrev.
- -request STR, -rq STR
  executes STR as a linus request line before entering the request
  loop. The usage of this control argument is incompatible with the
  usage of the macro\_path argument. (Refer to macro\_path description
  above.)
- -set\_lila\_prompt\_string STR, -slaps STR
   sets the prompting string used by lila to STR. If STR contains
   embedded blanks, it must be enclosed in quotes. (Default lila prompt
   is "->".)
- -set\_linus\_prompt\_string STR, -slups STR, -prompt STR
  sets the prompting string used by linus to STR. If STR contains
  embedded blanks, it must be enclosed in quotes. (Default linus prompt
  is "linus:".)
- -start\_up, -su
  specifies that the subsystem start\_up exec\_com "start\_up.lec" is
  executed prior to entering the request loop. The start\_up is searched
  for in the user home directory, project directory, and then >site.
  (Default)

#### Notes

While most users interact with linus through a terminal, this facility is designed to accept input through the user\_input I/O switch and to transmit output through the user\_output I/O switch. These switches can be controlled, via the io\_call command, to interface with other devices/files in addition to the user's terminal. For convenience, the linus description assumes that the user's input/output device is a terminal.

By default, linus prompts the user whenever input is expected from the user input I/O switch (the string "linus:" is displayed if at linus request level, or the symbol "->" is displayed if within the lila editor). Refer to the description of the set\_mode request for information on how to turn off prompting.

Multics program interrupt conditions are recognized and handled by linus. Thus, the user may interrupt any request and resume the linus session by invoking the Multics program interrupt command. After the program interrupt command, linus waits for the user to type further requests.

There is no data base creation facility within linus. Those users who wish to create their own data base should refer to Section 3 for information on the creation of an MRDS data base.

# LINUS Requests

lila

invokes the lila editor which is used to build and process lila expressions to select data for manipulation by subsequent linus requests.

All other linus requests are listed and described in Section 4.

# Request: invoke, i

This request specifies that requests contained in the designated macro segment are to be executed. Arguments may optionally be passed to the macro. This feature provides the capability to invoke a pre-defined series of linus requests.

# Usage

i path {macro args}

#### where:

- 1. path
- is the pathname of the ASCII segment containing the linus macro. If path does not have a suffix of linus, then one is assumed. However, the suffix linus must be the last component of the name of path segment.
- 2. macro args

are character strings to be substituted for special strings in the macro segment.

# Note

Upon acceptance of the invoke request, the macro segment is read and executed, line-by-line. Argument substitution also takes place on a line-by-line basis, after the line is read and prior to its execution. After all lines in the macro segment are processed, linus waits for the user to type further requests on the terminal. The macro facility is described in detail later in this section. The invoke request is not compatible with request line iteration.

linus

# Example

Execute the requests contained in the segment get\_salary.linus, passing the argument "John Smith".

linus: i get salary "John Smith"

Request: lila

This request invokes the lila editor which is used to build and process lila expressions. This is a line editor which is very similar to a basic editor. A processed lila expression must be available when a print, assign values, write, report, create list, modify, delete, or define temp table request is specified. (Refer to Section 1 for a description of the selection language and the syntax and semantics of lila.)

# Usage

lila {-control args}

where control args can be chosen from the following:

-build {start} {increment}

invokes lila build mode, an automatic numbering mode, in the current lila text file. The value of start determines the first line number of the inserted text. The value of increment, when added to the previous line number, yields the next automatic line number. A value for start must be given if an increment is to be given. Both start and increment must be positive integers ranging from 1 to 9999. Build mode is exited by entering a line consisting only of a period (.). The default increment is 10 and the default start is the current last line number plus the increment.

-new

specifies that text from previous invocations of the lila editor are to be deleted. By default, previous text is made available for further editing and processing.

# Lila Requests

The lila editing requests are:

- identifies the lila editor of linus and the linus version number.
- ? displays a list of available requests.

build {start} {increment} invokes build mode in the current lila text file. The value of start designates the first automatic line number. The value of increment designates the offset used to generate succeeding automatic line numbers. (See -build control argument above.)

execute, e passes the rest of the request line to the Multics command processor.

line\_number text\_line
adds or replaces the line of text in the proper sequence as specified
by line\_number. The line\_number may have a value ranging from 0 to
9999.

list, ls
displays all text lines in the current lila file.

new deletes all text from the current lila text file.

processes the lila expression source text contained in the current lila file to produce a processed lila expression suitable for use by subsequent linus data manipulation requests.

quit, q

terminates the current lila session, and places the user at linus request level. The contents of the current lila file are retained for possible manipulation in a subsequent lila session within the current linus session.

save path, sv path
writes the contents of the current lila file to the segment designated
by path for use by a subsequent invoke. If not present, a suffix of
linus is added to path.

#### Example

Build and process a lila expression to find all items sold by departments located on the second floor. In the following example, one line (30) is purposely input with a mistake which is subsequently corrected.

linus: lila -new
-> 10 select item
-> 20 from sales
-> 30 where dept = {select deppt
-> 40 from loc
-> 50 where floor = 2}

6-6 AZ49-03

```
-> ls
0010 select item
    0020 from sales
    0030 where dept = {select deppt
           from loc
where floo
    0040
    0050
                     where floor = 2}
The next entry corrects a typo "deppt" shown in line 30.
    -> 30 where dept = {select dept
    -> ls
    0010 select item
    0020 from sales
    0030 where dept = {select dept
    0040
                     from loc
    0050
                     where floor = 2}
    -> proc
-> q
```

#### MACRO FACILITY

Linus provides the capability to execute a series of requests contained in a text segment. Such a segment is referred to as a linus macro segment. The name of a linus macro segment must have a suffix of linus.

A linus macro may be invoked in one of two ways: 1) via the linus command line, or 2) via the linus or lila invoke requests. Invocation via the linus command line is:

```
linus macro_path -ar guments arg1 ... argn
which is equivalent to the sequence:
linus
invoke macro path arg1 ... argn
```

A linus macro segment contains a series of linus requests in the same format as if they were entered at the terminal. Comments may appear in a linus macro segment as they would in a PL/I source segment, with the exception that a comment must be contained within one line. Arguments to the linus macro can be specified in a method analogous to the specification of arguments to a Multics exec com. In a linus macro, strings of the form %i% are interpreted as dummy arguments and are replaced by the corresponding macro\_args in the invoke request or in the linus command line. For example, macro\_arg1 is substituted for the string %1% and macro\_arg10 is substituted for the string %1% and macro\_arg10 is substituted for the string %10%. Substitutions are also made within quoted strings. If a % is to be included in a string, %% must be specified.

The following is an example of a linus macro that displays the sales volume, given a department name and item code:

Assume this macro resides in the segment volume.linus. Then, in order to obtain the sales volume for item 20 in the shoe department, the user types:

```
linus volume -arguments shoe 20 and the resulting where clause reads:

where dept = "shoe" & item = 20
```

#### SECTION 7

#### EXEC COM FACILITY

The capability to execute a series of requests contained in a text segment is provided by linus. Such a segment is referred to as a linus exec\_com. The name of a linus exec\_com must have a suffix of lec. A linus exec\_com is executed by the sequence:

linus
linus: ec exec\_com\_path {arg1 ... argn}

A linus macro segment contains a series of linus requests in the same format as they were entered at the terminal. It is possible to specify arguments to the linus exec\_com. In the linus exec\_com, strings of the form &1 are substitutable arguments and are replaced by the corresponding exec\_com arguments in the exec\_com request line. For example, exec\_com argument 1 is substituted for the string &1, and exec\_com argument 10 is substituted for the string &10.

An example of a linus exec\_com that displays the sales volume, given a department name and item code, is:

```
&version 2
&trace off
                                  &- no need to see requests as they execute
                                  &- have linus read lines from here
&attach
                                  &- make sure two args were supplied
&if &[e equal &n 2]
&then
                                  &- yes they were
                                  &- no they weren't, print usage and return
&else &do
      &print Usage: "ec volume dept item"
&end
&if &[open dept_store r]
                                  &- open data base
&then &if &[set_scope sales r n] &- allow read only, no prevents
       &then &goto continue
                                  &- scope was set
       &else close
                                  &- scope wasn't set
&print The data base is not available. Try again later.
&return
&label continue
input_query -brief -force
select vol
                                  &- specify the data
from sales
where dept = "&1" && item = &2
                                  &- must specify 2 &&s to get 1 &
sfo -tl off -pl 0
                                  &- turn title line off and set page length to 0
display
                                  &- display the data
del_scope *
                                  &- delete all scope
close
                                  &- close the data base
&detach
                                  &- have linus read lines from terminal again
&quit
                                  &- and return to linus
```

Assume this exec\_com resides in the segment volume.lec. Then, in order to obtain the sales volume for item 20 in the shoe department, the user enters:

linus

linus: ec volume shoe 20

and the resulting where clause reads:

where dept = "shoe" & item = 20

#### APPENDIX

#### STATIC DATA PARAMETERS

The following parameters were used during the generation of the LINUS system software.

Default buffer size - 256 words (linus data \$buff\_len).

Default value for the maximum number of arguments a scalar function may take - 20 (linus\_data\_\$max\_sclf\_items).

Maximum depth of invoke nesting - 20 (linus\_data\_\$max\_invocs).

Maximum length of a linus request - 5000 characters (linus\_data\_\$req\_buf\_len)

Maximum number of arguments to linus - 100 (linus data \$max req args).

Maximum number of items in a from clause - 20 (linus\_data\_\$max\_range\_items).

Maximum number of items in a select clause - 100 (linus\_data\_\$max\_user\_items).

Maximum number of LINUS variables (using the assign\_value request) - 20 (linus data \$max lvars).

Maximum number of MRDS items not previously selected that may occur in an expression - 20 (linus\_data\_\$max\_expr\_items).

Maximum number of set operators that may be stacked - 10 (linus data \$max set stack\_size).

Maximum number of temporary tables - 20 (mrds\_data\_\$max\_temp\_rels).

Maximum string size - 500000 bits (linus data \$lit\_string\_size).

Number of spaces between columns for the print request -2 (linus data print col spaces).

Print buffer length - 5000 characters (linus data \$pr buff\_len).

The following parameters were used for the generation of linus\_lila\_tokens\_, which are used to define the keywords of a select statement. This segment is not bound in with linus.

```
select - linus lila tokens $select from - linus lila tokens $from where - linus lila tokens $where inter - linus lila tokens $inter union - linus lila tokens $union differ - linus lila tokens $differ unique - linus lila tokens $unique dup - linus lila tokens $dup
```

# MULTICS LOGICAL INQUIRY AND UPDATE SYSTEM REFERENCE MANUAL ADDENDUM A

# **SUBJECT**

Changes to the Manual

# SPECIAL INSTRUCTIONS

This is the first addendum to AZ49-03, dated December 1983. Insert the attached pages into the manual according to the collating instructions on the back of this sheet.

Throughout the manual, change bars in the margins indicate technical additions and asterisks denote deletions. Section 7 is new and does not contain change bars.

# Note:

Insert this sheet behind the manual cover to indicate the updating of the document with Addendum A.

# SOFTWARE SUPPORTED

Multics Software Release 12.0

ORDER NUMBER

AZ49-03A

August 1986

Honeywell

# COLLATING INSTRUCTIONS

To update the manual, remove old pages and insert new pages as follows:

| Remove                                                                                         | Insert                                                                                         |
|------------------------------------------------------------------------------------------------|------------------------------------------------------------------------------------------------|
| TP, Preface                                                                                    | TP, Preface                                                                                    |
| iii, iv<br>v, blank                                                                            | iii tnrough vi                                                                                 |
| 1-5 through 1-10                                                                               | 1-5 through 1-10                                                                               |
| 2-7, 2-8                                                                                       | 2-7, 2-8                                                                                       |
| 4-15 through 4-18<br>4-23, 4-24<br>4-33 through 4-36<br>4-43 through 4-46<br>4-53 through 4-62 | 4-15 through 4-18<br>4-23, 4-24<br>4-33 through 4-36<br>4-43 through 4-46<br>4-53 through 4-62 |
| 5-1 through 5-74                                                                               | 5-1 through 5-72<br>5-73, blank                                                                |
|                                                                                                | 7-1, 7-2                                                                                       |
| A-1, blank                                                                                     | A-1, blank                                                                                     |
| i-1 through i-4                                                                                | i-1 through i-4                                                                                |
| TP Remarks Form (12-83)                                                                        | TP Remarks Form (8-86)                                                                         |

The information and specifications in this document are subject to change without notice. Consult your Honeywell Marketing Representative for product or service availability.

# INDEX

| see exclamation mark                                                                 | abbreviations (cont.) s (store) sfo (set_format_options) ss (set_scope)                            |
|--------------------------------------------------------------------------------------|----------------------------------------------------------------------------------------------------|
| see quotes                                                                           | svfo (sāve_format_options)<br>tq (tranṣlāte_query)                                                 |
| -> see prompting mode                                                                | w (write) MRDS (Multics Relational Data Store) MRPG (Multics Report Program Generator)             |
| see dot                                                                              | <pre>slaps (set_lila_prompt_string) slups (set_linus_prompt_string)</pre>                          |
| ; see semicolon 4-2,                                                                 | abs<br>see functions                                                                               |
| ? see prompting mode                                                                 | after see functions                                                                                |
| see prompting mode                                                                   | arithmetic expression 1-4                                                                          |
| abbreviations dup (duplicate)                                                        | assign entry<br>see functions                                                                      |
| LILA (LINUS LAnguage)<br>LINUS (Cogical Inquiry and Update<br>System)                | asterisk 1-3                                                                                       |
| linus command requests                                                               | avg<br>see functions                                                                               |
| ab (abbrev)<br>ap (apply)<br>av (assign values)                                      | Backus-Naur Form 1-7                                                                               |
| c (close) -<br>cls (create list)                                                     | before see functions                                                                               |
| clv (column value) d (delete)                                                        | braces 1-4                                                                                         |
| dcl (declare)<br>di (display)<br>dib (display_builtins)                              | built-in functions                                                                                 |
| ditt (delete_temp_table)<br>ds (del scope)                                           | see functions                                                                                      |
| <pre>dtt (define_temp_table) e (execute)</pre>                                       | calc entry<br>see functions                                                                        |
| ec (exec_com)<br>fl (format_line)<br>h (help)                                        | ceil<br>see functions                                                                              |
| i (invoke)<br>iq (input_query)<br>ldb (list_db)                                      | character string constants see constants                                                           |
| <pre>lh (list_help) lr (list_requests)</pre>                                         | clause                                                                                             |
| ls (list_scope)<br>lsfo (list_format_options)<br>lv (list_values)<br>m (modify)      | from 1-2<br>select 1-2, 1-3<br>asterisk 1-3<br>restriction 5-18, 5-20, 5-44                        |
| o (open) odb (opened_database) p' (print) pic (picture) pq (print_query) q (quit)    | where 1-2 if omitted 1-9 logical operators 1-3 parentheses 1-3 relational operators 1-3 where" 1-3 |
| <pre>q (see lila request) qx (qedx) rpt (report) rsfo (restore_format_options)</pre> | column 3-1<br>names<br>see names                                                                   |

| column (cont.) values                                                                                                    | built-in 1-9, 2-1                                                                                                    |
|----------------------------------------------------------------------------------------------------|----------------------------------------------------------------------------------------------------|
| specify 5-44                                                                                                    | arithmetic scalar<br>abs 2-1                                                                                                    |
| command processor<br>invoking 5-21                                                                                                    | ceil 2-2<br>floor 2-3<br>mod 2-5                                                                                                    |
| concat<br>see functions                                                                                                    | round 2-5<br>arithmetic set<br>avg 2-2                                                                                                    |
| constants<br>character string 1-3<br>quotes 1-3                                                                                                    | count 2-3<br>max 2-4<br>min 2-4<br>sum 2-6                                                                                                    |
| count<br>see functions                                                                                                    | character string scalar search 2-6 verify 2-7                                                                                                    |
| data base access 5-2, 6-2 add to 5-66 example 5-67 closing 5-14 create lister file 5-15 creation 3-1, 5-3, 6-3 example 3-1 delete rows 5-20 display 5-48 display open 5-35 example 1-2, 3-1 modify 5-44 open 5-46 update example 5-65 | examples arithmetic set avg 1-4, 1-5, 5-16, 5-18 arithmetic set max 1-4 string scalar substr 5-16 string scalar after 2-1 before 2-2 concat 2-3 index 2-4 reverse 2-5 substr 2-6 declared 5-17 installation-defined 2-7 nonstandard 2-7, 5-16 restrictions 2-7 |
| data submodel 5-46                                                                                                    | scalar 2-7, 5-16, 5-17<br>set 1-4, 2-7, 5-16<br>assign entry 2-7                                                                                                    |
| designators<br>row 1-6, 1-10                                                                                                    | calc entry 2-7<br>sets 5-16                                                                                                    |
| differ (set operation) see operations                                                                                                    | identifier<br>dollar sign 1-10<br>hyphen 1-10                                                                                                    |
| display data 5-48                                                                                                    | index                                                                                                    |
| domain 1-3, 1-9, 3-1                                                                                                    | see functions                                                                                                    |
| dot 5-4, 5-8                                                                                                    | installation-defined functions see functions                                                                                                    |
| duplicate (dup)<br>see selected values                                                                                                    | inter (set operation) see operations                                                                                                    |
| evaluation order of 1-10 union, differ, and inter 1-9 use of braces 1-9 use of parentheses 1-10 exclamation mark 5-12                                                                                                    | key column 1-2, 5-18, 5-44  LILA also see abbreviations expression example 6-6                                                                                                    |
| exec com facility 7-1                                                                                                    | lila requests summary of 6-5                                                                                                    |
| file Multics generation 5-71 output 5-71 generation 5-71                                                                                                    | line editor<br>lila 6-5<br>LINUS<br>also see abbreviations                                                                                                    |
| floor see functions                                                                                                    | session<br>terminate 5-51<br>variables<br>using set 5-12                                                                                                    |
| formatted report 5-15, 5-51                                                                                                    | linus command 5-2, 6-2                                                                                                    |
| from clause see clause                                                                                                    | requests<br>. 5-8<br>? 5-8                                                                                                    |

| linus command (cont.)                     | max                                    |
|-------------------------------------------|----------------------------------------|
| abbrev 5-8                                | see functions                          |
| answer 5-9                                |                                        |
| apply 5-11<br>assign values 5-12          | metalanguage                           |
| close 5-14                                | symbols 1-7                            |
| column value 5-14                         | underscore of 1-7                      |
| create list 5-15                          | min                                    |
| declare 5-16                              | see functions                          |
| define_temp_table 5-17<br>del_scope_5-19  | 566 1400 52005                         |
| del_scope_5-19                            | mod                                    |
| delete 5-20                               | see functions                          |
| delete_temp_table 5-21<br>display 5-21    |                                        |
| display builtins 5-25                     | mode                                   |
| do 5-26                                   | set or reset 5-63                      |
| exec_com 5-28                             | MRDS                                   |
| $exec\overline{u}te_5-29$                 | see abbreviations                      |
| format_line 5-30                          | See abbi eviations                     |
| help 5 <del>-</del> 32<br>if 5-33         | MRPG                                   |
| input_query 5-34                          | see abbreviations                      |
| invoke 6-4                                |                                        |
| lila 6-5                                  | names                                  |
| list_db 5-35                              | column 1-3, 1-6                        |
| list_format_options 5-37                  | table 1-6                              |
| list_help 5-40                            | variable 5-12<br>exclamation mark 5-12 |
| list_requests 5-41<br>list_scope 5-42     | exclamation mark 3-12                  |
| list values 5-42                          | nesting 1-6                            |
| ltrim 5-43                                |                                        |
| modify 5-44                               | nonstandard functions                  |
| open 5-46                                 | see functions                          |
| opened_database 5-47<br>picture 5-48      |                                        |
| print 5-48                                | null strings 5-45                      |
| print_query 5-50                          |                                        |
| gedx 5-50                                 | operations                             |
| quit 5-51                                 | set<br>differ 1-5                      |
| report 5-51                               | inter 1-5                              |
| restore_format_options 5-52<br>rtrim 5-53 | union 1-5                              |
| save format options 5-53                  | union, inter, and differ 1-9           |
| save query 5-55                           | union-compatible 1-9                   |
| set_format_options 5-55                   | ananatana                              |
| set_mode 5=63                             | operators<br>arithmetic 1-3            |
| set_scope 5-64<br>store 5-66              | evaluation precedence 1-10             |
| store from data file 5-68                 | logical 1-3                            |
| string 5-69                               | relational 1-3                         |
| subsystem name 5-69                       |                                        |
| subsystem_version 5-70                    | order of evaluation                    |
| translate query 5-70                      | see evaluation                         |
| write 5-7T<br>write data file 5-72        | output file 5-71                       |
| set_lila_prompt_string 6-2                | output file 3-11                       |
| set linus prompt string 5-2, 6-3          | parameters                             |
| summary of requests 5-4, 6-3              | static data A-1                        |
|                                           |                                        |
| lister command 5-15                       | parentheses 1-3                        |
| formatted report 5-15                     |                                        |
| lister file 5-15                          | program_interrupt 5-3, 6-3             |
| create 5-16                               | prompting mode 5-63                    |
|                                           | -> 5-3, 5-63, 6-3                      |
| logical operators                         | also see set lila prompt string        |
| see operators                             | ? 5-3, 6-3                             |
| maana 6 2 6 H                             | also see set linus prompt string       |
| macro 6-2, 6-4<br>facility 6-8            | 5-63<br>linus: 5-63                    |
| invoke 6-8                                | 1111 <b>u</b> 3.                       |
| example 6-8                               | question mark                          |
| segment 6-8                               | see prompting mode                     |
| execute 6-4                               | -                                      |

```
selection language 1-1
quotes 1-3
                                                    examples 1-1
relational operators
                                                  semicolon 4-23
  see operators
                                                  set functions
report generation 5-51
                                                    see functions
report writer 4-1 default report elements 4-5 format options 4-2
                                                  set operations
                                                    see operations
     active 4-3
    general column 4-2
general report 4-2
requests 4-4
                                                  set lila prompt string 5-63, 6-2
                                                  set linus prompt string 5-63, 6-3
     specific column 4-3 values 4-3
                                                  substr
  full page formatting 4-10
                                                    see functions
  optional report elements 4-6 user session 4-13
                                                  sum
                                                    see functions
requests see linus command
                                                  symbols
                                                    see metalanguage
reverse
  see functions
                                                  Syntax and Semantics of the Selection
                                                            Language 1-7
round
   see functions
                                                  table 1-1, 1-6, 3-1
                                                    names
row 1-2, 3-1
                                                       see names
   designators
     see designators
                                                  temporary table 5-17
expression simplification 5-18
restriction 5-18, 5-36
scalar functions
   see functions
                                                  terminology differences (LINUS/MRDS) 3-1
scope of access 5-19, 5-42 defining 5-64
   operation codes 5-65
                                                  text segment 6-8
search
                                                  union (set operation)
   see functions
                                                     see operations
select clause
                                                  unique
   see clause
                                                     see selected values
select-from-where block 1-2
                                                  user interaction 6-3
   inner
     braces 1-4
                                                  variable 1-6
   set functions
                                                    list 5-12
     see functions
                                                     name
                                                       see names
 selected values
   duplicate 1-9
                                                  verify
   unique 1-9
                                                     see functions
                                                  where clause
                                                     see clause
```

| TITLE     | MULTICS LOGICAL INQUIRY AND UPDATE<br>SYSTEM REFERENCE MANUAL<br>ADDENDUM A                                                              | ORDER NO. | AZ49-03A  |
|-----------|----------------------------------------------------------------------------------------------------|-----------|-----------|
|           |                                                                                                    | DATED     | AUGUST 19 |
| ERRORS II | N PUBLICATION                                                                                                    |           |           |
|           |                                                                                                    |           |           |
|           |                                                                                                    |           |           |
|           |                                                                                                    |           |           |
|           |                                                                                                    |           |           |
|           |                                                                                                    |           |           |
|           |                                                                                                    |           |           |
|           |                                                                                                    |           |           |
|           |                                                                                                    |           |           |
|           |                                                                                                    |           |           |
|           |                                                                                                    |           |           |
| SUGGESTI  | ONS FOR IMPROVEMENT TO PUBLICATION                                                                                                    |           |           |
|           |                                                                                                    |           |           |
|           |                                                                                                    |           |           |
|           |                                                                                                    |           |           |
|           |                                                                                                    |           |           |
| 1         |                                                                                                    |           |           |
|           |                                                                                                    |           |           |
|           |                                                                                                    |           |           |
|           |                                                                                                    |           |           |
|           |                                                                                                    |           |           |
|           |                                                                                                    |           |           |
|           |                                                                                                    |           |           |
|           | Your comments will be investigated by appropriate technical personnel                                                                    |           |           |
|           | Your comments will be investigated by appropriate technical personnel and action will be taken as required. Receipt of all forms will be |           |           |
|           | and action will be taken as required. Receipt of all forms will be                                                                       |           |           |
|           | and action will be taken as required. Receipt of all forms will be                                                                       |           |           |
|           | and action will be taken as required. Receipt of all forms will be                                                                       |           |           |
| FROM: NAI | and action will be taken as required. Receipt of all forms will be acknowledged; however, if you require a detailed reply, check here.   |           | DATE      |
| FROM: NAI | and action will be taken as required. Receipt of all forms will be acknowledged; however, if you require a detailed reply, check here.   |           | DATE      |

PLEASE FOLD AND TAPE-NOTE: U.S. Postal Service will not deliver stapled forms

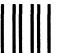

NO POSTAGE NECESSARY IF MAILED IN THE UNITED STATES

# **BUSINESS REPLY MAIL**

FIRST CLASS

**PERMIT NO. 39531** 

WALTHAM, MA 02154

POSTAGE WILL BE PAID BY ADDRESSEE

HONEYWELL INFORMATION SYSTEMS 200 SMITH STREET WALTHAM, MA 02154

ATTN: PUBLICATIONS, MS486

# Honeywell

Together, we can find the answers.

# Honeywell

Honeywell Information Systems
U.S.A.: 200 Smith St., MS 486, Waltham, MA 02154
Canada: 155 Gordon Baker Rd., Willowdale, ON M2H 3N7
U.K.: Great West Rd., Brentford, Middlesex TW8 9DH Italy: 32 Via Pirelli, 20124 Milano
Mexico: Avenida Nuevo Leon 250, Mexico 11, D.F. Japan: 2-2 Kanda Jimbo-cho Chiyoda-ku, Tokyo
Australia: 124 Walker St., North Sydney, N.S.W. 2060 S.E. Asia: Mandarin Plaza, Tsimshatsui East, H.K.